# 

# April 2024

# V-SFT Ver. 6.2.3.0 Update Information

|   |                                                                                                    | V10                                                                                        | V9                         | TSi/TS                                                     | V8i(N)/V8(N)                           | X1                                                                                                    |  |  |
|---|----------------------------------------------------------------------------------------------------|--------------------------------------------------------------------------------------------|----------------------------|------------------------------------------------------------|----------------------------------------|----------------------------------------------------------------------------------------------------|--|--|
| S | ystem program                                                                                                    | Ver. 1.200                                                                                 | Ver. 3.000                 | Ver. 2.440                                                 | Ver. 2.390                             | Ver. 1.700 *2                                                                                                    |  |  |
|   | OS                                                                                                    | Ver. 1.30 *1                                                                               | Ver. 4.90 *1               |                                                            |                                        |                                                                                                    |  |  |
|   | Storage is necessary for upd<br>Please download the X1 upd                                                           | 2                                                                                          | ebsite. For the update pro | ocedure, refer to the "Update Proc                         | cedure" provided with the u            | pdate program.                                                                                                    |  |  |
|   |                                                                                                    |                                                                                            | Conn                       | ection                                                     |                                        |                                                                                                    |  |  |
| 1 | Applicable model: V10, V9, TSi, X1<br>Device: Fuji Electric PUM (MODBUS TCP/IP)                                      |                                                                                            |                            |                                                            |                                        |                                                                                                    |  |  |
| 2 | Additional conne<br>Applicable model: V1<br>Device: CODESYS CO                                                       | 0                                                                                          |                            | SYS V3 (Ethernet)<br>* OS updating is<br>* V9 and X1 are a | necessary.<br>Iready supported (TSi is | not supported).                                                                                                    |  |  |
| 3 | Applicable model: V1<br>Device: KEYENCE KV<br>Transmission Mode: 2<br><overview><br/>RS-485 (2-wire) conr</overview> | 0, V9, TSi/TS<br>/ Nano<br>2-Wire System<br>nection is now support<br>has been added to th | ed when using KV na        | no expansion cassette.                                     | S-485 (2-wire) co                      | KV Nano         ×           ttine         1:1           RS-422/485         115K EPS           8-Bit         1-Bit           Even         0           2-Wire System         T |  |  |

# Function

1 V9 Series RGB output: Added specifications when the backlight is turned off. <Overview>

RGB output is now available for display on an external monitor even when the V9 backlight is off.

<Setting location>

 $\mathsf{Uncheck} \ [\mathsf{System} \ \mathsf{Settings}] \rightarrow [\mathsf{Unit} \ \mathsf{Settings}] \rightarrow [\mathsf{General} \ \mathsf{Settings}] \rightarrow [\mathsf{Halt} \ \mathsf{the} \ \mathsf{RGB} \ \mathsf{signal} \ \mathsf{while} \ \mathsf{backlight} \ \mathsf{is} \ \mathsf{OFF}].$ 

# Editor

# 1 Tag database: Siemens PLC software TIA Portal Ver. 18 supported <Overview>

Tags can be imported from TIA project files (\*.ap18) created with Siemens software TIA Portal Ver. 18.

# 2 AZERTY keypads supported

<0verview>

AZERTY keypads used in France and other countries have been added to the catalog in V-SFT.

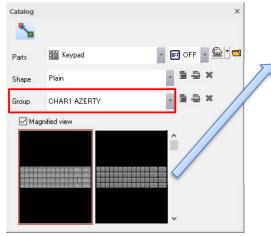

#### AZERTY keypad (red frame: difference from conventional keypad)

|   | 1 | 2   | 3     | 4    | 5    | 6  | 7 | 8 | 9 | 0 |   | ^ | BKSP  | CLR   |
|---|---|-----|-------|------|------|----|---|---|---|---|---|---|-------|-------|
|   | A | Z   | E     | R    | T    | Y  | U | Ι | 0 | Р | 0 | ſ | UP    | DEL   |
| 1 | Q | S   | D     | F    | G    | H  | J | K | L | M | - | ] | LT RT | Space |
| 1 | W | X   | C     | ۷    | В    | N  | ; | , |   | / | _ | ¥ | DW    | Enter |
|   |   | Con | venti | onal | kevp | ad |   |   |   |   |   |   |       |       |

| ~~~~ | 00 | ivent | Ionai | reyp | au |   |   |   |   |   |   |    |    |       |
|------|----|-------|-------|------|----|---|---|---|---|---|---|----|----|-------|
| *1   | 2  | 3     | 4     | 5    | 6  | 7 | 8 | 9 | 0 |   | Â | BK | SP | CLR   |
| Q    | W  | E     | R     | Т    | Y  | U | Ι | 0 | Р | 0 | Γ | U  | Р  | DEL   |
| A    | S  | D     | F     | G    | H  | J | K | L | ; | : | ] | LT | RT | Space |
| Z    | X  | C     | V     | В    | N  | M | , | • | / |   | ¥ | D  | W  | Enter |

# Beetric MONITOUCH

# V-SFT Ver. 6.2.2.0 Update Information

|                                      |                             |                            | -                                 |                                                |                 |
|--------------------------------------|-----------------------------|----------------------------|-----------------------------------|------------------------------------------------|-----------------|
|                                      | V10                         | V9                         | TSi/TS                            | V8i(N)/V8(N)                                   | X1              |
| System program                       | Ver. 1.100                  | Ver. 2.900                 | Ver. 2.430                        | Ver. 2.390                                     | Ver. 1.600 *2   |
| OS                                   | Ver. 1.10 *1                | Ver. 4.80 *1               |                                   |                                                |                 |
| *1 Storage is necessary for upo      | dating.                     |                            |                                   |                                                |                 |
| *2 Please download the X1 upc        | late program from our we    | ebsite. For the update pro | ocedure, refer to the "Update Pro | ocedure" provided with the u                   | update program. |
|                                      |                             | Conn                       | ection                            |                                                |                 |
| 1 Additional conne                   | ectable device: N           | ITSUBISHI ELE              | CTRIC FR-E800                     |                                                |                 |
| Applicable model: V1                 | .0, V9, TSi/TS, X1          |                            |                                   |                                                |                 |
| Device: MITSUBISHI                   | ELECTRIC FR-E800            |                            |                                   |                                                |                 |
| 2 Additional conne                   | ectable device: S           | HINKO TECHNO               | S QTC1 Series(MOI                 | BUS RTU)                                       |                 |
| Applicable model: V1                 |                             |                            | c (                               | ,                                              |                 |
| Device: SHINKO TEC                   | HNOS QTC1 Series(M          | ODBUS RTU)                 |                                   |                                                |                 |
| 3 Additional conne                   | ectable device: S           | HINKO TECHNO               | S QTC1 Series(QM                  | 1)(MODBUS RTU                                  | )               |
| Applicable model: V1                 |                             |                            | ( ( ( (                           |                                                |                 |
| Device: SHINKO TEC                   | HNOS QTC1 Series(QI         | MC1)(MODBUS RTU)           |                                   |                                                |                 |
| 4 Connectable dev                    | vice extended sp            | ecifications: Fui          | i Electric Signed BCI             | ) supported with I                             | MICREX-SX       |
| F mode (MICRE)                       | •                           | 5                          | 5                                 |                                                |                 |
| <b>`</b>                             | .0, V9, V8, TSi/TS, X1      |                            |                                   |                                                |                 |
|                                      | ic MICREX-SX(Etherne        | t)                         |                                   | operties Fuji Electric MICREX-SX(El<br>Default | thernet)        |
| 5                                    | ic MICREX-SX(SX bus)        |                            |                                   | munication Setting                             |                 |
| Fuji Electri<br>Numerical Form: Sigi | ic MICREX-SX(OPCN-1         | .)                         | Conr<br>Retri                     |                                                | 1:1             |
| Numericari offit. Sigi               |                             |                            | Time                              | -out Time(*10msec)                             | 300             |
| <overview></overview>                |                             |                            | Start                             | Delay Time(*msec) (<br>Time(*sec) 1            | )               |
|                                      | d BCD", MICREX-F co         | mpatible numerical for     | mats Num                          | erical Form S                                  | Signed BCD      |
| can be used.                         | e specified in the prop     | erty is set to BCD in o    | Port<br>Code                      |                                                | 10002<br>BCD    |
|                                      | the numerical display,      | ,                          |                                   |                                                |                 |
|                                      |                             |                            |                                   |                                                |                 |
|                                      |                             |                            |                                   |                                                |                 |
|                                      |                             | Fun                        | ction                             |                                                |                 |
| <b>1</b> Support for limit           | ations of the V1            | 0 Series (excep            | t for Video / RGB)                |                                                |                 |
|                                      |                             |                            |                                   | * OS updating is nec                           | essary.         |
| <overview></overview>                | to the following other work |                            | tions in the functions summarts.  | hy the VO ceries                               |                 |

The V10 series supports the following, although there were some limitations in the functions supported by the V9 series.

- Printing with PictBridge
- VNC server : KeepAlive function
- Operation logs : Username log and MAC address log for VNC clients

<Limitations>

Video / RGB : Optional units for V10 are under development. Scheduled to be supported in April 2024. Refer to "monitouch.fujielectric.com/site/download-e/other/V10\_Limitations\_en\_202310.pdf".

# 2 Centering of Numerical and Character display

Applicable model: V10, V9, V8, TSi/TS, X1

<Overview>
Numerical and chara

Numerical and character displays in the data display can be centered.

<Item> Numerical display and Character display

<Setting>

[Char. prop.] of each item

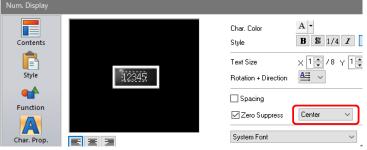

Page 1

# **Editor**

# **1** Improved performance of screen data transfer

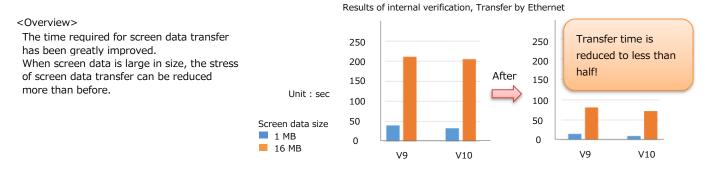

# 2 Extended specifications for batch tag device changes

#### <0verview>

Tag names of converted devices can be changed in a batch using the Batch Change Device (Tag) dialog  $\rightarrow$  [Replace].

| <device></device>                                         | Batc | h Change Device(Tag              |                     |         |                      |                      | ×                                    |
|-----------------------------------------------------------|------|----------------------------------|---------------------|---------|----------------------|----------------------|--------------------------------------|
| OMRON                                                     | 0    |                                  |                     |         | Display Order        | No Designation       | ~                                    |
| - NJ Series (EtherNet/IP)                                 |      | Before Change                    |                     | After C | Change               | Comment              | Location                             |
| Allen-Bradley                                             |      | [PLC1]sw1                        |                     | [PLC1]: |                      | LP 00000             | Screen(0) Lamp L                     |
| - ControlLogix/CompactLogix Tag                           |      | [PLC1]sw2                        |                     | [PLC1]  |                      | LP 00000             | Screen[0] Lamp L                     |
| - ControlLogix/CompactLogix Tag(Ethernet TCP/IP)          |      | (PLC1)swA(0)<br>(PLC1)dataB(0).0 |                     | (PLC1): | swA U <br>dataB101.0 | LP 00000<br>LP 00000 | Screen(0) Lamp L<br>Screen(0) Lamp L |
| - Micro800 Controllers Tag                                |      | [PLC1]dataC[1][1].0              |                     | IFLUI   |                      | LF 00000             | Screen[0] Lamp L                     |
| - Micro800 Controllers Tag(Ethernet TCP/IP)               |      |                                  | Replace             |         |                      | ×                    |                                      |
| - ControlLogix/CompactLogix                               |      |                                  |                     |         |                      |                      |                                      |
| - ControlLogix/CompactLogix(Ethernet)                     |      |                                  | String to be repla  | ced     | SW                   |                      |                                      |
| 5, 1 5 ( )                                                |      |                                  | String after replac | cement  |                      |                      |                                      |
| - Micro800 Controllers                                    |      |                                  |                     |         |                      |                      |                                      |
| <ul> <li>Micro800 Controllers(Ethernet TCP/IP)</li> </ul> |      |                                  |                     |         | OK                   | Cancel               |                                      |
| BECKHOFF                                                  |      |                                  |                     |         |                      | 8                    |                                      |
| <ul> <li>Tag ADS Protocol(Ethernet)</li> </ul>            |      |                                  |                     |         |                      |                      |                                      |
| CODESYS                                                   |      |                                  |                     |         |                      |                      |                                      |
| - CODESYS V3(Ethernet)                                    | <    |                                  |                     |         |                      |                      | >                                    |
| Siemens                                                   | -    |                                  |                     |         |                      |                      |                                      |
| - S7-1200/1500 Optimized Tag (Ethernet ISOTCP)            |      | Select All Cle                   | ar All Ta           | ag Edit | ▼ Option             | Replace              |                                      |
| - S7-1200/1500 Tag (Ethernet ISOTCP)                      |      |                                  |                     |         |                      | ОК                   | Cancel                               |

# 3 Alarm Server Extended specifications for import/export editing

## <0verview>

All alarm server settings can be edited in a CSV file.

| <operation></operation>                                                      | Alarm Server                                       |        |                                         |                          |                            | ×             |
|------------------------------------------------------------------------------|----------------------------------------------------|--------|-----------------------------------------|--------------------------|----------------------------|---------------|
| [System Setting] > [Alarm Server] ><br>[Alarm Device] > [Import] / [Export]. | Alarm Server     Alarm Block[1]                    | Add    | Alarm Device Alarm Group Data Output Se | tting Control Devi       | ice Setting Format Se      | tting Others  |
|                                                                              | Alarm Block[1]<br>Alarm Block[2]<br>Alarm Block[3] | Delete | Add Insert Delete                       | Delete Al                | Set                        | Selected      |
|                                                                              | 50                                                 | Сору   | Number of Monitoring Alarms 5 /16       | 5384 De                  | vice Import                | Export        |
|                                                                              |                                                    | Paste  | Monitoring Intervals 0 🚽 /65535         | ● *sec ○ *11             | DOmsec                     |               |
|                                                                              |                                                    |        |                                         | Record Parame            | eters Copy                 | Paste         |
|                                                                              |                                                    |        | No. Device Error Condition              | Group                    | Message                    | Alarm History |
|                                                                              |                                                    |        |                                         | 0: GROUPOO               | 12-0 Error1                |               |
|                                                                              |                                                    |        |                                         | 0: GROUP00               | 12-1 Error2                |               |
|                                                                              |                                                    |        |                                         | 0: GROUP00<br>0: GROUP00 | 12-2 Error3<br>12-3 Error4 | <b>y</b>      |
|                                                                              |                                                    |        |                                         | 0: GROUP00               | 12-4 Error5                |               |
|                                                                              |                                                    |        | <<br>Display Page 1 ≑ /1 Display Lang   | guage Language           | 1 : Japanese Gothic TT     | ><br>F ~      |
|                                                                              |                                                    |        |                                         |                          | Com                        | nplete Cancel |

|   |                                                                                                    | Earcor                                                                           |                                               |                                                                                                    |
|---|----------------------------------------------------------------------------------------------------|----------------------------------------------------------------------------------|-----------------------------------------------|----------------------------------------------------------------------------------------------------|
| 4 | Password display when entering a p<br><overview><br/>When entering a password, you can confirm<br/>the characters you have entered.<br/>Also, when entering a new password,<br/>you must re-enter the same password.</overview> | Password × Enter Password Enter Password Enter Password Enter Password OK Cancel | try of new password<br>Check [Show password]. | Change Password X  Did Password  New Password  New Password  New Password(re-enter)  Show password  CK Cancel |
| 5 | Replacement of Sharp ZM series $\rightarrow$                                                                                                    | MONITOUCH                                                                        |                                               |                                                                                                    |

😹 Open

← → ✓ ↑ \_\_\_ → This PC → Desktop

File name:

📄 screendata.ZM

Organize 🔻 New folder

💻 This PC

3D Objects
Desktop

Documents
Downloads

Music

📧 Pictures 📑 Videos

Editor

# <0verview>

With the discontinuation of the ZM series by Sharp Corporation, the screen data of the ZM series will be converted for MONITOUCH. Screen data of the ZM series can be inherited without modification, ensuring a smooth replacement.

Replacement guidance is available.

For details, contact your local sales representative. Support@hakko-elec.co.jp

#### <Limitations>

- \* The following cannot be done with V-SFT Ver. 6. Use Sharp's ZM dedicated software.
  - Desding/writing and editing error data from th
  - Reading/writing and editing screen data from the ZM unit.
  - Converting the BIN file created by ZM-71S/ZM-72S.
- $^{*}$  MONITOUCH does not support the ladder monitor function of Sharp PLCs.

# 6 Update manufacturer and model names of connected devices

#### <0verview>

The names of manufacturers and the order in which they are displayed have been updated to reflect consolidation and name changes of manufacturers.

| PLC1 Connection E | Device Selection                             | ×      |   |
|-------------------|----------------------------------------------|--------|---|
| Connected Device  | PLC                                          | $\sim$ |   |
| Maker             | Fuji Electric                                | $\sim$ | N |
| Model             | Fuji Electric<br>Allen-Bradley               | ^      |   |
| Connection Port   | AutomationDirect<br>Azbil                    |        |   |
|                   | Baumuller<br>BECKHOFF                        |        |   |
|                   | CIMON                                        |        |   |
|                   | CODESYS<br>DELTA                             |        | Н |
|                   | EATON(EATON Cutler-Hammer)<br>EATON(MOELLER) |        |   |
|                   | EMERSON<br>FANUC                             |        |   |
|                   | FATEK Automation                             |        |   |
|                   | FESTO<br>FUFENG                              |        |   |
|                   | GE Fanuc<br>Hitachi                          |        |   |
|                   | Hitachi Industrial Equipment Systems         |        |   |
|                   | HYUNDAI<br>IDEC                              |        |   |
|                   | JTEKT<br>KEYENCE                             |        |   |
|                   | KOYO ELECTRONICS<br>LS ELECTRIC              |        |   |
|                   | MITSUBISHI ELECTRIC                          |        |   |
|                   | OMRON<br>Panasonic                           |        |   |
|                   | RS Automation<br>SAIA BURGESS CONTROLS       | ~      |   |
| •                 | DAM BONGEDD COMMOED                          |        | V |

v ∂

ZM Series (\*.Z60;\*.Z50;\*.Z37;\*.Z71;\*.Z70;'

Cancel

Convert and open

×

2

# 7 Improvement of warning display during screen data transfer

#### <0verview>

The message displayed during screen data transfer when the MONITOUCH system program needs to be updated has been changed.

Before change : Check level will rise. Are you sure you want to transfer ? After change : The system program will be updated because it is old. Are you sure you want to transfer?

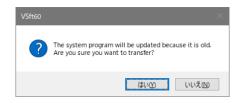

# 

# V-SFT Ver. 6.2.0.0 Update Information

|                | V10 NEW!                | V9           | TSi/TS     | V8i(N)/V8(N) | X1            |
|----------------|-------------------------|--------------|------------|--------------|---------------|
| System program | Ver. 1.000              | Ver. 2.800   | Ver. 2.420 | Ver. 2.390   | Ver. 1.500 *2 |
| OS             | Ver. 1.00 <sup>*1</sup> | Ver. 4.80 *1 |            |              |               |

\*1 Storage is necessary for updating.

\*2 Please download the X1 update program from our website. For the update procedure, refer to the "Update Procedure" provided with the update program.

Connection

1 Additional connectable device: XINJE XD Series (MODBUS RTU) Applicable model: V10, V9, TSi/TS, X1 Device: XINJE XD Series (MODBUS RTU)

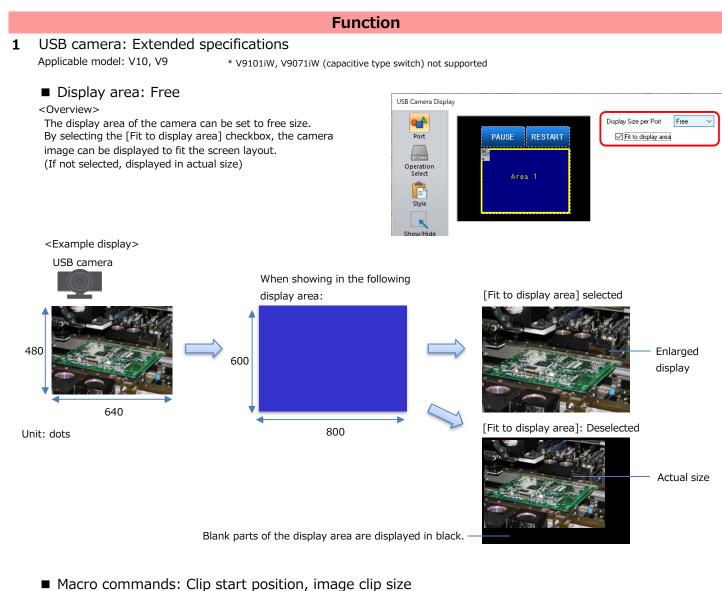

<Overview>

Macro commands can be used to clip a section from the camera image and display it.

# <Macro commands>

- USBCAM CLIP\_POS (Clip start position) \* For details, refer to the "Macro Reference Manual".
- USBCAM CLIP\_SIZE (Image clip size)
- USBCAM MEMORY (Device memory designation F1=8: CLIP\_POS, F1=9: CLIP\_SIZE)

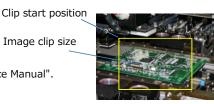

# April 2023

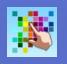

# Function

# 2 Video player: Extended specifications

Applicable model: V10, V9

<0verview>

Playback of videos by moving back/forward by frames is possible.

This is available only when the video is paused.

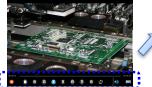

The play and stop buttons are now separate buttons.

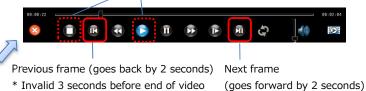

# 3 E-mail notification: Extended specifications

Encrypted transmission supporting TLS 1.3/1.2 Applicable model: V10, V9, TSi

<Correspondence table>

|     | TLS 1.3 | TLS 1.2 | TLS 1.1 |
|-----|---------|---------|---------|
| V10 | O NEW!  | O NEW!  | 0       |
| V9  | Х       | O NEW!  | 0       |
| TSi | O NEW!  | O NEW!  | O NEW!  |

# ■ TSi: Supporting STARTTLS encryption

- Applicable model: TSi
- \* This function is already supported on the V10 and V9 series.
- \* For details such as operation-verified mail servers, refer to the following.
   V10/V9 Series Reference Manual 2
  - TS2060/TS1000 Smart Reference Manual 2

| ail Setting                    |                                 |        |
|--------------------------------|---------------------------------|--------|
| Aail                           |                                 |        |
| SMTP IP Addre                  | ss 64 . 233 . 187 . 109 Port Se | etting |
| Certify Type                   | SMTP-AUTH ~                     |        |
| POP3 IP Addre                  | ss 0.0.0.0                      |        |
| Encryption Met                 | nod None ~                      |        |
| Acount Name                    | None<br>SSL/TLS                 |        |
| test@gmail.con                 |                                 |        |
| Password                       |                                 |        |
|                                |                                 |        |
| Sender's Mail A                | ddress                          |        |
| test@gmail.con                 | a                               |        |
| Sender's Name                  | LINEA                           |        |
| Subject                        | Error                           |        |
| Receiver's Mail                | Address                         |        |
| 0001a@gmail.                   | com Add                         |        |
| 0002a@gmail.(<br>0003a@gmail.( | com Change                      |        |
| <u>-</u>                       |                                 |        |
|                                | Delete                          |        |
|                                |                                 |        |
|                                |                                 |        |
|                                |                                 |        |
|                                | ПК                              | Cancel |

# **4** X1 internal storage: Outputting remaining space to \$s2025, \$s2026 Applicable model: X1

#### <0verview>

The remaining space of internal storage of the X1 series unit can be output to \$s2025 and \$s2026 for viewing in RUN mode.

# <Details of capacity available to users>

| \$s           | Internal storage |                              | Folder                                                                                                    | Capacity |
|---------------|------------------|------------------------------|----------------------------------------------------------------------------------------------------|----------|
| \$s2025 NEW ! | System area      | Non-user area                |                                                                                                    | 34 GB    |
|               | User area        | Write filter applicable area | C:\UserProgramFiles                                                                                                    | 15 GB    |
| \$s2026 NEW ! |                  |                              | C:\MONITOUCH\X1\0 folder     C:\MONITOUCH\X1\1 folder     C:\MONITOUCH\X1\1 folder     C:\MONITOUCH\X1\opcua folder     C:\UserData folder | 15 GB    |

## Unit: MB Updated once every 60 seconds

| MONITOUCH V10 series supported                                                                                                    | Edit Model Selection                                             |
|----------------------------------------------------------------------------------------------------|------------------------------------------------------------------|
| <overview><br/>Configuration and transfer of screen programs for the new V10 series MONITOUCH is s<br/>The extension of the V10 screen program is "*.V10".<br/>Screen programs configured for the V9 series and before can be converted for use on t</overview> | the V10 series.                                                  |
| The V10 series is an HMI that achieves outstanding<br>high speed!<br>For details, access https://monitouch.fujielectric.com/<br>Please try out its high performance!                                                                                            | Size 800 × 600 Color 32K-Color w/ blinking Option Unit OK Cancel |

**F**ditor

# 2 File comparison: Editing of the comparison source

#### <0verview>

The [Detail] window showing text comparison results can be used to display both the comparison source and target screen programs, allowing editing and saving of both.

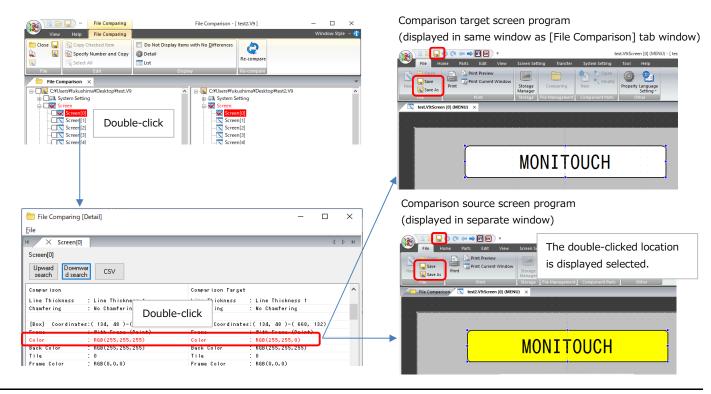

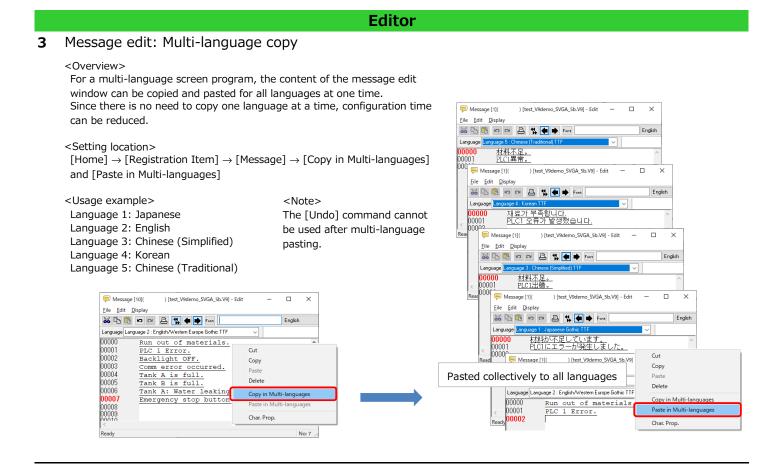

# 4 Tag-related specification improvements

# Batch changing of tags

### <0verview>

The [Batch Change Device (Tag)] window displays a list of tags that are used, and can be used to directly edit the device memory type and array element number of a tag name.

Editor

Since the device memory type and array element number of the same tag name are all updated together, this function is convenient if the tag is used in multiple locations.

For example, if there is a need to shift the array element number, just change the top element number and the change will be reflected to all subsequent numbers.

The range for applying changes can be specified from the [Option] button.

#### <Usage example>

Changing the element number of an array

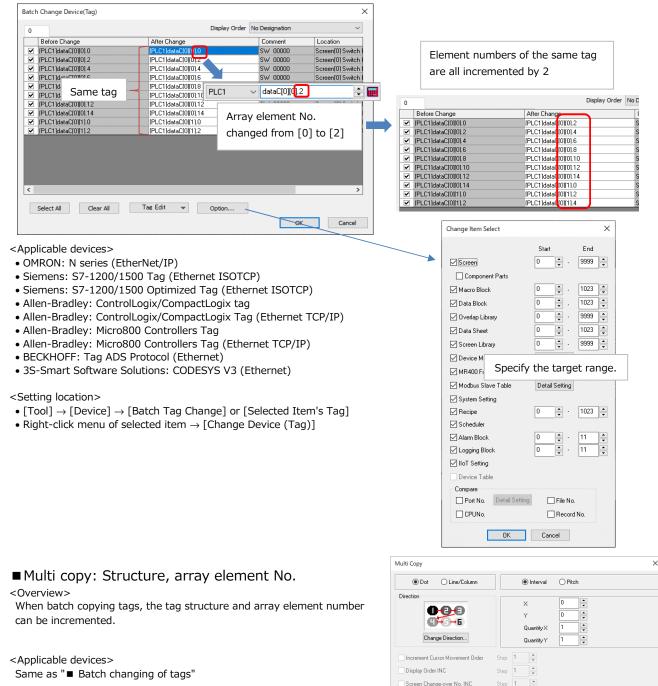

Device INC

Switch Device

Lamp Device

Internal v 0 ÷ \$u v 00000-00

Internal V 0 🗘 \$u V 00100

File No. +1

÷ 🖬

Record No

÷

Member 🗸

Member

Structure

OK Cancel

•

Ŀ

# Editor

| <ul> <li>Deleting unused tags</li> <li>Overview&gt;</li> <li>Tags that are not used in the screen program can be batch deleted from the tag list.</li> </ul> | Tag Edit PLC1 V Port No. 0 | X Search Data Type                          |
|----------------------------------------------------------------------------------------------------|----------------------------|---------------------------------------------|
| <applicable devices=""><br/>Same as " Batch changing of tags"</applicable>                                                                                   | 0<br>Tag Name              | Display Order Data Type (Ascending Order) 🗸 |
|                                                                                                    | sw1                        | BOOL                                        |
| <note><br/>Tags cannot be restored after deleted. If</note>                                                                                                  | sw2<br>swA                 | 800L<br>800L/321                            |
| necessary, reimport them.                                                                                                    | dataA<br>dataB<br>dataC    | INT<br>INT[10]<br>INT[10]10]                |
|                                                                                                    | Import Export Add Delete   |                                             |

# ■ Siemens: Filter function for importing tags

#### <0verview>

Tags can be filtered when importing into a screen program.

There are three filter categories, and the selected tags in each category are imported by the AND condition.

#### <Applicable devices>

- Siemens: S7-1200/1500 Tag (Ethernet ISOTCP)
- Siemens: S7-1200/1500 Optimized Tag (Ethernet ISOTCP)

Example: Siemens: S7-1200/1500 Optimized Tag (Ethernet ISOTCP)

| Tag List Data Type List Scope List<br>Name                                                                                                    | Tag List<br>Tag List Data Type List Scope List                                                                                                    | X Tag List                                                                                                    | ×         |
|----------------------------------------------------------------------------------------------------|----------------------------------------------------------------------------------------------------|----------------------------------------------------------------------------------------------------|-----------|
| Data_block_1.Value     Data_block_1.Size     Data_block_1.Size     Data_block_1.Ferror1     Data_block_1.Error2     Data_block_1.Error3     Data_block_1.LineB_Alarm     Data_block_1.LineB_Alarm     Data_block_1.Loundata1     Data_block_1.Coundata2     Data_block_1.Coundata3     Data_block_1.Status     Check All     Uncheck All | Data Type<br>BOOL<br>SINT<br>INT<br>REAL<br>STRING<br>USINT<br>UINT<br>UINT<br>UDINT<br>BYTE<br>WORD<br>DWORD<br>DWORD<br>Check All<br>Uncheck All | Tag List       Data Type List         Name       Data_block_1         Ø Data_block_4095       Default tag table         Ø LineA       LineA         Check All       Uncheck All | OK Cancel |

# Other

1 Improvement of X1 series display at startup (indicator display) Applicable model: X1

<0verview>

When the power is turned on, an indicator is displayed at the center of the screen so that the operator can tell at a glance that the unit is starting up.

# FUIElectric MONITOUCH

# V-SFT Ver. 6.1.8.0 Update Information

|                |                                                                                                    | V9                                                                                  | TSi/TS                                                                                                    | V8i(N)/V8(N)                                                                                                    | X1                                                                                                    | 2         |
|----------------|----------------------------------------------------------------------------------------------------|-------------------------------------------------------------------------------------|----------------------------------------------------------------------------------------------------|----------------------------------------------------------------------------------------------------|----------------------------------------------------------------------------------------------------|-----------|
| System program |                                                                                                    | Ver. 2.700                                                                          | Ver. 2.390                                                                                                    | Ver. 2.390                                                                                                    | Ver. 1.400 *2                                                                                                    |           |
|                | OS                                                                                                    | Ver. 4.70 <sup>*1</sup>                                                             |                                                                                                    |                                                                                                    |                                                                                                    |           |
| *2             | A storage device is req<br>Please download the X<br>the X1 update program                                                                                  | 1 update program from o                                                             | our website. For the update proced                                                                                                    | ure, refer to the "Upda                                                                                            | ate Procedure" provide                                                                                                    | ed with   |
|                |                                                                                                    |                                                                                     | Connection                                                                                                    |                                                                                                    |                                                                                                    |           |
| 1              | Applicable model:                                                                                                    | V9/TSi/V8i(N)/X1                                                                    | cifications: MITSUBISHI E                                                                                                    | LECTRIC QnH(Q                                                                                                    | ) series(Etherne<br>TCP/IP su                                                                                                   |           |
|                | Device:                                                                                                    | MITSUBISHI ELECTRIC                                                                 | QnH (Q) series (Ethernet)                                                                                                    |                                                                                                    |                                                                                                    |           |
| 2              | 2 Additional connectable device: Automationdirect Direct LOGIC<br>Applicable model: V9/TSi/TS/V8i(N)/V8(N)/X1<br>Device: V9/TSi/TS/V8iCDIRECT Direct LOGIC |                                                                                     |                                                                                                    |                                                                                                    |                                                                                                    |           |
| 3              | Additional conne<br>Applicable model:<br>Device:<br>Outline:                                                                                               | V9/X1<br>Siemens S7-1200/1500<br>Access to DB with [Opti<br>on the PLC software "TI | emens S7-1200/1500 Opt<br>Optimized Tag (Ethernet ISOTCP)<br>mized block access] checked<br>A Portal" is possible.<br>nout real address is available. | Data_block_1 [DB1]  General Texts  General Information Time stamps Compilation Protection Attributes Download with | ibutes<br>Only store in load memory<br>Data block write-protected in the<br>Optimized block access<br>DB accessible from OPC UA | he device |
| 4              | Additional conne                                                                                                    | ectable device: Fug                                                                 | ji Electric FRENIC-MEGA((                                                                                                    | G2)(MODBUS RT                                                                                                    | U)                                                                                                    |           |

4 Additional connectable device: Fuji Electric FRENIC-MEGA(G2)(MODBUS RTU) Applicable model: V9/TSi/TS/V8i(N)/V8(N)/X1 Device: Fuji Electric FRENIC-MEGA(G2)(MODBUS RTU)

# FUIElectric MONITOUCH

# V-SFT Ver. 6.1.6.0 Update Information

|   |                                                                                                    | V9                                                                                                    | TSi/TS                                                     | V8i(N)/V8(N)                                                                                                    | X1                    |                                                                   |
|---|----------------------------------------------------------------------------------------------------|----------------------------------------------------------------------------------------------------|------------------------------------------------------------|----------------------------------------------------------------------------------------------------|-----------------------|-------------------------------------------------------------------|
| S | ystem program                                                                                                    | Ver. 2.600                                                                                                    | Ver. 2.390                                                 | Ver. 2.390                                                                                                    | Ver. 1.300 *2         |                                                                   |
|   | OS                                                                                                    | Ver. 4.40 *1                                                                                                    |                                                            |                                                                                                    |                       |                                                                   |
|   | <sup>1</sup> A storage device is req<br><sup>2</sup> Please download the X<br>the X1 update program                                        | 1 update program from                                                                                                    | our website. For the update proced                         | ure, refer to the "Upda                                                                                                    | ite Procedure" provid | ed with                                                           |
|   |                                                                                                    |                                                                                                    | Connection                                                 |                                                                                                    |                       |                                                                   |
| 1 | Additional connectable model: MITSUBISHI ELECTRIC FX5UJ series                                                                             |                                                                                                    |                                                            |                                                                                                    |                       |                                                                   |
|   | Applicable model:<br>Device:                                                                                                    | V9/TSi/TS/V8i(N)/V8(N<br>MITSUBISHI ELECTRIC<br>MITSUBISHI ELECTRIC                                                                                                    | FX5U/5UC series(Ethernet)                                  |                                                                                                    |                       |                                                                   |
| 2 | Additional conne                                                                                                    | ectable model: JTE                                                                                                    | EKT TOYOPUC-Nano 10GX                                      | (                                                                                                    |                       |                                                                   |
|   | Applicable model:<br>Device:                                                                                                    | V9/TSi/V8i(N)/X1<br>JTEKT TOYOPUC-Nano(                                                                                                    | Ethernet)                                                  |                                                                                                    |                       |                                                                   |
| 3 | Additional conne                                                                                                    | ectable device: Az                                                                                                    | bil NX(CPL)(Ethernet TCP,                                  | /IP)                                                                                                    |                       |                                                                   |
|   | Applicable model:<br>Device:                                                                                                    | V9/TSi/V8i(N)/X1<br>Azbil NX(CPL)(Ethernet                                                                                                    | TCP/IP)                                                    |                                                                                                    |                       |                                                                   |
| 4 | Additional conne<br>Applicable model:<br>Device:                                                                                           | ectable device: SH<br>V9/TSi/TS/V8i(N)/V8(N<br>SHINKO TECHNOS PCB                                                                                                    |                                                            | ries                                                                                                    |                       |                                                                   |
| 5 | Additional conne                                                                                                    | ectable device: SH                                                                                                    | INKO TECHNOS JIR-301-                                      | M Series                                                                                                    |                       |                                                                   |
|   | Applicable model:<br>Device:                                                                                                    | V9/TSi/TS/V8i(N)/V8(N<br>SHINKO TECHNOS JIR-                                                                                                    |                                                            |                                                                                                    |                       |                                                                   |
| 6 | Additional conne<br>Applicable model:<br>Device:                                                                                           | ectable device: SH<br>v9/Tsi/Ts/v8i(N)/v8(N<br>SHINKO TECHNOS BCx.                                                                                                    |                                                            | ries                                                                                                    |                       |                                                                   |
| 7 | Connectable dev<br>Applicable model:<br>Device:                                                                                            | vice extended spect<br>V9<br>Hitachi HIDIC-S10/ABS                                                                                                    | cifications: Hitachi HIDIC-                                | S10/ABS Multi-l                                                                                                    | ink 2(Ethernet)       | supported                                                         |
|   |                                                                                                    |                                                                                                    | Function                                                   |                                                                                                    |                       |                                                                   |
| _ | <del>.</del>                                                                                                    |                                                                                                    |                                                            |                                                                                                    |                       |                                                                   |
| 1 | Item show/hide<br>Applicable model:                                                                                                    | function: Display<br>V9/X1                                                                                                    | condition "bit state OFF "                                 | supported                                                                                                    |                       |                                                                   |
|   | The item can be show<br>bit state ON.<br>Screen configuration<br>the PLC ladder progr<br>Conta<br>Conta<br><setting location=""></setting> | ed to the display condition<br>wn with bit state OFF and<br>is possible for each item<br>ams.<br>ct: OFF $   -$<br>ct: ON $   -$<br>ct: ON $   -$<br>Hide] $\rightarrow$ [Show/hide acco | d hidden with<br>according to<br>Shown<br>Hidden<br>Hidden | /hide according to the condition<br>dition Setting<br>Bit Device<br>Internal<br>Word Device<br>Security Level<br>Type<br>tion Bit Device<br>\$u00100-0<br>Security Level<br>Type<br>Setting<br>VOR Setting |                       | Add<br>Delete<br>Replace with the above<br>Replace with the below |
| 2 | $\rightarrow$ [Bit Device OFF to                                                                                                    | display]<br>ers extended from                                                                                                    | 0 + 2 2 2                                                  |                                                                                                    |                       |                                                                   |

2 Alarm: Parameters extended from 8 to 32 Applicable model: V9/X1

#### <0verview>

Up to 32 parameters can be registered per alarm device memory address in [System Setting]  $\rightarrow$  [Alarm Server]  $\rightarrow$  [Alarm Device]  $\rightarrow$  [Parameter].

|   |                                                                                                    | Function                                                                                                    |
|---|----------------------------------------------------------------------------------------------------|----------------------------------------------------------------------------------------------------|
| 3 | PDF viewer: Extended specifications<br>Applicable model: V9                                                                                                    | * For details, refer to the V9 Series Reference Manual 2.                                                                                                    |
|   | <overview><br/>The location of the referenced PDF file can be specified<br/>with a switch function or PLC command.<br/>In addition, file names can be specified in the device<br/>memory, so that the PDF viewer can be used according<br/>to user operations.</overview> | Example: When using a PLC command PDF Viewer Storage Connection  Built-in Socket USB Port                                                                                                    |
|   | <setting location=""><br/>When using a switch:<br/>Switch settings window →<br/>[Function: PDF Viewer Display]<br/>When using a PLC command:<br/>[System Setting] → [Other] → [PDF Viewer Setting]</setting>                                                              | Control devices       PLC1       0       WM       00000100       Device memory designation for file name         File Designation       File No.       No.       0       1/99999       Device memory designation for file name         File Name       Specify filename       0       WM       00000200       0       0         Ø Device       PLC1       0       WM       00000200       0       0         Ø Device       Vertex       Specify filename       0       0       0       0         Ø Device       Vertex       No.       0       0       0       0       0         Ø Device       Vertex       0       0       0       0       0       0       0         Ø Device       Vertex       0       0       0       0       0       0       0         Vertex       No       0       0       0       0       0       0       0       0       0       0       0       0       0       0       0       0       0       0       0       0       0       0       0       0       0       0       0       0       0       0       0       0       0       0       < |
|   | <remarks><br/>The [Open] or [Option] switch in the PDF viewer<br/>can be disabled.<br/>Hiding unused switches in the PDF viewer prevents<br/>incorrect user operations.</remarks>                                                                                         | Path specification method @ Folder path<br>Device Internal 0 \$ u 16680<br>Page No. output Device Internal 0 \$ u 16680<br>Location of PDF file<br>Allow access only to PDF folder in RUN mode<br>Do not display an error message if a file does not exist<br>Prohibit option switch<br>OK Cancel                                                                                                    |

4 Macro command IF (MULTI): Extended specifications Applicable model: V9/X1

#### <0verview>

The number of conditions for the IF (MULTI) macro command is extended from 2 to 4. The reconditional branch macro command IFELSE (MULTI) can also be used during the IF (MULTI) command.

Each command requires only one line, even for complex processes with multiple conditions.

<Example>

 $IF(\underbrace{\$u100 \ge 100}_{\text{condition 1}} \text{ OR } (\underbrace{\$u200 < 20}_{\text{condition 2}} \text{ AND } (\underbrace{\$M0 \ge 0}_{\text{condition 3}} \text{ AND } (\underbrace{\$M0 < 10}_{\text{condition 4}} \text{ THEN } (W)$  \$u200 = \$u200 + 1 (W)

*queor queor e*(...)

 $\label{eq:IFELSE($u100 <= 0$)} \mbox{OR} \ ($u200 > 100$) \\ \mbox{condition b} \ \mbox{OR} \ ($u300 == 0$) \\ \mbox{condition c} \ \mbox{OR} \ ($u400 != 100$) \\ \mbox{condition c} \ \mbox{Condition b} \ \mbox{OR} \ ($u100 < u20$) \\ \mbox{Condition c} \ \mbox{OR} \ ($u200 < u20$) \\ \mbox{Condition c} \ \mbox{OR} \ ($u200 < u20$) \\ \mbox{Condition c} \ \mbox{OR} \ ($u200 < u20$) \\ \mbox{Condition c} \ \mbox{OR} \ ($u200 < u20$) \\ \mbox{Condition c} \ \mbox{OR} \ ($u200 < u20$) \\ \mbox{Condition c} \ \mbox{OR} \ ($u200 < u20$) \\ \mbox{Condition c} \ \mbox{Condition c} \ \$ 

$$u100 = u100 + 1 (W)$$

# ENDIF

\$u200 = \$u200 + 1" is executed when \$u100 is greater than 100 (condition 1) or \$u200 is less than 20 (condition 2) and \$M0 is greater than 0 (condition 3) and less than 10 (condition 4).

If above four condition are not satisfied, execute IFELSE macro.

"100 = 100 + 1" is executed when 100 = 100 is less than 0 (condition a) or 200 = 100 is grater than 100 (condition b) and 100 = 100 (condition c) and 100 = 100 (condition d).

#### Example: Reconditional branch IFELSE (MULTI)

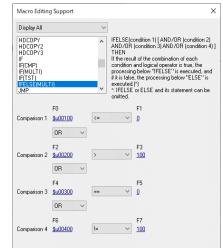

# Function

#### Multi-Display: 2-split screen 5 X1

# Applicable model:

# <0verview>

The X1 unit can launch two X1 apps and display the screens of each app side by side (landscape) or up and down (portrait). Both X1 apps can be displayed and operated separately. Space saving and further cost reduction are possible.

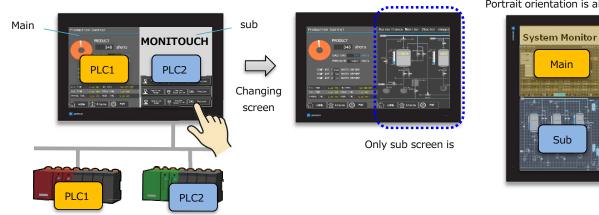

#### <Setting location>

 $[System Setting] \rightarrow [Other] \rightarrow [Multi-Display Setting] \rightarrow [Split the screen] checkbox$ or

 $[System Setting] \rightarrow [Hardware Setting] \rightarrow [Multi-Display] \rightarrow [Split the screen] checkbox$ 

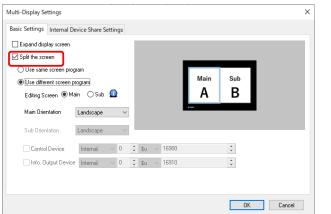

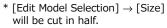

| Edit Model Selection                          | ×      |
|-----------------------------------------------|--------|
| Edit Model<br>X115                            | ~      |
| Installation ①<br>Landscape                   | ~      |
| Size  960 x 1080 (2-split screen)             | ~      |
| Color<br>32K-Color w/ blinking<br>Option Unit | ~      |
| option on the                                 | $\sim$ |
| OK Cancel                                     |        |

\* For details, refer to "15 Multi-Display" in the X1 Series Reference Manual 2.

#### <Remarks>

The status of Multi-Display settings and external display connection can be checked in Local mode.

- [System Information]  $\rightarrow$  [Screen Data Information]

| ,                          | 3 2 3                                                                                                    |  |  |  |
|----------------------------|----------------------------------------------------------------------------------------------------|--|--|--|
|                            | System Information                                                                                                    |  |  |  |
| RUN                        | Main unit         Screen Data         Driver         H/W           Information         Information         Information         Information |  |  |  |
| G<br>System<br>Information | Detailed Information<br>Display Color : 32K-Color w/ blinking<br>Editor Ver. : V-SFT V6.1.6.0                                              |  |  |  |
| Canguage<br>Setting        | Comment :<br>Multi-Display Settings<br>Expand display screen<br>Sub app screen (different from main app)                                   |  |  |  |
| Setting                    | It is possible to check the status of the<br>multi-display settings and distinguish<br>between the main screen and the sub scr             |  |  |  |

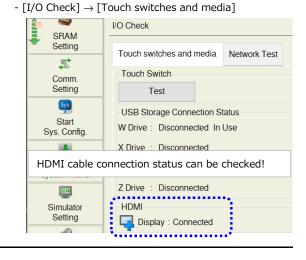

# **6** Starting applications:

# Specifying the display position/window size, 2-split screen (area for user application)

Function

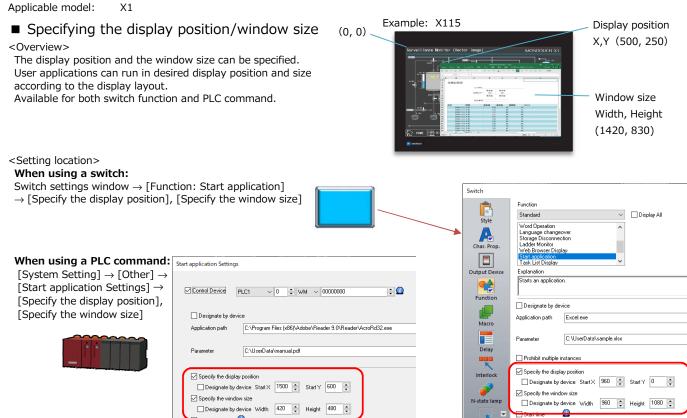

■ 2-split screen (area for user application)

<0verview>

The display area of the  $\ensuremath{\mathsf{X1}}$  can be divided into two areas.

One area displays the X1 application and the other area displays the user application only.

Excel or databases containing product management data on the server can be displayed and operated any time without hiding the X1 app. This function is used in conjunction with the display position/window size specification supported in this version.

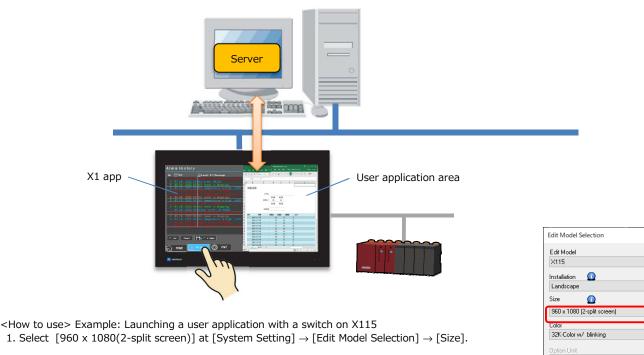

×

 $\sim$ 

OK Cancel

2. Set the starting application. See above <Setting Location> "When using a switch:".

3. Transfer the screen data and tap the switch in step 2. Excel appears in the entire user application area.

\* For details, refer to "8.4 Starting Applications" in the X1 Series Reference Manual 2.

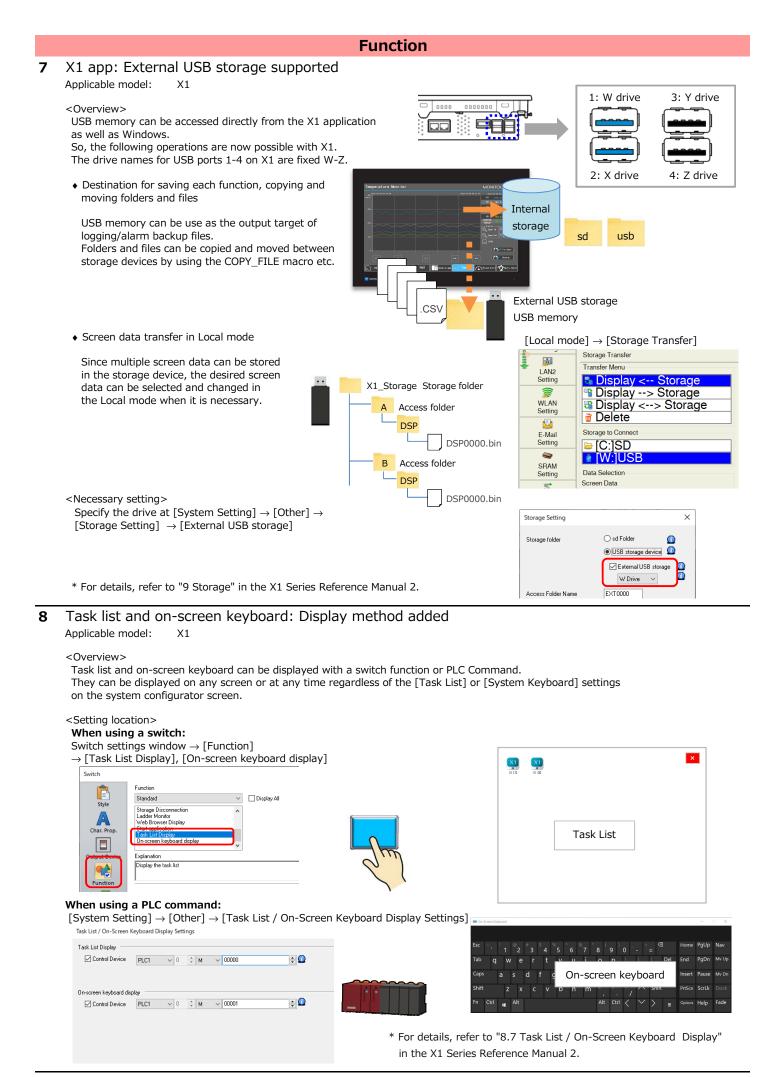

Page 5

|   | Function                                                                                                    |
|---|----------------------------------------------------------------------------------------------------|
| 9 | Write filter: Applicable area expanded<br>Applicable model: X1                                                                                                    |
|   | <overview><br/>All areas of the internal storage can be write-protected to protect X1 against unauthorized writing<br/>from external devices.<br/>The applicable area of the conventional write filter is the system area only (default).</overview> |
|   | <setting location=""><br/>System Configurator → [Setting] → [Write filter setting] → [Advanced settings] → [Set the area to filter]</setting>                                                                                                    |
|   | The system reboots automatically.                                                                                                    |
|   | * When [All areas] is selected, the following message appears at lower part of Local mode.                                                                                                    |
|   | Simulator<br>Setting<br>System                                                                                                    |
|   | Setting Since the write filter area setting is set to [All areas], any changes made on the screen program and on Local mode will be reverted upon power off.                                                                                         |

 $\ast$  For details, refer to the X1 Hardware Specifications Manual.

# Editor

# 1 Microsoft Windows 11 supported <Overview>

Microsoft Windows 11 supported.

# 2 Tag edit window: Batch change of tag names

#### <0verview>

The registered tag names can be batch changed using [Replace] in the tag edit window.

| <connectable devices=""> OMRON</connectable>                                                              | Tag Edit                                      | ×                                              |
|----------------------------------------------------------------------------------------------------|-----------------------------------------------|------------------------------------------------|
| - NJ Series(EtherNet/IP)                                                                                  | PLC1 V Port No. 0 V Ter Name Search Data Type |                                                |
| BECKHOFF                                                                                                  |                                               |                                                |
| - Tag ADS Protocol(Ethernet)                                                                              | Tag Name                                      | Isplay Order No Designation V<br>Data Type     |
| Allen-Bradley                                                                                             | 800L 01<br>DINT 01<br>INT 01                  | Replace X                                      |
| <ul> <li>ControlLogix/CompactLogix Tag</li> <li>ControlLogix/CompactLogix Tag(Ethernet TCP/IP)</li> </ul> | REAL 01<br>SINT 01                            | String to be replaced String after replacement |
| - Micro800 Controllers Tag                                                                                |                                               | OK Cancel                                      |
| - Micro800 Controllers Tag(Ethernet TCP/IP)                                                               | <                                             |                                                |
| 3S-Smart SoftwareSolutions •CODESYS V3(Ethernet)                                                          | Import Esport Add Delete Replace              | OK Cencel                                      |

# 3 Tag database: Siemens PLC software TIA Portal Ver. 17 supported

Tags can be imported from TIA project files (\*.ap17) created with Siemens software TIA portal Ver. 17.

# 4 File comparing: Direct editing for comparison target file

<0verview>

Comparison target screens can be opened from the [File Comparing [Detail]] window of the comparison results to edit the mismatched items and save them directly. Since re-comparison can be easily performed after saving, the mismatched items can be searched and the file can be edited and saved with a simple operation.

<Operation method>

After comparing the files, double-click on the mismatched item in the comparison window.

| File Compari                                              | ng Fi                                     | ile Comparison - [ TEST.V9 ]       | -                                                  |                       |                                                     |
|-----------------------------------------------------------|-------------------------------------------|------------------------------------|----------------------------------------------------|-----------------------|-----------------------------------------------------|
| View Help File Compari                                    | ng                                        |                                    | ۷                                                  | Vindow Style 👻 👘      |                                                     |
| Close Close                                               | 🔚 Overwrite Comparison Target File        | 😰 Copy Checked Item                | Do Not Display Items with No Differen              | ices 👌                |                                                     |
| 💫 Compare New File                                        | 🔣 Save Comparison Target Under a New Name | 🐘 Specify Number and Copy          | Option Detail                                      | Re-compare            | Re-compare files                                    |
| 🔣 Save Comparison Source File Under a N                   | lew Name                                  | Select All                         | 📰 List                                             | Re-compare            |                                                     |
|                                                           | File                                      | Edit                               | Display                                            | Re-compare            |                                                     |
| 4 📁 File Comparison 🗙                                     |                                           | -                                  |                                                    | ⊳                     |                                                     |
| C:VDATAVsample.V9     Definition                          |                                           | C:#DATA#TEST.V9                    |                                                    | ^                     |                                                     |
| Screen                                                    |                                           | Screen                             |                                                    |                       |                                                     |
| Screen[0]                                                 | uble-click                                | Screen[0]                          |                                                    | [Text co              | mparison] must be checked when                      |
| Screep[1]                                                 |                                           | Screen[1]                          |                                                    | compari               | ng filos                                            |
| Screen[2]                                                 |                                           | Screen[2]                          |                                                    | compan                | ng mes.                                             |
| Screen[4]                                                 |                                           | Screen[4]                          | L                                                  |                       |                                                     |
|                                                           |                                           |                                    |                                                    |                       |                                                     |
| 1                                                         |                                           |                                    |                                                    |                       |                                                     |
| File Comparing [Detail]                                   |                                           | - 0                                | X                                                  |                       |                                                     |
| Eile                                                      |                                           |                                    |                                                    |                       |                                                     |
| H × Screen[0] × Screen[5] ×                               | Message[0]                                | ٩                                  | » н 🖹 🚔 🔚 🤣 💎 🔻                                    |                       | Comparison Target:Screen [0] (MENU) - [ TEST.V9 ]   |
| Screen[0]                                                 |                                           |                                    | File Home Parts E                                  | dit View Scr          | reen Setting Transfer System Setting Tool Help      |
| Upward Downwar CSV                                        |                                           |                                    | ₹ 🖙 🚍                                              |                       | 3 🗱 🚧 💫 🕒 👥 💀 🗔                                     |
| search disearch                                           |                                           |                                    | Skip                                               |                       |                                                     |
| Compar ison                                               |                                           |                                    | ↑ tration Screen Overlap<br>m → Iump List →        |                       | ata Entry Trend Alarm Time Shape Text Image Library |
| Blend : 255                                               | Double-click                              | : 255                              | Screen                                             |                       | Parts Graphic                                       |
| [Base]                                                    |                                           |                                    | 📛 File Comparison 🛛 📉 Comp                         | parison Target:Screen | [0] (MENU) ×                                        |
| [Box] Coordinates:( 103, 53 )-( 684,                      | 129) [Box] Coordinates:( 10               | 11, 53 )-( 682, 129)               | <mark>-                                    </mark> |                       |                                                     |
| Frame . with Frame (Paint)                                | Frame . wit                               | n Frame (Paint)                    |                                                    |                       |                                                     |
| Color : RGB(255,255,255)<br>Back Color : RGB(255,255,255) |                                           | (255, 255, 255)<br>(255, 255, 255) |                                                    |                       | Edit and save screens                               |
| Tile : 0                                                  | Tile : 0                                  |                                    |                                                    |                       |                                                     |
|                                                           |                                           |                                    |                                                    |                       | · · · · · · · · · · · · · · · · · · ·               |
|                                                           |                                           |                                    |                                                    | · · · · · N           | MONITOUCH                                           |
|                                                           |                                           |                                    |                                                    | · · · · · · ·         |                                                     |
| For details, refer to t                                   | the V9 Operation Manual.                  |                                    |                                                    |                       |                                                     |
|                                                           |                                           |                                    |                                                    |                       |                                                     |

#### V-SFT title bar: Displaying the file name at the top 5

#### <0verview>

The screen data file name appears at the beginning of the title bar information. You can easily see the file name being edited.

Editor

# <Setting procedure>

| elect [Display the screen data name           | e at the top] in [File] $\rightarrow$ [Prope | $rty] \rightarrow [Gener]$ | al].           | The file     | name moves t         | o the h | eainnin  |
|-----------------------------------------------|----------------------------------------------|----------------------------|----------------|--------------|----------------------|---------|----------|
| ample: When setting the following             | J                                            |                            |                |              |                      | o the b | cgiiiiii |
| Property                                      |                                              |                            |                | $\langle$    |                      |         |          |
| File Information PLC Information General Edit | • • • • • • • • • •                          |                            | [ X1           | 112Wdemo_2.2 | (1] - Screen [0] (HO | ME)     |          |
| Subject                                       | File Home Parts                              | Edit View                  | Screen Setting | Transfer     | System Setting       | Tool    | Help     |
| Display File Path                             |                                              |                            |                |              |                      |         |          |
| Display the screen data name at the top       | * For details, refer to                      |                            |                |              |                      |         |          |

\* For details, refer to the V9 Operation Manual.

#### 6 Project view: Operability improvement

#### <0verview>

The menu at the upper part of the project view can be also selected from right-click menu.

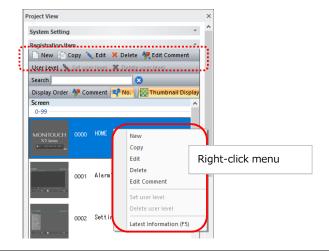

#### 7 Multi display: Improved specifications for reading screen data Applicable model: X1

#### < Overview >

If the screen data with multi-display settings has been transferred to the X1 unit \*, you can select which screen data to read when reading the screen data from the X1 unit.

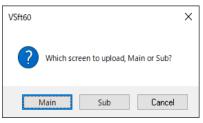

\* This feature is available only for the screen data selected [Use different screen program] in [System Setting]  $\rightarrow$  $[Other] \rightarrow [Multi-Display Settings].$ 

# FUI Electric MONITOUCH

# V-SFT Ver. 6.1.3.0 Update Information

|   |                                                                                                    | V9                                                                                  | TSi/TS                                                                                                    | V8i(N)/V8(N)         | X1                        |         |  |  |  |  |
|---|----------------------------------------------------------------------------------------------------|-------------------------------------------------------------------------------------|----------------------------------------------------------------------------------------------------|----------------------|---------------------------|---------|--|--|--|--|
| S | ystem program                                                                                                    | Ver. 2.400                                                                          | Ver. 2.380                                                                                                    | Ver. 2.380           | Ver. 1.200 *              |         |  |  |  |  |
|   | OS                                                                                                    | Ver. 4.20                                                                           |                                                                                                    |                      |                           |         |  |  |  |  |
|   | ase download the X1 up<br>e X1 update program.                                                                                                    | odate program from our                                                              | website. For the update procedure,                                                                                            | refer to the "Update | Procedure" provided wit   | th      |  |  |  |  |
|   | Connection                                                                                                    |                                                                                     |                                                                                                    |                      |                           |         |  |  |  |  |
| 1 | Additional connectable device: MITSUBISHI ELECTRIC QnU series (Built-in Ethernet ASCII)         Applicable model:       V9/TSi/V8i(N)/X1         Device:       MITSUBISHI ELECTRIC QnU series (Built-in Ethernet ASCII)                                                   |                                                                                     |                                                                                                    |                      |                           |         |  |  |  |  |
| 2 | 2 Additional connectable model: MITSUBISHI ELECTRIC Q170 series (Multi CPU) Ethernet unit<br>Applicable model: V9/X1<br>Device: V9/X1<br>MITSUBISHI ELECTRIC Q170 series (Multi CPU) (Ethernet)                                                                           |                                                                                     |                                                                                                    |                      |                           |         |  |  |  |  |
| 3 | Additional connectable model: MITSUBISHI ELECTRIC Communication adapter FX3U-ENET-ADP         Applicable model: Device:       V9/TSi/V8i(N)/X1         MITSUBISHI ELECTRIC FX3U/3GE series (Ethernet)                                                                     |                                                                                     |                                                                                                    |                      |                           |         |  |  |  |  |
| 4 | 4 Connectable device extended specifications: JTEKT TOYOPUC (Ethernet PC10 Mode) TCP/IP<br>communication supported<br>Applicable model: V9/TSi/V8i(N)/X1<br>Device: TOYOPUC (Ethernet PC10 Mode)                                                                          |                                                                                     |                                                                                                    |                      |                           |         |  |  |  |  |
| 5 | Additional conne<br>Applicable model:<br>Device:                                                                                                    | ectable device: RF<br>V9/TSi/TS/V8i(N)/V8(N<br>Other RFID controller (S             |                                                                                                    | otocol)              |                           |         |  |  |  |  |
| 6 | Additional conne<br>Applicable model:<br>Device:<br>Device model:<br>Connection method:<br>Printable items:                                                                                                    | V9<br>Printer OKI COREFIDO<br>B432dnw only<br>USB A, LAN<br>Screen hard copies, log | nter OKI COREFIDO B432<br>* Updating of the operation sys<br>ging data printing, data sheet printi<br>me as ESC/P-R and HPLIP | tem is necessary.    | ed), printing using the " | OUT_PR" |  |  |  |  |
|   |                                                                                                    |                                                                                     |                                                                                                    |                      |                           |         |  |  |  |  |
|   |                                                                                                    |                                                                                     | Function                                                                                                    |                      |                           |         |  |  |  |  |
| 1 | Switch: Overlap                                                                                                    | dismissing function                                                                 | on                                                                                                    |                      |                           |         |  |  |  |  |
|   | Applicable model: V9/X1 Overview> An overlap display can be dismissed without specifying the overlap ID number. Even if a different multi-overlap display ID number is registered on each screen, there is no need to consider the registration status. Setting location> |                                                                                     |                                                                                                    |                      |                           |         |  |  |  |  |
|   | Char, Prop. Uverlap Control                                                                                                    |                                                                                     |                                                                                                    |                      |                           |         |  |  |  |  |

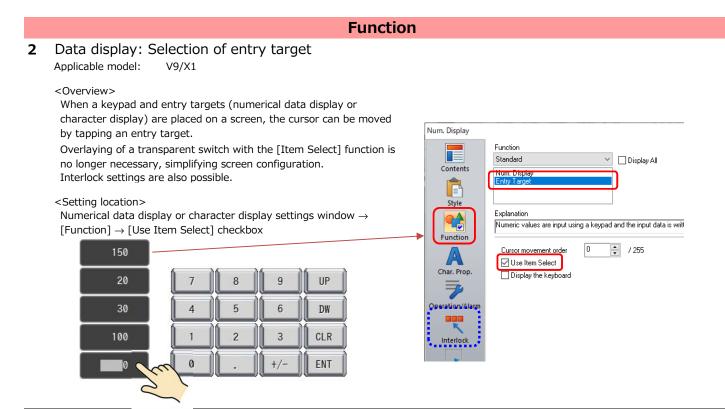

# **3** Trend graph: Always display function Applicable model: V9/X1

<0verview>

A trend graph can be displayed at all times by simply setting the number of points to display using control device memory. Since the conventional bit for "redraw" or "redraw after clear"\* is not used, ladder control is not required.

\* 14th and 15th bit of the control device memory address

#### <Setting location>

Trend graph settings window  $\rightarrow$  [Graph Setting]  $\rightarrow$  [Always display] checkbox

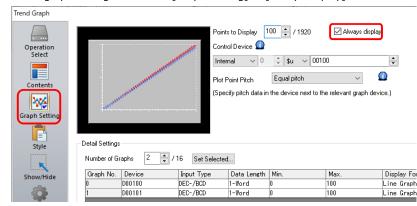

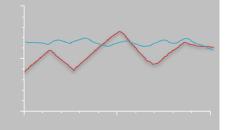

Set "100" (number of display points) for control device memory \$u100.

<Remarks>

When using parent and child trend graphs, the [Always display] setting of the parent trend graph will also apply to the child trend graph.

# 4 USB camera: Portrait orientation supported

Applicable model: V9

<0verview>

USB cameras can now be used even when the V9 series unit is in the portrait orientation.

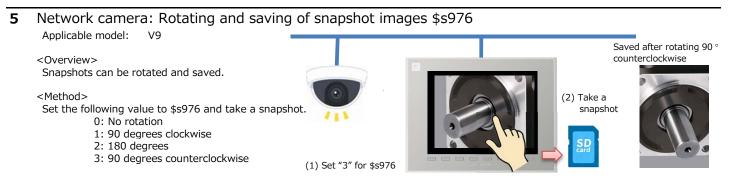

|   |                                                                                                    | Funct                                     | ion                                                                    |                                                                                                    |
|---|----------------------------------------------------------------------------------------------------|-------------------------------------------|------------------------------------------------------------------------|----------------------------------------------------------------------------------------------------|
| 6 | Expanded data sheet: Impr<br>Applicable model: V9/X1                                                                                                    |                                           |                                                                        |                                                                                                    |
|   | <0verview>                                                                                                    | * For d                                   | etails. refer to the V9 Se                                             | ries Macro Reference Manual.                                                                                                    |
|   | Conventionally, text was output as an<br>TrueType font can be used for output                                                                                  | 5                                         | ded data sheets. Now,                                                  | Unit Setting                                                                                                    |
|   | Example:                                                                                                    | elected                                   | lected                                                                 | GD-80E/V609E Compatibility Setting<br>Backlight Buzzer System/Mode Switch Blin                                                                                                    |
|   | Logo                                                                                                    | ier log                                   | ner                                                                    | Display Item Display All                                                                                                    |
|   | <setting location=""><br/>[System Setting] <math>\rightarrow</math> [Unit Setting] <math>\rightarrow</math><br/>extended data sheet PDF clear] check</setting> | [General Setting] $\rightarrow$ [Make tex | xt rendering for printing                                              | Prohibit touch operation while processing overlap display     Display logging No. of Data Sampling area (V8 compatible)     Connect remote desktop function using RGB 32-bit color.     Operation of animation (V8 compatible)     Yaskawa Memobus special conversion (V8 compatible) |
|   | <conditions for="" use=""><br/>- [TrueType font] is selected at [Syste<br/>- Windows fonts are not supported.</conditions>                                     | em Setting] → [Multi-language             | e Setting] $\rightarrow$ [Font Type]                                   | Wee operation log PDE/A output function                                                                                                    |
| 7 | Logging: Acquisition of value<br>Applicable model: V9/X1                                                                                                    | es at cursor point from                   | n backup files                                                         |                                                                                                    |
|   | <overview><br/>When a backup file saved in storage is</overview>                                                                                               | s displayed, the data selected            | by the cursor can be acc                                               | quired.                                                                                                    |
|   | <supported commands="" macro=""><br/>- SAMPLE<br/>- SYS(GET_SMPL)/SYS(GET_SCUR) *</supported>                                                                  | V8 compatible * For d                     | etails, refer to the V9 Se                                             | ries Macro Reference Manual.                                                                                                    |
| 8 | Data transfer service: Exten                                                                                                    | ded specifications                        |                                                                        |                                                                                                    |
|   | Applicable model: V9                                                                                                    |                                           | Record No.0 Add                                                        |                                                                                                    |
|   | Transferring empty folde                                                                                                    | rs                                        | Operation Setting<br>Record No. 0                                      |                                                                                                    |
|   | <overview><br/>When downloading data, even empty</overview>                                                                                                    | folders are downloaded.                   | Record Name LINE                                                       | Transfer Folder-based download V Unit <- Server                                                                                                    |
|   | <conditions><br/>[Transfer] is set to [Folder-based dow</conditions>                                                                                           |                                           | Transfer Condition<br>Device Internal<br>Trigger Select ON V           | v 0 ‡ \$u ∨ 00100-00 €                                                                                                    |
|   | <setting location=""><br/>[System Setting] → [Data transfer set<br/>Transfer Service Settings] → [Transfe<br/>well] checkbox of a record</setting>             |                                           | Transfer Data Settings<br>Server Path<br>Unit Storage Drive Select C:S | DownLoad<br>5D ~                                                                                                    |
|   | <ul> <li>Outputting transfer resul</li> </ul>                                                                                                    | ts to                                     | Path C:                                                                | ernal commands                                                                                                    |
|   | information output devic                                                                                                    |                                           | Transfer Folder                                                        | a nai commanus                                                                                                    |
|   | <pre><overview> Transfer results are output to informa memory "n+2" (for cloud, "n+4").</overview></pre>                                                       | ,                                         |                                                                        | empty folders as well<br>vice memory "n+2" (for cloud, "n+4")                                                                                                    |
|   | <setting location=""></setting>                                                                                                    |                                           | 15 14 13 12 11                                                         |                                                                                                    |
|   | [System Setting] $\rightarrow$ [Data transfer set<br>Transfer Service Settings] $\rightarrow$ [Output                                                          |                                           | 0 0 0 0 0                                                              | Download ended in error                                                                                                    |
|   | information output device] checkbox<br>Data Transfer Service Settings                                                                                          |                                           |                                                                        | Upload ended in error                                                                                                    |
|   | 🗹 Info Output Device 🛛 Internal 🗸 0 🔹 💲                                                                                                    | ✓ 16530                                   |                                                                        | Download successful                                                                                                    |
|   | Output transfer result to information output devi                                                                                                    |                                           |                                                                        | Upload successful                                                                                                    |
|   | Command Device Internal V 0 🗘 \$u                                                                                                    | 16540-00                                  | * For details, refer to                                                | the V9 Series Reference Manual 2.                                                                                                    |
| 9 | Transfer: Prohibition of uploa                                                                                                    | ading screen program                      |                                                                        | System Information 2021-09-27 16:26:14                                                                                                    |
|   | Applicable model: V9                                                                                                    | VSft60                                    | X RUN                                                                  | , unit Screen Data Driver H/W Extended Information Information                                                                                                    |
|   | <overview><br/>Uploading of a screen program from t</overview>                                                                                                 |                                           | Informat i                                                             | an                                                                                                    |
|   | series unit to a computer or any stora                                                                                                    | age I Uploading is                        |                                                                        | When prohibited "Uploading is                                                                                                    |
|   | device can be prohibited to prevent th<br>leaking of screen programs.                                                                                          | 1e                                        | LAN<br>Setting                                                         | prohibited." is indicated on the                                                                                                    |
|   | <setting method=""></setting>                                                                                                    |                                           | OK VPN<br>Setting                                                      | [Extended Information] tab                                                                                                    |
|   | 1. Click [File] $\rightarrow$ [Property] $\rightarrow$ [Transf                                                                                                 | er] and select the [Prohibit the          | e screen                                                               |                                                                                                    |
|   | data<br>2. Transfer the screen program to the                                                                                                    | v9 series unit                            | E-Mail<br>Setting                                                      | Uploading is prohibited.                                                                                                    |
|   | Cancelling the setting>                                                                                                    |                                           | SRAM                                                                   |                                                                                                    |
|   | Transfer a screen program with the [                                                                                                    | Prohibit the screen data uploa            | d] checkbox deselected.                                                |                                                                                                    |

# **10** Tags: Alarm, operation, and scaling functions

Applicable model: TSi/TS/V8i(N)/V8(N) \* For V9 and X1, these functions are supported from V-SFT Ver. 6.1.1.0.

#### <0verview>

Alarm, operation, and scaling functions can be used for device memory specified for tags.

The data necessary for operations does not need to be processed by a PLC or by using macros, and only the tag needs to be edited when a device memory address is used in multiple locations, thereby contributing to reduction of work hours.

Function

<Applicable items>

Numerical data display

<Setting location>

- Tag: Click [Home]  $\rightarrow$  [Registration Item]  $\rightarrow$  [Tag Database], and then double-click the [Conversion] cell.

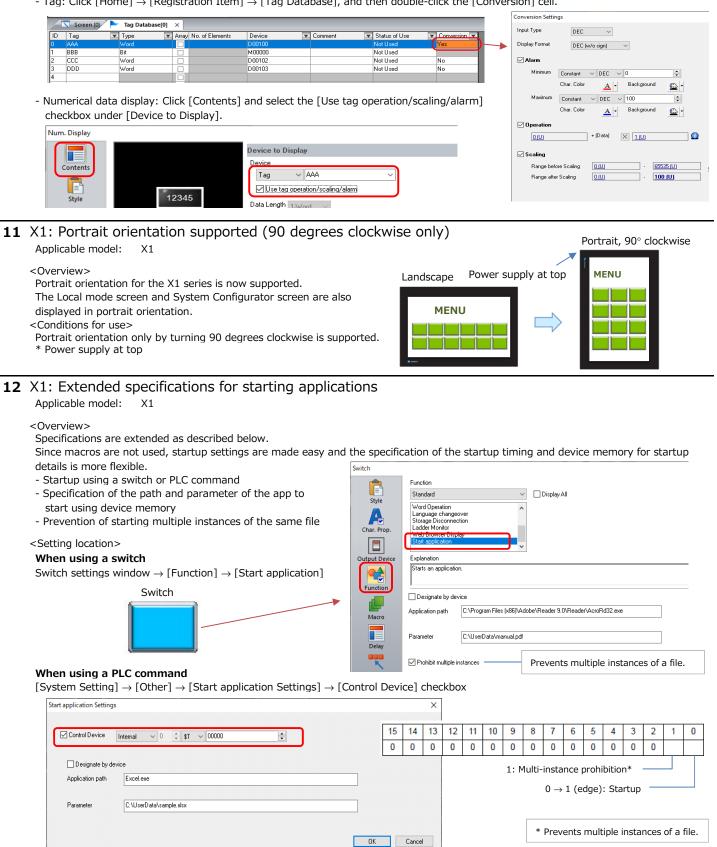

# Function

# 13 X1: Multi-display function supported

# Applicable model: X1

#### <0verview>

By connecting a display to the X1 unit using an HDMI cable, the X1 unit and display can both display screens and be operated independently.<sup>\*</sup> A large display can be used to notify people on site that an error has occurred or of information such as the production quantity and number of defects. It can also be used side-by-side with the X1 unit to increase the information that can be displayed and checked at a time, thereby improving work efficiency.

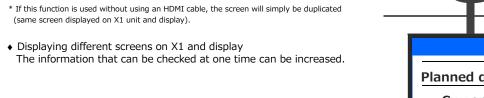

MONITOUCH X1 Series

Z

ed. Planned quantity 10000 Current count 2500 Defect count 1 HDMI cable

- Installing the X1 and a display in portrait orientation Installation according to the environment and allowable space on site is possible.
- Using a display with touch switches
- By connecting a USB cable, touch operations on the display are possible.

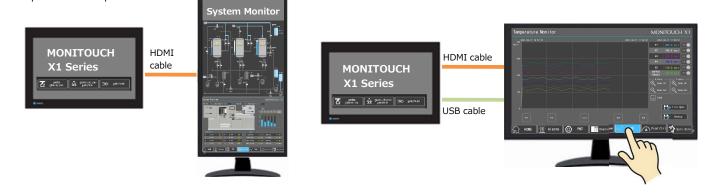

• Selection of displaying the same screen program or different screen programs on the X1 and display Usage according to the user's purpose is possible.

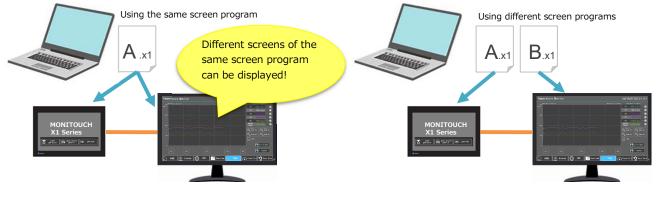

<Setting location>

 $[System Setting] \rightarrow [Other] \rightarrow [Multi-Display Settings]$ 

\* For details, refer to the X1 Series Reference Manual 2.

# **14** Touch switch emulation (RGB input): Windows 10 supported Applicable model: V8i(N) + GU-xx (RGB-IN) \* For V9, this function is supported from V-SFT Ver. 6.1.1.0.

<0verview>

When using a computer with a Windows 10 operating system, touch switch emulation is possible by using DMC's touch panel driver "DMT-DD".

#### <Required items>

DMC's touch panel driver "DMT-DD" For details, refer to the V9 Series Reference Manual 2.

#### Extended specifications for Allen-Bradley tags 1

## <Overview>

Tag List

- Editor specifications are improved as follows:
- PLC1 to PLC8 supported
- Import by selecting a tag name and AND conditions supported
- Tag searching, list display, editing/deleting supported
- Data type and range settings as well as performance are also improved.

#### Importing using AND conditions

#### <Connectable devices> All NEW!

- ControlLogix/CompactLogix tag
- ControlLogix tag (Ethernet TCP/IP)
- Micro800 Controllers tag
- Micro800 Controllers tag (Ethernet TCP/IP)
- \* Conversion from a conventional PLC model to the above models can be done easily.

#### Tag editing (search, edit/delete)

| ag Lis                                                                                                    | L                  |                   |                       |  | Tag Edit                 |                    |                             | ×      |
|----------------------------------------------------------------------------------------------------|--------------------|-------------------|-----------------------|--|--------------------------|--------------------|-----------------------------|--------|
| Tag                                                                                                    | List Data T        | Tag Lis           | t                     |  | PLC1 V Port No. 0        | Tag Name           |                             |        |
|                                                                                                    | Name               | Tag               | g List Data Type List |  |                          | Search 🔽 Data Type |                             |        |
| <u><u></u><u></u><u></u><u></u><u></u><u></u><u></u><u></u><u></u><u></u><u></u><u></u><u></u><u></u><u></u><u></u><u></u><u></u><u></u></u> | Bit_Array<br>Call1 |                   | Data Type             |  |                          |                    |                             |        |
| $\checkmark$                                                                                                    | Call1.UserT        | $\mathbf{\nabla}$ | BOOL                  |  | 0                        | Dis                | isplay Order No Designation | ~      |
| $\square$                                                                                                    | Call1.UserT        |                   | SINT                  |  | Tag Name                 |                    | Data Type                   | ^      |
| $\checkmark$                                                                                                    | Call1.UserT        |                   | INT                   |  | Bit Array                |                    | BOOL[32]                    |        |
|                                                                                                    | Call1.UserT        |                   | DINT                  |  | Call1.UserTag_BOOL       |                    | BOOL                        |        |
| $\square$                                                                                                    | Call1.UserT        | $\square$         | REAL                  |  | Call1.UserTag BOOL Array |                    | BOOL[32]                    |        |
| $\checkmark$                                                                                                    | Call1.UserT        |                   | LINT                  |  | Call1.UserTag DINT       |                    | DINT                        |        |
| $\square$                                                                                                    | Call1.UserT        |                   |                       |  | Call1.UserTag DINT Array |                    | DINT[5]                     |        |
| $\checkmark$                                                                                                    | Call1.UserT        |                   |                       |  | Call1.UserTag_INT        |                    | INT                         |        |
|                                                                                                    | Call1.UserT        |                   |                       |  | Call1.UserTag INT Array  |                    | INT[4]                      |        |
| $\square$                                                                                                    | Call1.UserT        |                   |                       |  | Call1.UserTag_REAL       |                    | REAL                        |        |
| $\checkmark$                                                                                                    | Data_Array         |                   |                       |  | Call1.UserTag REAL Array |                    | REAL[6]                     |        |
|                                                                                                    |                    |                   |                       |  | Call1.UserTag_SINT       |                    | SINT                        | ~      |
|                                                                                                    | Check All          |                   |                       |  | <                        |                    |                             | >      |
|                                                                                                    | Uncheck All        |                   | Check All             |  | Import Export Add        | Delete             | OK                          | Cancel |
|                                                                                                    |                    |                   | Uncheck All           |  |                          |                    |                             |        |

#### 2 Saving the filename of the screen program

#### <Overview>

The filename of a screen program can be saved within the screen program. When a screen program is exported from MONITOUCH, the screen program can be saved using the filename that the screen program was named with before transfer.

This function is convenient because when controlling screen programs by filename, the original screen program data can be determined from the filename.

#### <Setting procedure>

Click [File]  $\rightarrow$  [Property]  $\rightarrow$  [File information], select the [Save] checkbox, and then transfer the screen program to MONITOUCH.

#### ◆ Before transfer: File path indicated under [File Name] ◆ After exporting from MONITOUCH

| Property                                                   |                                  |                 |                  | × | Property                     |                                  |                 | Property                     |                                                     |      |
|------------------------------------------------------------|----------------------------------|-----------------|------------------|---|------------------------------|----------------------------------|-----------------|------------------------------|-----------------------------------------------------|------|
| Transfer<br>File Information                               | Splash Screen<br>PLC Information | Erro<br>General | or Check<br>Edit |   | Transfer<br>File Information | Splash Screen<br>PLC Information | Erro<br>General | Transfer<br>File Information | Splash Screen<br>PLC Information                    | Gene |
| File Name<br>B:\2021100V\Y3demo_4\<br>Size<br>File Comment | /9                               | ]               |                  |   | Extend password              | e] selected                      |                 | Extend passwo                | Save] deselecte<br>he file is name<br>No Title.V9". |      |

#### 3 Alarm server: Extended specifications for import/export editing

| <overview></overview>                 | Alarm Server   |        | X                                                                                         |
|---------------------------------------|----------------|--------|-------------------------------------------------------------------------------------------|
|                                       | Alarm Server   | Add    | Alarm Device Alarm Group Data Output Setting Control Device Setting Format Setting Others |
| Editing of alarm server items         | Alarm Block[0] |        |                                                                                           |
| other than "Device" can now also      |                | Delete | Add Insert Delete Delete All Set Selected                                                 |
| be edited on a CSV file.              |                | Сору   | Number of Monitoring Alarms 11 /16384 Device Import Export                                |
|                                       |                | Paste  | Monitoring Intervals 0 🔄 /65535 💿 *sec 🔿 *100msec                                         |
| <setting location=""></setting>       |                |        | Record Parameters Copy Paste                                                              |
| -                                     |                |        | No. Device Firror Condition Group Message Alarm History Event History                     |
| [System Setting] $\rightarrow$ [Alarm |                |        | 0 M000001000 Edge ON 0: GROUPO0 0-0 🔽 🗌                                                   |
| Server] $\rightarrow$ [Alarm Device]  |                |        | 1 M000001001 Edge ON 0: GROUP00 0-1 ☑                                                     |
|                                       |                |        | 2 M000001002 Edge ON 0: GROUP00 0-2 ☑                                                     |
|                                       |                |        | 3 M000001003 Edge ON 0: GROUPO0 0-3                                                       |
|                                       |                |        | 4 M000001004 Edge ON 0: GROUP00 0-4 ☑                                                     |
|                                       |                |        | 5 M000001005 Edge 0N 0: GR0UP00 0-5 ☑<br>6 M000001006 Edge 0N 0: GR0UP00 0-6 ☑            |
|                                       |                |        | 6 M0000010078 Edge ON 0: GR0UP00 0-6 ☑<br>7 M0000010077 Edge ON 0: GR0UP00 0-7 ☑          |
|                                       |                |        | 8 M000001008 Edge ON 0: GROUP00 0-8 ✓                                                     |
|                                       |                |        | 9 M000001009 Edge ON 0: GROUPO0 0-9 ✓                                                     |
|                                       |                |        | 10 M00000100A Edge ON 0: GROUPO0 0-10                                                     |
|                                       |                |        | CSV editing supported this time                                                           |
|                                       |                |        |                                                                                           |
| * For details, refer to the V9        |                |        |                                                                                           |
| Series Reference Manual 1.            |                |        | Complete Cancel                                                                           |

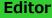

# **Editor**

# 4 Multi copy: Extension of device memory incrementing range

<0verview>

The step range for incrementing device memory addresses for the multi-copy function is now extended to 1 to 65535.

| Multi Copy                                                                                       |                                                      | ×         |                        |
|--------------------------------------------------------------------------------------------------|------------------------------------------------------|-----------|------------------------|
| Dot O Line/Column                                                                                | Interval O Pitch                                     |           |                        |
| Direction<br>Direction<br>Change Direction                                                       | X 2 V<br>Y 2 V<br>Quantity X 20 V<br>Quantity Y 10 V |           |                        |
| Increment Cursor Movement Order Display Order INC Screen Change-over No. INC File No.+ File No.+ | 1 *<br>1 *<br>1 *<br>1 *<br>1 *<br>1 *<br>1 *        |           |                        |
| ∠ Lamp Device     PLC1                                                                           |                                                      | Step      | Set within 1 to 65535. |
| Internal V 0 🗘 \$u V 00100                                                                       | ×                                                    |           |                        |
| Internal ∨ 0 🔹 \$u ∨ 00100                                                                       | A<br>V                                               |           |                        |
|                                                                                                  |                                                      | OK Cancel |                        |

# 5 Extension of range for patterns and 3D part bitmap areas

Applicable model: V9/X1

each network is possible.

#### <0verview>

The range for patterns and 3D part bitmap areas is extended.

 $\begin{array}{l} \mbox{Patterns: } 1024 \rightarrow 4096 \\ \mbox{3D part bitmap areas: } 1023 \rightarrow 4095 \end{array}$ 

# **6** TELLUS Ver. 4: PLC connection port "LAN2" supported

## <0verview>

When TELLUS Ver. 4 is selected on the [Edit Model Selection] window, the [Target Port No.] for a PLC can be set to "LAN2". If using TELLUS-HMI on a computer with two LAN ports, communication on

| PLC1 Connection D | levice Se   | ice Selection  |        |        |  |  |  |
|-------------------|-------------|----------------|--------|--------|--|--|--|
| Connected Device  | PLC         | 910            |        |        |  |  |  |
| Maker             | Fuji Ele    | iuji Electric  |        |        |  |  |  |
| Model             | MICRE       | X-SX(Ethernet) |        | ~      |  |  |  |
| Target Port No.   | LAN         |                |        | ~      |  |  |  |
|                   | LAN<br>LAN2 |                |        |        |  |  |  |
|                   |             |                | Finish | Cancel |  |  |  |

\* This setting is available for TELLUS Ver. 4.0.11.0, which is scheduled for release in November 2021.

# FUIElectric MONITOUCH

# V-SFT Ver. 6.1.1.0 Update Information

|                | V9         | TS         | V8(N)      | X1           |  |
|----------------|------------|------------|------------|--------------|--|
| System program | Ver. 2.300 | Ver. 2.360 | Ver. 2.360 | Ver. 1.100 * |  |
| OS             | Ver. 4.10  |            |            |              |  |

\* Please download the update program for X1 from the website. Refer to the "X1 Setup Manual" for the update procedure.

|   | Connection                                                                                                    |
|---|----------------------------------------------------------------------------------------------------|
| 1 | Additional connectable device: Hitachi HIDIC-S10/ABS<br>Model: V9/TS/V8(N)/X1<br>PLC Model: Hitachi HIDIC-S10/ABS                                                                                                    |
| 2 | Additional connectable device: SHINKO TECHNOS PCA1 Series<br>Model: V9/TS/V8(N)/X1<br>PLC Model: SHINKO TECHNOS PCA1 Series                                                                                                    |
| 3 | Connectable device extended specifications: BECKHOFF ADS Protocol (Ethernet) KeepAlive supported<br>Model: TSi/V8i(N)<br>PLC Model: BECKHOFF ADS Protocol (Ethernet)<br>BECKHOFF Tag ADS Protocol (Ethernet)                               |
|   | Function                                                                                                    |
| 1 | N-state lamp<br>Model: V9/TS/X1                                                                                                    |
|   | <ul> <li>[Outline]</li> <li>Any device can be set for each pattern.</li> <li>Lamp ON condition can be specified up to 4 without programming macro etc.</li> <li>Condition: OR, AND, range setting etc.</li> </ul>                          |
|   | E.g.) No. of Lamp patterns: 4                                                                                                    |
|   | STOP     RUN     Warning     ERR     Detail     No. Type     Setting     Add       Device:     M0     M0     X1     Y10     Pattern:     OFF     ON     P3     P4     Add     Delete     Replace with the below     Replace with the below |

2 Video Player: Storage switching function Model: V9

## [Outline]

It is possible to switch storage (SD/USB) in Video Player. After selecting the storage, you can freely select a folder/file. Video files recorded upon alarm occurrence can also be selected and played back.

Default: Access folder/VIDEO

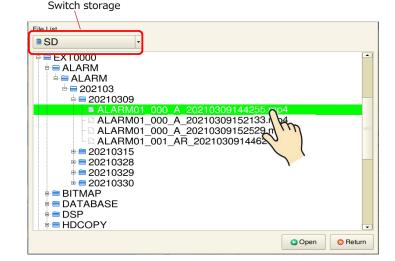

# Function

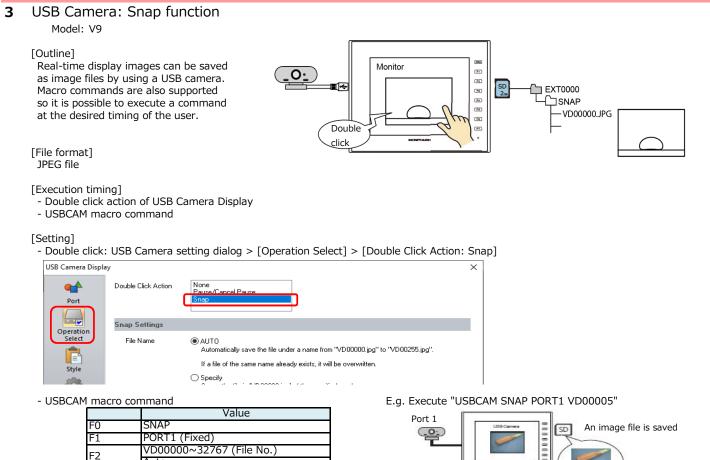

#### 4 **Picture Viewer**

Model: V9/X1

#### [Outline]

Image files stored in the storage can be displayed on the picture viewer. (File type: JPEG, bitmap, and PNG) Since you can switch a storage and select folder/file on the viewer, not only image files prepared by the user but image files generated by V9, such as snapshots from USB cameras, can be displayed.

[Supported file format]

- JPEG file (\*.JPG) Bitmap file (\*.BMP)
- PNG file (\*.PNG)

[How to display the viewer]

- "Picture Viewer" switch in system menu (can also be displayed in local menu)
- Switch function "Picture Viewer Display' - PLC command

# [Setting]

[System Setting] > [Other] > [Picture Viewer Setting]

Auto

| Use Picture Viewer        |                                               |           |             |     |        |                |        |        |           |   |  |
|---------------------------|-----------------------------------------------|-----------|-------------|-----|--------|----------------|--------|--------|-----------|---|--|
| Storage Connection        | uilt-in Socket                                |           |             |     |        |                |        |        |           |   |  |
| Ou                        | JSB Port                                      |           |             |     |        |                |        |        |           |   |  |
| Control devices           | PLC1                                          | ~ 0       | <b></b>     | D   | $\sim$ | 0020           | 0      |        | ÷ 🛈       |   |  |
| File Type                 | O JPEG                                        |           |             |     |        |                |        |        |           |   |  |
|                           | PNG                                           |           |             |     |        |                |        |        |           |   |  |
|                           |                                               |           |             |     |        |                |        |        |           |   |  |
| File Designation          | O File No.                                    | No        | o, O        |     |        | *              | /99999 | [PICTO | 0000.PNG] |   |  |
| The breakgrid don         |                                               |           |             |     |        |                |        |        |           |   |  |
| The Designation           | O File Name                                   |           |             |     |        |                |        |        | .PNG 🔟    |   |  |
| r in o congristion        | <ul> <li>File Name</li> <li>Device</li> </ul> |           | .C1         |     | ~ (    | )              | D      | ~ 0100 |           | • |  |
|                           | -                                             | PI        |             | ``` | _      | ) ‡<br>D ~ 99! |        | ~ 0100 |           | • |  |
| Information Output Device | -                                             | PI        | .C1         | 11  |        |                |        | ~ 0100 |           | • |  |
| -                         | Device                                        | PI<br>- D | .C1<br>0100 | 11  |        | 0~99           |        | v 0100 | 10        | • |  |

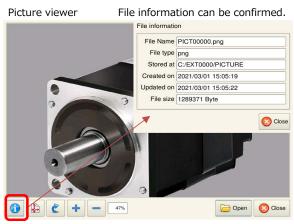

#### Function 5 Touch switch emulation (RGB input): Windows 10 supported Model: V9+GUR-xx (RGB-IN) GUR-xx 20 -[Outline] RGB cable c When using a Windows 10 PC, touch switch emulation is available with the DMC touch panel driver "DMT-DD". **m** [Requirement] DMC touch panel driver "DMT-DD" Screen transfer cable Windows 10 "V-CP"

#### 6 Trend Graph (historical display) function expanded Model: V9/X1

#### [Outline]

You can specify the color and line type of the cursor as you like.

- The display order of back up files can be set.

## [Setting]

Settings for the color and line type of the cursor and the display order of backup files are available on the trend item dialog.

- Display order:

# - The color and line type of the cursor:

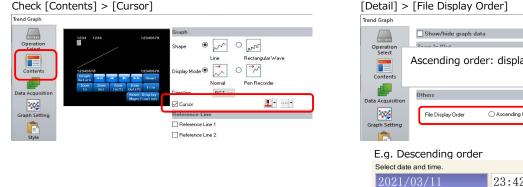

# Ascending order: display from oldest date (default) Detail Setting O Ascending Order Descending Order 2021/03/11 23:42:14 2021/03/10 23:41:05 2021/03/09 15:39:17 15:38:11

#### 7 Multi-language: 32 languages supported Model: V9/X1

#### [Outline]

[Outline]

The number of languages, specified in [System Setting] > [Font Setting] > [Interface Language], has been extended from 16 to 32. It can be set up to 32 languages also for V-SFT menu, Language changeover switch or SYS(CHG\_LANG) macro command.

| SYS (CHG | _LANG) macro command |
|----------|----------------------|
|          | Value                |
|          | CHG LANG             |
| F1       | 0: Language 1        |
|          | 1: Language 2        |
|          | :                    |
|          | 31: Language 32      |
|          |                      |

#### PDF Viewer: Zoom in/zoom out 8

Available magnification: 50 to 200%

Model: V9 Advanced (Capacitance model)

In addition to the zoom in/out on the viewer

# Pinch-out

by switch function, it is now possible by pinch-in and pinch-out. 🔹 1/2 🔹 🞯 🗁 Open 🔞 Obse

# Pinch-in

page 3

🔹 1/2 🔹 🦪 🔁 Open 🛛 🚫 Cicee

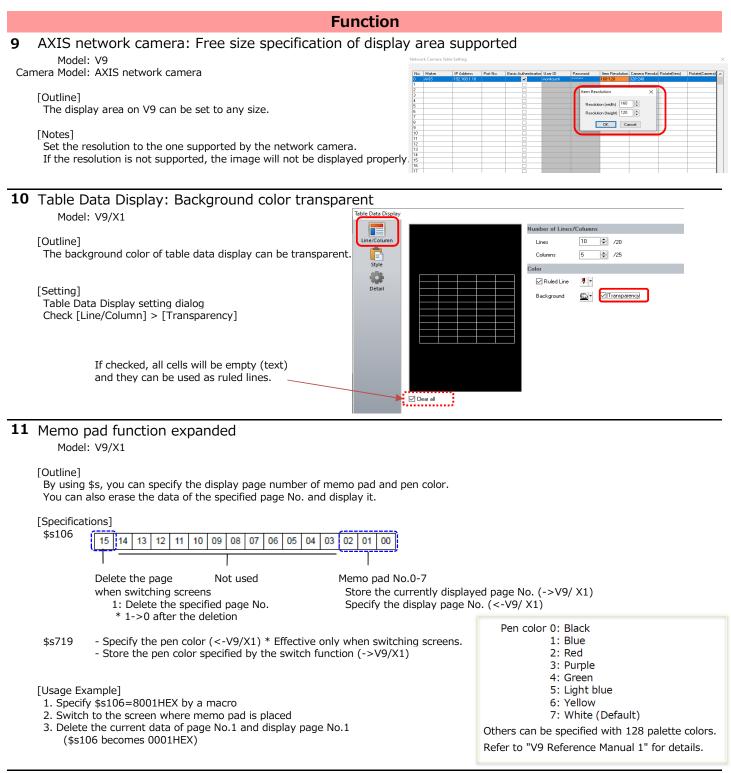

# 12 Extended Data Sheet: Additional items

Model: V9/X1

## [Outline]

Additional items can be placed in the extended data sheet [Registration Item] > [Data Sheet].

## [Supported items]

- Trend graph

- Memo pad (output the page No. specified in \$s106)

# Function

# **13** Entry mode specification improved Model: V9/X1

## Setting the cursor movement with the ENT key

#### [Outline]

You can move the cursor to the next entry target with the ENT key without using Bit 14 of the control device (automatic cursor movement).

It is the same for an entry target on the overlap.

#### [Setting]

Entry setting dialog > [Operation Select] > [Moving the cursor when the entry key]

## Copy and paste function

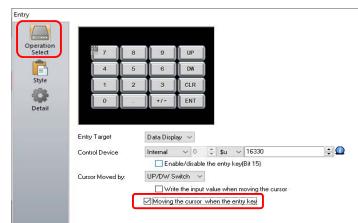

#### [Outline]

You can copy the currently selected text, save it to the clipboard, and paste it into another entry target. This reduces the need for typing when entering the same characters.

Also, since the last copied character is retained during RUN mode, it can also be pasted to a char. display placed on another screen.

#### [Item]

Character display (Function: Entry target)

#### [Setting]

- Switch function: [Copy] and [Paste] of [Entry]
- Switch ID No.: Match with the ID No. of the entry mode

#### [Operating procedure]

- 1. Select the char. display of the copy source
- 2. Press the copy switch (switch function: Copy)
- 3. Select the char. display (entry target) to be copied, and press the paste switch (switch function: Paste)

#### [Note]

Paste is not allowed during Japanese conversion.

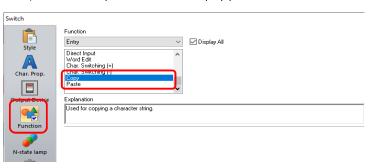

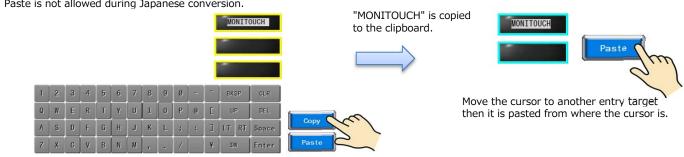

#### 14 Display type "HEX" supported

Model: V9/TS/V8(N)/X1

#### [Outline]

The display type "HEX" is now supported in the show/hide setting and the interlock condition setting.

#### [Item]

- Show/Hide setting of each item
- Interlock of switch

## E.g. Show/Hide setting of Num. display

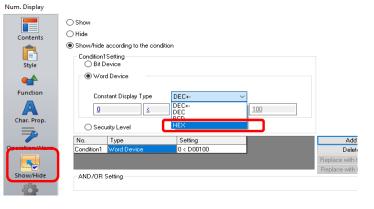

# 15 Alarm / Operation / Scaling supported

Model: V9/X1

# Tag Database

#### [Outline]

The alarm, operation, and scaling functions can be applied to the devices set as tags.

This allows for a reduction in man-hours, as data requiring arithmetic operations no longer need to be processed on the PLC or by macros, and only changes on the tag database are required even when used in multiple locations.

[Item]

- Numerical data display
- Logging server

[Setting]

| - Tag Database: [Home] | > [Registration Item] > [Tag Database] > [Conversion] |  |
|------------------------|-------------------------------------------------------|--|

 Image: Second second second

| Pas                        |                          | it                  | Tag Tag<br>Import Export<br>Import/Export | _                          | _         | _                                |                     |   | Minimum Consta<br>Char. C<br>Maximum Const.<br>Char. C | Color A + Backg |                                        |
|----------------------------|--------------------------|---------------------|-------------------------------------------|----------------------------|-----------|----------------------------------|---------------------|---|--------------------------------------------------------|-----------------|----------------------------------------|
| ID<br>0<br>1<br>2          | Tag<br>AAA<br>BBB<br>CCC | Vord<br>Bit<br>Word | Array No. of Elements                     | D00100<br>M00000<br>D00102 | Comment 💌 | Not Used<br>Not Used<br>Not Used | Conversion V<br>Yes | • | C Operation                                            | + (Data) X 11   |                                        |
| 3<br>4<br>5<br>6<br>7<br>8 |                          | Word                |                                           | D00103                     |           | Not Used                         | No                  |   | Range before Scaling<br>Range after Scaling            | -               | - <u>65535 (U)</u><br>- <u>100 (U)</u> |

- Each item setting E.g. Tag AAA
  - Num. display: [Contents] > [Device to Display] > check [Use tag operation/scaling/alarm]

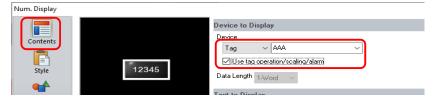

\* When checked, [Operation/Alarm] of num. display cannot be specified.

\* Alarm is only for num. display

 $\sim$ 

DEC (w/o sign)  $\sim$ 

DEC

Conversion Settings

Display Forma

🖂 Alarn

- Logging Server: [System Setting] > [Logging Server] > [Logging Data] > [Conversion] > check [Use tag operation/scaling]

| Logging Server                   |        |                                                                                                    | ×         |
|----------------------------------|--------|----------------------------------------------------------------------------------------------------|-----------|
| E-  Logging Server  No.0:Trigger | Add    | Logging Method Trigger 👻                                                                                                    |           |
|                                  | Delete | Logging Data Output Destination Control Device Setting Format Setting Others                                                                                                    |           |
|                                  | Сору   | Number of Logging Data 10 256 Set Selected Device Import Export                                                                                                    |           |
|                                  | Paste  | No. Device Type Decimal P Data Length Characters Text Process Conversion                                                                                                    | Up        |
|                                  |        | 0 AAA DEC 0 1-Word 2 LSB > MSB Yes                                                                                                    | Down      |
|                                  |        | 1         DU0101         DEC         0         1-Word         2         LSB -> MSB         Yes           2         D00102         DEC         0         1-Word         2         LSB -> MSB         No                                                                                                    | Add       |
|                                  |        | 3 D00103 DEC 0 1-Work Conversion Settings                                                                                                    | X         |
|                                  |        | 4 D00104 DEC 0 1-Work                                                                                                    |           |
|                                  |        | 5 D00105 DEC 0 1-won                                                                                                    |           |
|                                  |        | 6         D00106         DEC         0         1⋅Work         ✓ Operation           7         D00107         DEC         0         1⋅Work         □ operation         + (Data)         >>         + (Data)         >>< |           |
|                                  |        |                                                                                                    |           |
|                                  |        | Scaling                                                                                                    |           |
|                                  |        | Range before Scaling 0(U) - 655                                                                                                    | 535 (U) 🕥 |
|                                  |        |                                                                                                    | •         |
|                                  |        |                                                                                                    |           |
|                                  |        |                                                                                                    |           |
|                                  |        |                                                                                                    |           |
|                                  |        |                                                                                                    | OK Cancel |
|                                  |        |                                                                                                    |           |

# Operation/scaling for Logging server (PLC, internal devices)

#### [Outline]

When the logging server is set to a PLC or internal device, you can set operation/scaling. All including graph display, CSV output, etc. can be handled with the converted data.

[Setting]

[System Setting] > [Logging Server] > [Logging Data] > [Conversion]

#### Function 16 Recipe: Display of list dialog improvement Model: V9/X1 E.g. When displaying the update date and time [Outline] - [Always display the filename] : Unchecked Long file names can be fully displayed. Select a file. This makes it easier to find recipe file names that differ only in the end of the file name. File Name Updated on Hakko Electronics Co.,Ltd.Product ... 2021/03/31 10:44 [Setting] Hakko Electronics Co., Ltd. Product ... 2021/03/31 10:44: Check [Always display the filename] option of the switch dialog Hakko Electronics Co.,Ltd.Product ... 2021/03/31 10:45: Switch Function Style 🗌 Display All Recipe Recipe Data Load Recipe Data Delete A - [Always display the filename] : Checked Explanation Select a file. Saves recipe data File Name Recipe 0: RCP\_0000 $\sim$

#### Adjust the column width to show all file names. T Filter Hakko Electronics Co.,Ltd.Product Line V9100iS 2021/ New File 2021 Hakko Electronics Co., Ltd. Product Line V9120iS Hakko Electronics Co., Ltd. Product Line V9150iX 2021

▼ Filter

🔌 New File

#### 17 Backup folder deletion function

File Selection

## Model: V9/X1

#### [Outline]

This function automatically deletes backup folders for logging, alarm, and datasheet, leaving the folders of the last specified number of days. This saves you from having to manually delete backup folders that are no longer needed, and prevents write errors due to full folders. It counting from the current day of the V9 calendar.

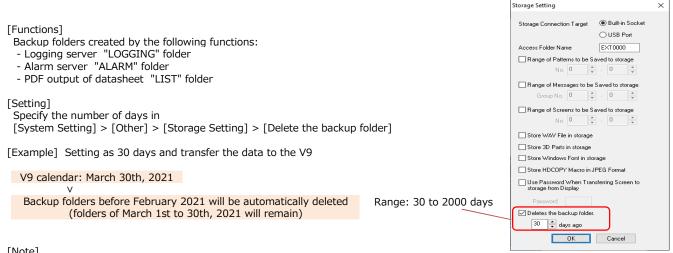

#### [Note]

Auto deletion is also possible with the options of [System Setting] > [Unit Setting] > [General Settings]

- [Delete folders from the oldest if Storage is lacking in space for backup]

Select at the time of execution

Display date created

Display date modified Always display the filename

- [Delete folders from the oldest when the remaining storage space is less than 100MByte]

#### Function 18 Macro command for comparison: IF(MULTI), SELECT CASE supported Model: V9/X1 [Outline] The macro commands for comparison, IF(MULTI) and SELECT\_CASE, are supported. This is useful when there are multiple conditions [Specifications] IF(MULTI) If the conditions of F0 and F1 are satisfied, and the conditions of F2 and F3 IF(F0 (condition) F1) AND (F2 (condition) F3) THEN are satisfied, then execute (1). If not, execute (2). (1)\* ELSE and (2) can be omitted. FLSF \* F0 to F3 can be specified with PLC devices. (2) ENDIF IF(F0 (condition) F1) OR (F2 (condition) F3) THEN If the conditions of F0 and F1 are satisfied, or the conditions of F2 and F3 are satisfied, then execute (1). If not, execute (2). (1)ELSE \* ELSE and (2) can be omitted. (2) \* F0 to F3 can be specified with PLC devices. ENDIF SELECT\_CASE SELECT\_CASE F0 Compare the conditions of F0 and the CASE macro, and execute CASE (1) that satisfies the CASE (condition) F0 conditions. If the condition is not satisfied, execute (2). (1)\* CASE\_ELSE and (2) can be omitted. CASE (condition) F0 \* The maximum number of CASEs is 10. (1)\* SELECT\_CASE and CASE are word comparisons. CASE ELSE (2)- In case of "SELECT\_CASE~CASE~ENDSELECT" ENDSELECT 📷 Macro Block No. 0 ( ) [No Title.V9] - Macro Editor File Edit View User Level Help [Example] 🎖 🗅 🖷 🗶 🖙 🐃 🧌 🐪 🛊 🌩 🥵 🖺 🖼 🚟 😂 🕅 In case of "IF THEN AND~ELSE~ENDIF" 0 SELECT\_CASE \$u00100 (W) Screen No.0 OPEN Macro [No Title.V9] - Macro Editor CASE == u00101 = 1 (W) File Edit View User Level Help CASE == 10 3 😹 🗈 🖪 🗶 🗢 🖙 🦛 🙀 🐝 🐗 🌩 🥵 🌇 🖴 🐺 💾 😂 (Will Jump to Selected Comment \$u00101 = 2 (W) CASE == 15 4 5 000000 < \$u00010) AND (\$M00001 < \$u00100) THEN (W) \$M00000 = \$M00000 + 1 (W) IF(\$M00000 \$u00101 = 3 (W) 6 ELSE CASE\_ELSE PLC1[M00005] (ON) PLC1[D00100] = PLC1[D00100] + 1 (W)3 8 4 5 ENDIF ENDSELECT 9 E 10 片 If \$u100 is 5, transfer 1 to \$u101. If \$M0 < \$u10 and \$M1 < \$u100 are both true, increment \$M0 by 1. If it is 10, transfer 2 to \$u101. If it is 15, transfer 3 to \$u101. If not, set M5 ON.

# **19** E-mail function: Encryption "STARTTLS" supported Model: V9/X1

[Outline]

The E-Mail function of the V9 series supports encryption "STARTTLS"

It is possible to receive e-mails from mail servers with security enhanced by STARTTLS encryption. - In case of the editor

[Supported mail servers]

- smtp.outlook.com or smtp.office365.com of Microsoft365(previous office365)
 - smtp.gmail.com (two-step app password) of Gmail

[Supported functions]

| [Setting]      |  |
|----------------|--|
| E-Mail Setting |  |

- Alarm History / Event History / Real TimeData Transfer Service (upload)
- "Certify Type: SMTP-AUTH""Encryption Method: STARTTLS"
- Port No.: 587

# - In case of the local menu

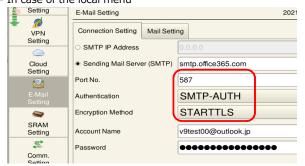

| Mail Setting               |                       | ×       |
|----------------------------|-----------------------|---------|
| E-Mail                     |                       |         |
| SMTP IP Address            | 0.0.0.0 Port Setting  | 9       |
| Sending Mail Server (SMTP) | smtp.office365.com    |         |
| Certify Type               | SMTP-AUTH ~           |         |
| POP3 IP Address            | 0.0.0.0               |         |
| Encryption Method          | STARTTLS ~            |         |
| Acount Name                |                       |         |
| v9test00@outlook.jp        |                       |         |
| Password                   | Sending Server (SMTP) | ×       |
| **********                 |                       |         |
| Sender's Mail Address      | Port No. 587 🐳        | Default |
| v9test00@outlook.jp        |                       |         |
| Sender's Name              | OK                    | Cancel  |
| Subject                    |                       |         |
|                            |                       |         |
| Receiver's Mail Address    |                       |         |
|                            | Add                   |         |
|                            | Change                |         |
|                            | <b>D</b> 1 1          |         |

If none of the above is true, increment D100 by 1.

[Note]

For Gmail, you need to set up a two-step password in Google's security settings.

# 20 MES Standalone supported

Model: V9/X1

# [Outline]

The MES function can be used for database files in the storage.

Since there is no need to prepare a V-Server or Ethernet environment, it can be easily realized with just MONITOUCH. In addition, the database file can be newly created by MES\_WRITE macro command, so there is no need to build a database.

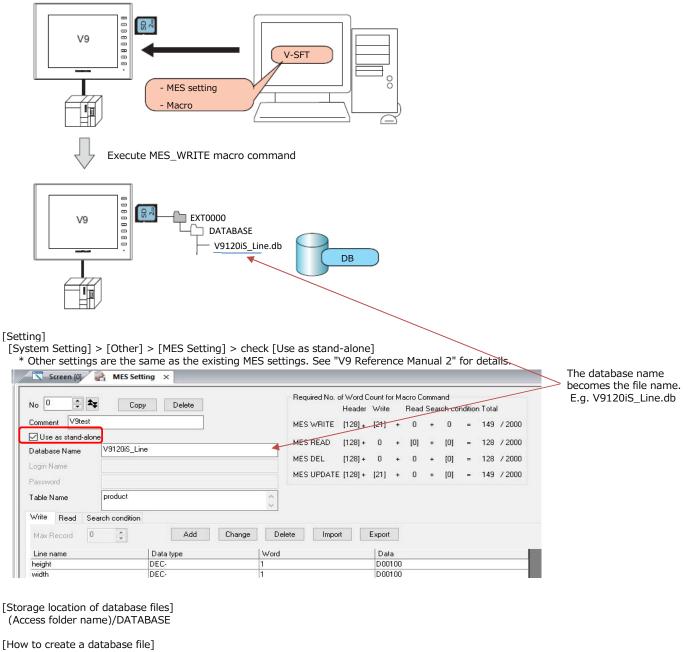

Execute the MES\_WRITE macro command.

The DATABASE folder and (database name).db will be created in the storage.

# Function

# **21** Web Machine Interface specification improvement

Model: V9

# Domain connection with DNS

## [Outline]

Currently, Web Machine Interface function of the V9 series uses the global IP address of the authentication server for authentication and connection. When the contracted cloud server is stopped or discontinued, it is necessary to reconfigure the connection to a new server. For future maintenance and convenience, we have supported for connecting domain names with DNS. By setting up DNS in the V9, even if a server is changed in the future, the connection will be automatically switched.

# [Setting]

V9: [LAN/LAN2/WLAN Setting] used for VPN or cloud connection > [Option] >[DNS Setting]

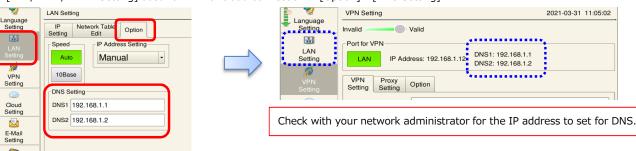

\*When DNS is not configured, the following message will be displayed.

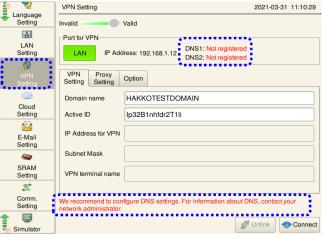

# Monitoring setting expanded

#### [Outline]

When the VPN connection is disconnected, the authentication server now automatically authenticates the VPN server and reconnects. Also, \$\$1679, which stores the link status with the VPN server, is always updated.

# [Reconnect timing]

[VPN Setting] > [Option] > [VPN server link check interval]

| Language         | VPN Setting 2021                                                              | -03-31 11:14:21 |
|------------------|-------------------------------------------------------------------------------|-----------------|
| Setting          | Invalid Valid                                                                 |                 |
| LAN<br>Setting   | Port for VPN LAN IP Address: 192.168.1.12 DNS1: 192.168.1.1 DNS2: 192.168.1.2 |                 |
| VPN<br>Setting   | VPN Proxy<br>Setting Setting Option                                           |                 |
|                  | Encryption Setting                                                            |                 |
| Cloud<br>Setting | Encrypt                                                                       |                 |
| E-Mail           | Monitoring Setting                                                            |                 |
| Setting          | Use the monitoring function                                                   |                 |
| SRAM             | VPN auto connect retry interval after startup 5 *mi                           | n               |
| Setting          | VPN server link check interval 2 *mi                                          | n               |
| Comm.            | •                                                                             | •••             |

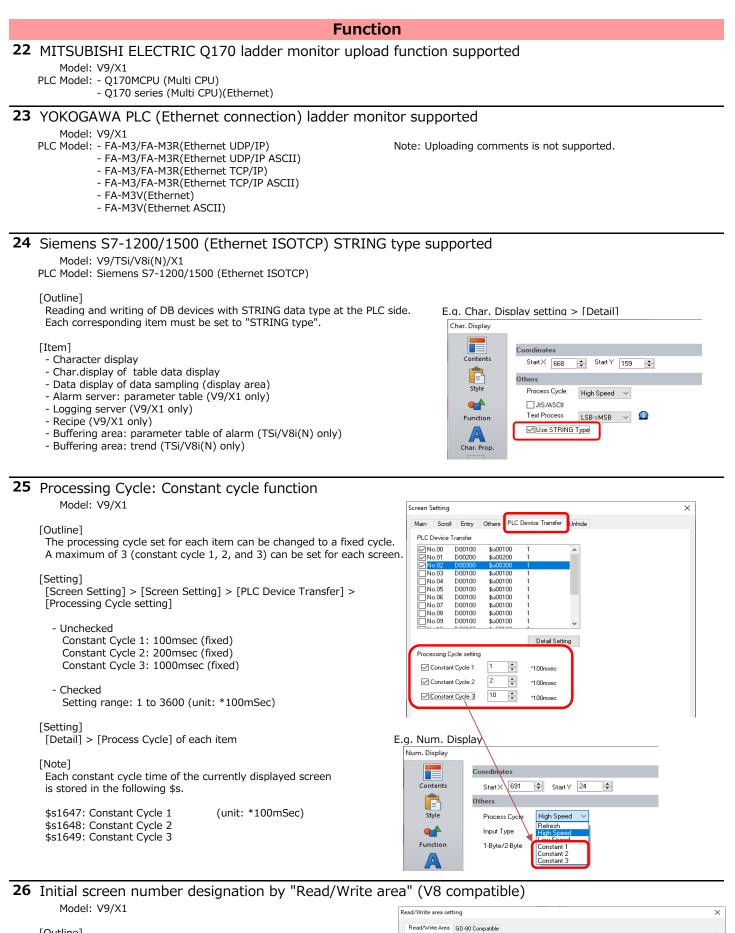

# [Outline]

When converting a V8 or previous model (with PLC connection) to a V9 or X1, the "Initial Screen" No. can be specified in the same way as when creating a new V9/X1 data.

## [Note]

It has priority over the initial macro.

Read Area

Write Area

Calendar

Initial Screen

PLC1 ~ 0 + D ~ 00000

PLC1 ~ 0 ÷ D ~ 00050

 $\sim$ 

PLC1

0

۵

÷ 🛈

OK Cancel

### 1 List of memory use: Table format supported

## [Outline]

You can display device usage in a table format.

The selected cell will turn blue and its usage will be shown at the bottom. You can also double-click to jump to the usage area.

[Operation]

| ol] > [Search]                | > click [Ta         | g and De                                                                                                    | vice Use]                                                                                                    |                                                                                                    |
|-------------------------------|---------------------|----------------------------------------------------------------------------------------------------|----------------------------------------------------------------------------------------------------|----------------------------------------------------------------------------------------------------|
| = I III III =                 | Screen [0] - V Seri | ies Editor for W                                                                                                    | indows Version                                                                                                    | 6.00 [ C:\Users\Use                                                                                                    |
| Parts Edit View               | Screen Setting      | Transfer                                                                                                    | System Settin                                                                                                    | g Tool H                                                                                                    |
|                               |                     |                                                                                                    |                                                                                                    |                                                                                                    |
| Device Windows                | Multi Change        |                                                                                                    |                                                                                                    | Screen Convert 1<br>Image * Text Fo                                                                                                    |
| evice(D)                      | Batch Change        |                                                                                                    |                                                                                                    | Othe                                                                                                    |
| ag and Device Use( <u>S</u> ) |                     |                                                                                                    |                                                                                                    |                                                                                                    |
| ext( <u>T</u> )               | 1                   |                                                                                                    |                                                                                                    |                                                                                                    |
| Vindows Font(W)               |                     |                                                                                                    |                                                                                                    |                                                                                                    |
| lacro Command(M)              |                     |                                                                                                    |                                                                                                    |                                                                                                    |
|                               |                     |                                                                                                    |                                                                                                    |                                                                                                    |
|                               | and Device Use(S)   | Image: Source (I)     Image: Source (I)       Image: Source (I)     Image: Source (I)       Image: Source (I)     Image: Source (I)       Image: Source (I)     Image: Source (I)       Image: Source (I)     Image: Source (I)       Image: Source (I)     Image: Source (I)       Image: Source (I)     Image: Source (I)       Image: Source (I)     Image: Source (I)       Image: Source (I)     Image: Source (I)       Image: Source (I)     Image: Source (I) | Image: Series Control (I) - V Series Editor for Windows         Parts       Edit       View       Screen [0] - V Series Editor for Windows         Parts       Edit       View       Screen Setting       Transfer         Image: Series Windows       Multi       Change       Screen Fix 3D         Device Windows       Multi       Change       Screen Fix 3D         Image: Series Windows       Multi       Change       Screen Fix 3D         Batch Change       Batch Change       Screen Fix 3D       Screen Fix 3D         Image: Series Windows       Multi       Change       Screen Fix 3D         Series Control (Series Series Control (Series Series Fix 3D)       Batch Change       Screen Fix 3D         Series Control (Series Series Fix 3D)       Batch Change       Screen Fix 3D       Screen Fix 3D         Series Control (Series Series Fix 3D)       Batch Change       Screen Fix 3D       Screen Fix 3D         Series Control (Series Series Fix 3D)       Batch Change       Screen Fix 3D       Screen Fix 3D         Series Control (Series Series Fix 3D)       Screen Fix 3D       Screen Fix 3D       Screen Fix 3D         Series Control (Series Series Fix 3D)       Screen Fix 3D       Screen Fix 3D       Screen Fix 3D         Series Control (Series Series Fix 3D)       Screen Fix 3D | Ands Edit View Screen Setting Transfer System Settin<br>Device Vindows Multi Change Screen Fix 3D parts Other<br>Font - Language - Order INC - Library frame |

- 2. [Tag Use and PLC device] is displayed Select [Device Address Use]
- 3. Set the search range and click [OK]

### Tag Use and Search Range Setting C 1

×

Search results are displayed in a table format.

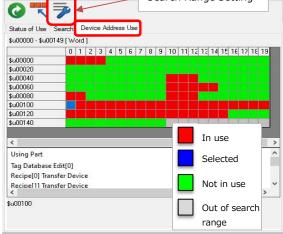

### 2 Unicode supported for image file names

## [Outline]

User-defined image files can be used for parts such as switches and lamps. These file names can be handled in Unicode. Even if OS-dependent characters are used, they can be used without being garbled in other language OS. In addition, error checks can be used to identify file names that use OS-dependent characters, so it can prevent their use itself.

**Editor** 

E.g. PC with Japanese OS: when using a file named "発紘電機V9一覧.PNG" for a switch

| 2(195<br>2,940)<br>文字編社<br>出力デパー<br>機能 | ±                     | 1128<br>構成設定<br>① 力シログから選択する<br>④ イメージファイルから選択する<br>選択                                                                                                    |                    | These are Japanese OS dependent chara                                                           | cters    |
|----------------------------------------|-----------------------|----------------------------------------------------------------------------------------------------|--------------------|-------------------------------------------------------------------------------------------------|----------|
|                                        |                       |                                                                                                    |                    | Property                                                                                        |          |
|                                        |                       |                                                                                                    |                    | File Information PLC Information General Edit Transfer Splash Screen Error                      |          |
| [Item]                                 |                       |                                                                                                    |                    | Remap Menu Switches (Screen/Screen Library/Overlap)                                             |          |
| Parts ([Sel                            | ect from image files] | is selected)                                                                                                    |                    | Use different attribute to each line in a switch/lamp                                           |          |
|                                        |                       |                                                                                                    |                    | Use 2D parts as default                                                                         |          |
| [Setting]                              |                       |                                                                                                    |                    |                                                                                                 |          |
|                                        | roperty] > [Edit] >   | used for wort in Uniondal                                                                                                    |                    | Do not save 3D parts' color information                                                         |          |
| Check [Sav                             | e filename of image   | used for part in Unicode]                                                                                                    |                    | Show [Data Block], [Recipe Item] and [Direct] under<br>[Entry Target]                           |          |
|                                        |                       | names with OS-dependent character of the second second sec |                    | Calculate text size in points by ratio for automatic resizing when an editing model is changed. |          |
| mmanap                                 |                       |                                                                                                    |                    | Limit the drawing range to the screen size                                                      |          |
|                                        |                       |                                                                                                    |                    | Display link item icons in the item list                                                        |          |
|                                        |                       |                                                                                                    |                    | Save filename of image used for part in Unicode                                                 |          |
|                                        |                       | racters in image file names:                                                                                                    |                    |                                                                                                 |          |
|                                        | Fror Check]           |                                                                                                    |                    |                                                                                                 |          |
|                                        |                       | > [Detect OS-dependent character                                                                                                    | s in filename of i | image used for part is required.                                                                |          |
| (Derau                                 | lt: checked)          | $\backslash$                                                                                                    |                    |                                                                                                 |          |
| Warning                                | Error Check           | $\backslash$                                                                                                    |                    |                                                                                                 | ×        |
| warning                                |                       | 581 Warning                                                                                                    |                    |                                                                                                 | <u> </u> |
|                                        |                       |                                                                                                    |                    | Calufor                                                                                         |          |
|                                        | Category Location     | Explanation                                                                                                    |                    | Solution                                                                                        | *        |
|                                        | Overlap Library[0]    |                                                                                                    |                    | Either change the filename of the image so that only one byte alphanumeric c                    |          |

## **Editor**

# **3** Table Data Display: Direct modification of cell width and height

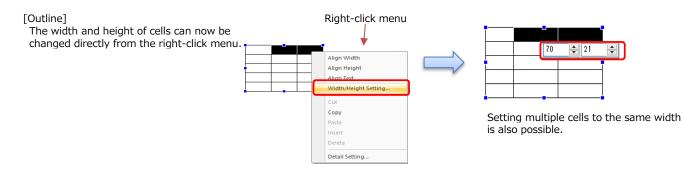

4 Warning message when opening an existing screen data of X1 and V9 Model: V9/X1

[Outline]

The warning message that appears when creating a new V9 or X1 screen data also appears when opening an existing V9 or X1 data.

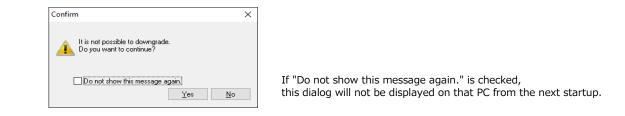

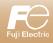

|            |    | 2          | V-SFT-6 Update information                                                                                                    |
|------------|----|------------|----------------------------------------------------------------------------------------------------|
|            |    |            | V-SFT version         6.0.39.0           System program version         V9 : 2.200         TS : 2.340         V8 (N) : 2.340           OS version         V9 : 4.00         V9 : 4.00         V8 (N) : 2.340                                                                                                    |
|            |    |            | Description of Updates                                                                                                    |
|            | 1. |            | nal connectable device: OMRON CP Series                                                                                                    |
| C          |    | PLC Model: | V9/TSi/V8i (N)<br>OMRON SYSMAC CS1/CJ1/CJ2/CP Series (Ethernet)<br>SYSMAC CS1/CJ1/CJ2/CP Series (Ethernet Auto)<br>SYSMAC CS1/CJ1/CJ2/CP Series DNA (Ethernet)                                                                                                    |
| Connection |    | Changes    | : The [Series Selection] option is added to the PLC property window.  PCI Properties OMEON SYSMAC CST/CJ1/CJ2/CP Series;Ethernet)  Reset to Default  Granumication Settine  Connection Mode  Time-out Time(*10msec)  Sterd Defay Time(*texe)  Sterd Time(*texe)  Connection Mode  Transmission Mode  Transmission Mode  Trans |
| S          | 2. | Additio    | nal connectable device: Siemens S7-1200/1500 Tag (Ethernet ISOTCP)                                                                                                    |
| Connection | -  | Model:     | V9/TSi/V8i (N)<br>Siemens S7-1200/1500 Tag (Ethernet ISOTCP)                                                                                                    |
|            | 3. | Additio    | nal connectable device: Siemens LOGO! (Ethernet ISOTCP)                                                                                                    |
| Connection |    |            | V9/TSi/V8i (N)<br>Siemens LOGO! (Ethernet ISOTCP)                                                                                                    |
| Connection | 4. | Model:     | nal connectable device: FATEK AUTOMATION FACON FBs series (Ethernet)<br>V9/TSi/V8i (N)<br>FATEK AUTOMATION FACON FBs series (Ethernet)                                                                                                    |
| Connection | 5. | Model:     | nal connectable device: Panasonic LP-RF series<br>V9/TS<br>Panasonic LP-RF series                                                                                                    |
| Connection | 6. | Model:     | nal connectable device: Panasonic LP-RF series (Ethernet)<br>V9/TSi<br>Panasonic LP-RF series (Ethernet)                                                                                                    |
| Connection | 7. | Model:     | nal connectable device: Hitachi Industrial Equipment Systems SJ Series P1(MODBUS RTU)<br>V9/TS/V8 (N)<br>Hitachi Industrial Equipment Systems SJ Series P1(MODBUS RTU)                                                                                                    |
| Connection | 8. | Model:     | nal connectable device: CIMON CP3E<br>V9/TS/V8 (N)<br>CIMON CP3E                                                                                                    |
| Connection | 9. | Model:     | nal connectable device: Others General AE-LINK<br>V9/TS/V8 (N)<br>Others General AE-LINK                                                                                                    |
| Con        | 10 |            | nal connectable printers                                                                                                    |
| Connection |    |            | V9 series <b>*OS upgrade is required</b> .<br>HP printers supporting HPLIP version up to 3.18.6. <b>*Supported by V9 hardware ver. f or later</b> .<br>EPSON EP-712A                                                                                                    |
|            | 11 |            | IOFF Tag ADS Protocol (Ethernet TCP/IP) Extended function                                                                                                    |
| Editor     |    |            | BECKHOFF Tag ADS Protocol (Ethernet TCP/IP)                                                                                                    |
| or         |    |            | tags can be imported.<br>anging of the station numbers/ADS port numbers is supported.                                                                                                    |

|          | 12. | Local screen: Changes in local screen specifications<br>Model: V9 series                                                                                                    |
|----------|-----|----------------------------------------------------------------------------------------------------|
| Hardware |     | Outline         The supplementary message "It's different from settings of screen data." appears next to the [Restore Screen Data Settings] button on the local screen.         Scope of changes         - LAN/LAN2/LAN Unit Settings         - E-Mail Setting         - Comm. Setting         - System Setting (buzzer/backlight)         It appears after changing the settings on the local screen.                                                                                                    |
| -        | 13. | Local screen: Expansion I/O test screen                                                                                                    |
| Hardware |     | Model: V9 series<br><u>Outline</u><br>When connecting the serial expansion I/O unit "V-I/O", the connection test is possible by clicking [I/O Check] -> [Extension I/O]<br>on the local screen.<br><u>Vote the week total a 2 0 0 0 0 0 0 0 0 0 0 0 0 0 0 0 0 0 0</u>                                                                                                    |
|          | 14. | Main menu screen: Improved signal level display for communication parameters<br>Model: TS series                                                                                                    |
| Hardware |     | Outline       Comm. Param.       Return         The signal level notation has been improved from "RS-422" to "RS-422/485". <ul> <li></li> <li></li> <li< th=""></li<></ul> |
|          | 15. | USB camera: Extended information output device feature<br>Model: V9 series                                                                                                    |
| Function |     | Outline<br>It outputs whether or not the event recording function is configured and the recording status (stop/start) to the information output device.         Configuration of settings<br>[System Setting] -> [Hardware Setting]<br>-> [USB Camera Properties] -> [Recording/display setting]<br>Set [Use Info Output Device] to "Yes".         Description of Information output device<br>Bit 4 (only for the event record function)       Bit 5<br>0: Start the event record function         0: Start the event record function       0: Event record function is not configured.         1: Stop the event record function       1: Event record function is set to use.                                                                                                    |

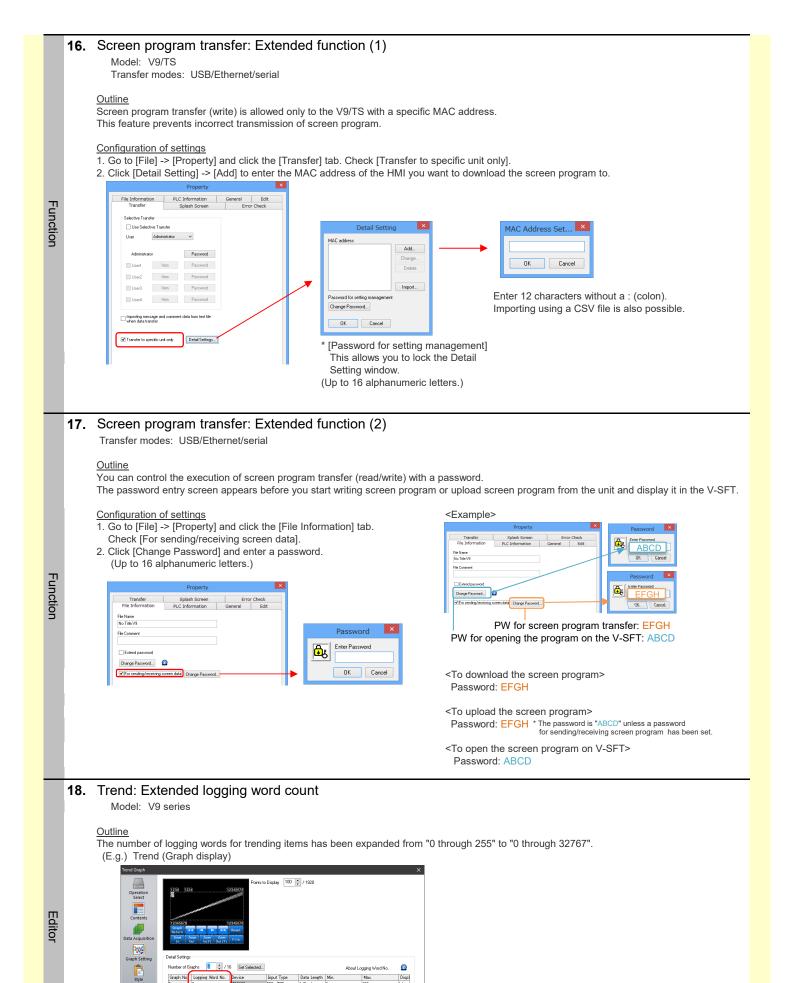

Finish Cancel
Page 3

Scale

Other Settines 👒

Display Item 👻

Preview Display Comment TRND\_SPL\_00

## 19. Additional function: Password lock function when editing a screen program

## Outline

A password lock function for editing screen program is now supported.

Three user levels can be set: Super user, Power user, and Standard user.

You can limit the editing of screen program to the user's level by registering a password based on the user level.

| Item                                    | Settings                                                                             | Item                                                      | Settings                                                   |  |
|-----------------------------------------|--------------------------------------------------------------------------------------|-----------------------------------------------------------|------------------------------------------------------------|--|
|                                         | <ul> <li>[Screen Setting] -&gt; [Screen Setting] -&gt; the [Main] tab (A)</li> </ul> |                                                           | <ul> <li>Right-click on the Overlap Library (B)</li> </ul> |  |
|                                         | Right-click on a screen (B)                                                          | Overlap Library                                           | Right-click on the Screen List (B)                         |  |
| Screen                                  | Right-click on the Screen List (B)                                                   |                                                           | Project View (C)                                           |  |
|                                         | Project View (C)                                                                     |                                                           | Right-click on the Project View (D)                        |  |
|                                         | Right-click on the Project View (D)                                                  | Overlap Library                                           | •Menu bar of each macro edit screen (E)                    |  |
| Screen                                  | •Menu bar of each macro edit screen (E)                                              | (Open/Close macro)                                        | ·Menu bar of each macro edit screen (E)                    |  |
| (Open/Close/Cycle macro)                |                                                                                      | Macro mode                                                | •Menu bar of each macro edit screen (E)                    |  |
| Switch (ON/OFF macro)                   | <ul> <li>Menu bar of each macro edit screen (E)</li> </ul>                           | (ON/OFF macro)                                            |                                                            |  |
| Global function switch                  | •Menu bar of each macro edit screen (E)                                              | Group/Link                                                | <ul> <li>Item select -&gt; right-click (B)</li> </ul>      |  |
| (ON/OFF macro)                          |                                                                                      | Alarm Block                                               |                                                            |  |
| Local function switch<br>(ON/OFF macro) | •Menu bar of each macro edit screen (E)                                              | (Operation Setting -> Macro)<br>(Occurrence/cancellation) | <ul> <li>Menu bar of each macro edit screen (E)</li> </ul> |  |
| Macro block                             | Menu bar of the macro block (F)                                                      | Scheduler                                                 | Manu har of each magra adit screen (E)                     |  |
|                                         | Right-click on the Project View (D)                                                  | (Action -> Macro)                                         | •Menu bar of each macro edit screen (E)                    |  |

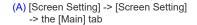

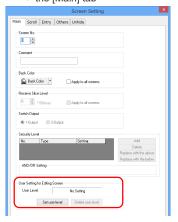

| (B) Right-click menu |                           |        |  |  |  |  |  |  |
|----------------------|---------------------------|--------|--|--|--|--|--|--|
|                      | <u>P</u> aste             | Ctrl+V |  |  |  |  |  |  |
| Ø                    | <u>U</u> ndo              | Ctrl+Z |  |  |  |  |  |  |
| Q                    | <u>R</u> edo              | Ctrl+Y |  |  |  |  |  |  |
|                      | Select All                | Ctrl+A |  |  |  |  |  |  |
| R                    | Delete <u>A</u> ll        |        |  |  |  |  |  |  |
|                      | <u>G</u> rid              | F      |  |  |  |  |  |  |
|                      | <u>C</u> ustomize         | F      |  |  |  |  |  |  |
|                      | Overlap Display           | F      |  |  |  |  |  |  |
|                      | Overlap <u>E</u> diting   | •      |  |  |  |  |  |  |
|                      | Edit <u>S</u> elected Ove | rlap   |  |  |  |  |  |  |
|                      | Set user level            |        |  |  |  |  |  |  |
| Delete user level    |                           |        |  |  |  |  |  |  |
|                      |                           |        |  |  |  |  |  |  |

(E) and (F) Menu bar

File Edit View User Level Help

Set user level Delete user level

# (C) and (D) Project View

Macro Block

₽**₽** ₽

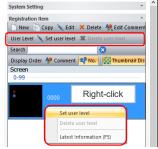

Configuration of settings

1. Go to [File] -> [Property] -> [File Information]. Check [Extend password].

Enter a password for the [Super user] (Up to 16 alphanumeric letters.)

\* If a password has already been set for the screen program, that password will become the password for Super user.

🎖 🖪 🖪 🗙

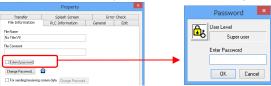

- 2. Set the passwords for Power User and Standard User. (Up to 16 alphanumeric letters.)
- \* If a password has already been set for the screen program, that password is required to change each user's password.

| Transfer                                                     |             | Splash Screen                      | Erro    | r Check |
|--------------------------------------------------------------|-------------|------------------------------------|---------|---------|
| File Informat                                                | ion         | PLC Information                    | General | Ec      |
| le Name                                                      |             |                                    |         |         |
| lo Title.V9                                                  |             |                                    |         |         |
| le Comment                                                   |             |                                    |         |         |
|                                                              |             |                                    |         |         |
|                                                              |             |                                    |         |         |
|                                                              |             |                                    |         |         |
| Extend passwo                                                | ad          |                                    |         |         |
| Extend password Subscript                                    |             |                                    |         |         |
|                                                              |             | Change Paseword                    |         |         |
| User Password S                                              | Setting     | Dhange Password<br>Dhange Password |         |         |
| User Password Super user                                     | Setting     |                                    |         |         |
| User Password S<br>Super user<br>Power user                  | Setting     | Change Password                    |         |         |
| User Password S<br>Super user<br>Power user<br>Standard user | Setting<br> | Change Password                    |         |         |

When checking "Require password to open screen data (standard user)", you must enter the standard user's password to open the screen program.

\* If you have set a password before you checked the "Extend password" checkbox, the existing password will be invalidated.

- 3. Set the user level for each item.
- (E.g.) Macro block

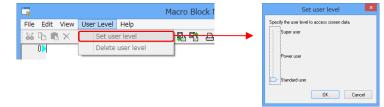

|        | Conti | inued ->                                                                                                    |                                                                                                    |
|--------|-------|----------------------------------------------------------------------------------------------------|----------------------------------------------------------------------------------------------------|
|        |       | <example> <ol> <li>Set the user level: standard user to the Macro block No. 0, and save the screen program.</li> <li>Re-open the screen program. The following window appears when trying to edit the Macro block If the password is correct, the Macro block No. 0 becomes editable. If the password does not n         Password *     </li> </ol></example> |                                                                                                    |
|        | 20.   | Multi Language Batch Copy: Extended feature                                                                                                    | Multi Language Batch Copy                                                                                                    |
|        |       | <u>Outline</u><br>Multi Language Batch Copy now supports batch copying of Windows fonts<br>in numerical data display and character display.                                                                                                    | Range Setting         Fert Setting           @ All         Copy         Language 1           O Select         Detail         Copy         Image: Copy and the set of the set of the                                                                                                    |
| Editor |       | <u>Configuration of settings</u><br>Click [Tool] -> [Multi Language] -> [Multi Language Batch Copy].<br>Check [Windows Font].                                                                                                    | Target Nam  A A  Selected Item  Selected Item  Feed  Feed Feed Feed  Feed  Feed  Feed Feed Feed Feed Feed Feed Feed Feed Feed Feed Feed Feed Feed Feed Feed Feed Feed Feed Feed Feed Feed Feed Feed Feed Fee |
|        |       | <applicable items=""><br/>•Numerical data display<br/>•Character display<br/>•Table data display (numerical/character)</applicable>                                                                                                    | Vividora Earl Paten No.  DK Cancel                                                                                                    |
|        | 21.   | Additional parts                                                                                                    |                                                                                                    |
| Editor |       | Model: V9 series          Outline         New panel meters with dials of 90 or 270 degrees are available.         They look clear even when enlarged.         [Panel meter]         Plain       -> Illustration 1         Real       -> Metal 1                                                                                                    |                                                                                                    |
|        | 22.   | Tag Database: Extended specifications                                                                                                    |                                                                                                    |
|        |       | Configuration of settings<br>[Home] -> [Registration Item] -> [Tag Database]                                                                                                    |                                                                                                    |
|        |       | 1) [Status of Use] column                                                                                                    |                                                                                                    |

The [Status of Use] column is added to the Tag Database editing window. Outline

| ID | Tag 🗴                 | Туре             | Array | No. of Elements | Device 💌 | Comment                  | Status of Use 🛛 💌 |
|----|-----------------------|------------------|-------|-----------------|----------|--------------------------|-------------------|
| ŝ. | INV_f requency        | Word             |       |                 | D00100   | INY_\$1                  | In use.           |
| 1  | Velocity              | Word             |       |                 | D00101   | INY_\$1                  | Not Used          |
| 2  | Alarm_1               | Bit              |       |                 | M00000   | ON: Abnormal OFF: Normal | In use.           |
| 3  | Alarm_2               | Bit              |       |                 | M00001   | ON: Abnormal OFF: Normal | Not Used          |
| 4  | Alarm_3               | Bit              |       |                 | M00002   | ON: Abnormal OFF: Normal | Not Used          |
| 5  | Counter_current_value | Double-Word      |       |                 | CC00016  | Counter (Current value)  | In use.           |
| 6  | Count_1               | Integer Variable |       |                 |          | In use (Macro)           | In use.           |
| 7  | Count_2               | Integer Variable |       |                 |          | In use (Macro)           | Not Used          |
| 8  | Count_3               | Integer Variable |       |                 |          | In use (Macro)           | Not Used          |
| 9  | Flag_1                | Bit Variable     |       |                 |          | In use (Macro)           | Not Used          |

# 2) Tooltip to view where the tag is used

Outline

Editor

Click "In use" in "Status of Use" to show where it is used.

Double-click the text in the balloon to jump to the location where the tag is in use. Screen III Tag Data

| ID         | Tag                   | 💌 Туре           | Array No. of Elements | Device  | <ul> <li>Comment</li> </ul> | ▼ Status of Us <sup>_</sup>                    |
|------------|-----------------------|------------------|-----------------------|---------|-----------------------------|------------------------------------------------|
| <u>e</u> – | INV_f requency        | Word             |                       | D00100  | INV_#1                      | In use. Click                                  |
| 1          | Velocity              | Word             |                       | D00101  | INV_#1                      | Not Used                                       |
|            |                       |                  |                       |         |                             | In use. Screen[5] Jamp Jamp Device             |
| 3          | Alarm_2               | Bit              |                       | M00001  | ON: Abnormal OFF: Normal    | In use,<br>Not Used Screen[5] Lamp Lamp Device |
| 4          | Alarm_3               | Bit              |                       | M00002  | ON: Abnormal OFF: Normal    | Not Used                                       |
| 5          | Counter_current_value | Double-Word      |                       | CC00016 | Counter (Current value)     | In use.                                        |
| 3          | Count_1               | Integer Variable |                       |         | In use (Macro)              | In use.                                        |
| 1          | Count_2               | Integer Variable |                       |         | In use (Macro)              | Not Used                                       |
| 8          | Count_3               | Integer Variable |                       |         | In use (Macro)              | Not Used Double-click the text to jump         |
| 9          | Flag_1                | Bit Variable     |                       |         | In use (Macro)              | Not Used to where the tag is used.             |

# 3) Filters

| Out | line Filters are r        | now added to [Ta | ig], [Type], [Devi    | ice], [Com | ment], and [Status of U  | lse].               | (E.g.)             |
|-----|---------------------------|------------------|-----------------------|------------|--------------------------|---------------------|--------------------|
| 4   | 🖾 Screen [0] 🏲 Tag Databa |                  | _                     |            | _                        | _                   | Ascending Order    |
| ID  | Tag                       | 🔻 Туре           | Array No. of Elements | Device     | Comment                  | 💌 Status of Use 🔍 💌 | 2 Descending Order |
| 0   | INV_frequency             | Word             |                       | D00100     | INY_\$1                  | In use.             | ZAP CICU           |
| 1   | Velocity                  | Word             |                       | D00101     | INV_\$1                  | Not Used            |                    |
| 2   | Alarm_1                   | Bit              |                       | M00000     | ON: Abnormal OFF: Normal | In use.             | (Select All)       |
| 3   | Alarm_2                   | Bit              |                       | M00001     | ON: Abnormal OFF: Normal | Not Used            | in use.            |
| 4   | Alarm_3                   | Bit              |                       | M00002     | ON: Abnormal OFF: Normal | Not Used            | Not Used           |
| 5   | Counter_current_value     | Double-Word      |                       | CC00016    | Counter (Current value)  | In use.             |                    |
| 6   | Count_1                   | Integer Variable |                       |            | In use (Macro)           | In use.             |                    |
| 7   | Count_2                   | Integer Variable |                       |            | In use (Macro)           | Not Used            |                    |
| 8   | Count_8                   | Integer Variable |                       |            | In use (Macro)           | Not Used            |                    |
| 9   | Flag_1                    | Bit Variable     |                       |            | In use (Macro)           | Not Used            | OK. Cancel         |

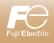

1

Co

Со

Fι

July 2020

|            | 4  |                                                      |                                             | V-S                                                                                                  | FT-6                                            | 6 Upd                           | ate ir      | nformatic      | n                            |                              |                                         |   |
|------------|----|------------------------------------------------------|---------------------------------------------|----------------------------------------------------------------------------------------------------|-------------------------------------------------|---------------------------------|-------------|----------------|------------------------------|------------------------------|-----------------------------------------|---|
|            |    |                                                      | V-SFT ve                                    | ersion                                                                                               |                                                 | 6.0.                            | 38.0        |                |                              |                              |                                         |   |
| 1          |    |                                                      | System p                                    | rogram versi                                                                                         | on                                              | V9:                             | 2.150       | TS: 2.320      | V8(N): 2.320                 |                              |                                         |   |
|            |    |                                                      | OS versio                                   | on                                                                                                   |                                                 | V9:                             | 3.90        |                |                              |                              |                                         | - |
|            |    |                                                      |                                             |                                                                                                    |                                                 |                                 |             |                |                              |                              |                                         |   |
|            |    |                                                      | ·                                           |                                                                                                    |                                                 | scriptio                        |             |                |                              |                              |                                         |   |
| onnection  | 1. | Model:                                               | V9/TSi/V8i(N                                | table device:<br>)<br>KV-7000/8000(Et                                                                |                                                 |                                 | KV-800      | 0              |                              |                              |                                         |   |
|            | 0  |                                                      |                                             |                                                                                                    |                                                 | ,                               |             | . /l <b>ff</b> |                              | :4)                          |                                         |   |
| connection | 2. | Model:                                               | V9/TS/V8(N)<br>KEYENCE                      | KV-3000/5000<br>KV-3000/5000(Et<br>KV-7000/8000(Et                                                   | thernet T                                       | TCP/IP)                         | memory      |                | nory of expansi              | on unit)                     | supported                               |   |
|            |    | Description:                                         |                                             | KV Nano<br>KV Nano(Etherne<br>emory was suppo                                                        |                                                 | P)                              |             |                |                              |                              |                                         |   |
|            | 3. |                                                      |                                             | display of Pl                                                                                        |                                                 |                                 |             |                |                              |                              |                                         |   |
|            |    | PLC Model:<br>[Outline]<br>PLC device<br>[Configurat | KEYENCE<br>display can b<br>ion of settings | KV-3000/5000<br>KV-3000/5000(Et<br>KV-7000/8000(Et<br>KV Nano<br>KV Nano(Etherne<br>De changed to XY | thernet T<br>thernet T<br>et TCP/IF<br>M displa | TCP/IP)<br>TCP/IP)<br>P)<br>Iy. |             | _[Descripti    |                              |                              |                                         | _ |
|            |    | Property                                             |                                             |                                                                                                    |                                                 |                                 | ×           | De<br>Symbol   | efault display<br>Range      | X'<br>Symbol                 | YM display<br>Range                     | - |
| Editor     |    | File Info                                            |                                             | Splash Screen PLC Information 0                                                                      | General                                         | Error Check<br>Edit             |             | R              | 00000~199915                 | X (Input)<br>Y (Output)<br>R | 0000~1999F<br>0000~1999F<br>0000~199915 | - |
|            |    | PLC2                                                 |                                             |                                                                                                    |                                                 |                                 |             | MR<br>LR       | 000000~399915<br>00000~99915 | M<br>L                       | 00000~63999<br>00000~15999              | - |
|            |    | PLC3                                                 |                                             |                                                                                                    |                                                 |                                 |             | DM             | 00000~65534                  | D                            | 00000~65534                             | 1 |
|            |    | PLC4                                                 |                                             |                                                                                                    |                                                 |                                 |             | EM             | 00000~65534                  | E                            | 00000~65534                             | 1 |
|            |    | PLC5<br>PLC6<br>PLC7<br>PLC8                         |                                             |                                                                                                    |                                                 |                                 |             | FM             | 00000~32767                  | <u> F  </u>                  | 00000~32767                             | 1 |
|            |    |                                                      |                                             |                                                                                                    |                                                 |                                 |             |                |                              |                              |                                         |   |
|            | 4. | -                                                    | data shee<br>V9 series                      | ets: Line-spa                                                                                        | cing s                                          | etting                          |             |                |                              |                              |                                         |   |
| Function   |    | [Outline]<br>Line-spacir                             | \$s1807 = 1                                 | supported. \$s180<br>1/8 inch (minimur<br>1/6 inch (default)                                         | m)                                              | ed for chan                     | ging the se | etting.        |                              |                              |                                         |   |

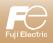

|     | _ |
|-----|---|
| 127 |   |
|     | Y |
|     |   |

# V-SFT-6 Update information

| V-SFT version          | 6.0.36.0                        |
|------------------------|---------------------------------|
| System program version | V9:2.100 TS: 2.320 V8(N): 2.320 |
| OS version             | V9 : 3.90                       |

April 2020

|            |     | Description of Updates                                                                                                    |
|------------|-----|----------------------------------------------------------------------------------------------------|
| Connection | 1.  | Additional connectable device: MITSUBISHI ELECTRIC QnU series (Multi CPU) (Built-in Ethernet)<br>Model: V9<br>PLC Model: MITSUBISHI ELECTRIC QnU series (Multi CPU) (Built-in Ethernet) |
| Connection | 2.  | Additional connectable device: OMRON EJ1<br>Model: V9/TS/V8(N)<br>PLC Model: OMRON EJ1                                                                                                  |
| Connection | 3.  | Additional connectable device: KEYENCE KV Nano<br>Model: V9/TS/V8(N)<br>PLC Model: KEYENCE KV Nano                                                                                      |
| Connection | 4.  | Additional connectable device: KEYENCE KV Nano (Ethernet TCP/IP)<br>Model: V9/TSi/V8i(N)<br>PLC Model: KEYENCE KV Nano (Ethernet TCP/IP)                                                |
| Connection | 5.  | Additional connectable device: KEYENCE DL-RS1A (SK-1000)<br>Model: V9/TS/V8(N)<br>PLC Model: KEYENCE DL-RS1A (SK-1000)                                                                  |
| Connection | 6.  | Additional connectable device: BECKHOFF Tag ADS Protocol (Ethernet)<br>Model: V9/TSi/V8i(N)<br>PLC Model: BECKHOFF TagADS Protocol (Ethernet)                                           |
| Connection | 7.  | Additional connectable device: CIMON XP Series<br>Model: V9/TS/V8(N)<br>PLC Model: CIMON XP Series                                                                                      |
| Connection | 8.  | Additional connectable device: 3S-Smart Software Solutions CODESYS V3 (Ethernet)<br>Model: V9 *OS upgrade is required.<br>PLC Model: 3S-Smart Software Solutions CODESYS V3 (Ethernet)  |
| Connection | 9.  | Additional connectable device: Gammaflux G24 (Ethernet TCP/IP)<br>Model: V9/TSi/V8i(N)<br>PLC Model: Gammaflux G24 (Ethernet TCP/IP)                                                    |
| Connection | 10. | Extended function: SAIA PCD<br>Model: V9/TS/V8(N)<br>Description: The range of supported station number was extended to 0 through 255.                                                  |
| Connection | 11. | Extended function: Modbus slave (TCP/IP)<br>Model: V9/TSi/V8i(N)<br>Description: Multiple settings allowed for PLC2 through PLC8 (connectable to the multiple Modbus master devices.)   |
| Connection | 12. | Extended function: PLC ladder monitor<br>Model: V9<br>PLC Model: OMRON C series (C200H/C200HX only)                                                                                     |
| Connection | 13. | Additional accessory supported: V-I/O (serial extension I/O)<br>Model: V9<br>Description: V-I/O (serial extension I/O) supported.                                                       |

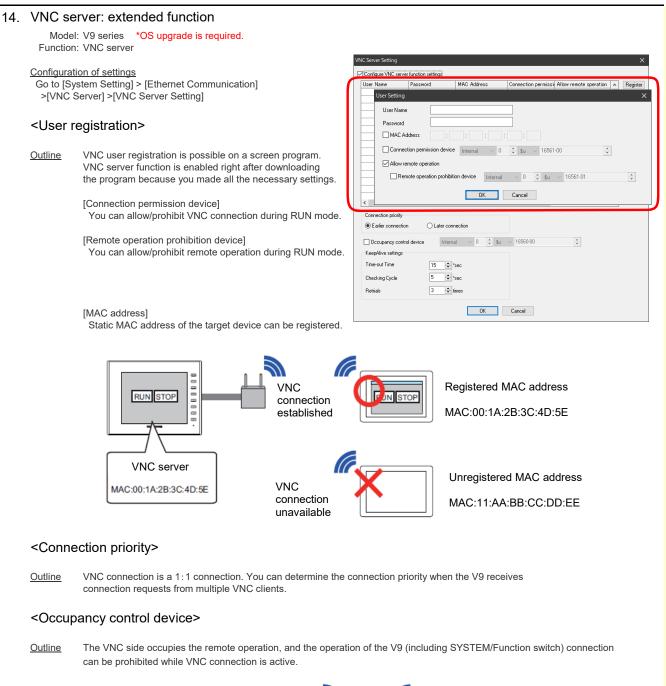

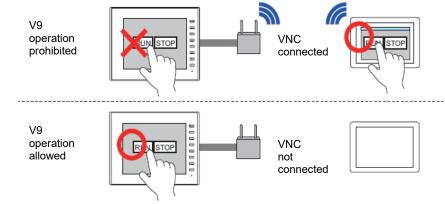

# <Hide the authentication screen>

Outline You can hide the authentication screen when connecting to VNC.

### Configuration of settings

Function

Go to [System Setting] > [Unit Setting] > [General Setting] and check [Use the VNC server function without user authentication]. If you also check [Prohibit remote operation], the connection is available only for remote monitor mode.

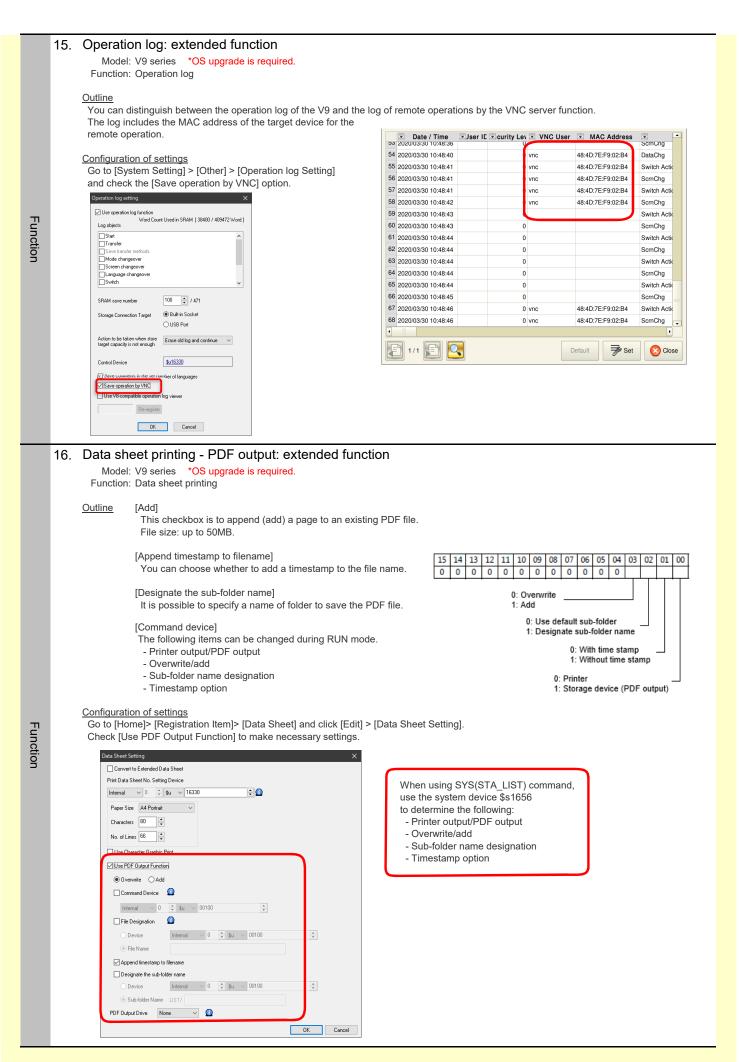

|                 | 17. | USB car                                                                                                    | nera: ad                                                                                                    | ditional features                                                                                                    |                                                                                                    |                                                                                                    |                                                                                    |           |  |  |  |
|-----------------|-----|----------------------------------------------------------------------------------------------------|----------------------------------------------------------------------------------------------------|----------------------------------------------------------------------------------------------------|----------------------------------------------------------------------------------------------------|----------------------------------------------------------------------------------------------------|------------------------------------------------------------------------------------|-----------|--|--|--|
|                 |     |                                                                                                    | V9 series                                                                                                    |                                                                                                    |                                                                                                    |                                                                                                    |                                                                                    |           |  |  |  |
|                 |     | model                                                                                                    |                                                                                                    |                                                                                                    |                                                                                                    |                                                                                                    |                                                                                    |           |  |  |  |
| -               |     | Outline                                                                                                    |                                                                                                    |                                                                                                    |                                                                                                    |                                                                                                    |                                                                                    |           |  |  |  |
| ü               |     | Macro commands to stop/start recording were added to event record function.                                                                          |                                                                                                    |                                                                                                    |                                                                                                    |                                                                                                    |                                                                                    |           |  |  |  |
| Function        |     | You can play the file using the Video Player function while recording is stopped.<br>Stop recording to increase the screen switching speed.          |                                                                                                    |                                                                                                    |                                                                                                    |                                                                                                    |                                                                                    |           |  |  |  |
| В               |     | 0.000 100001                                                                                                    | ang to more                                                                                                    |                                                                                                    |                                                                                                    |                                                                                                    |                                                                                    |           |  |  |  |
|                 |     | - Macro co                                                                                                    |                                                                                                    |                                                                                                    |                                                                                                    |                                                                                                    |                                                                                    |           |  |  |  |
|                 |     | Stop<br>Start                                                                                                    |                                                                                                    | REC STOP<br>REC START                                                                                                    |                                                                                                    |                                                                                                    |                                                                                    |           |  |  |  |
|                 |     | Start                                                                                                    | USDCAM_                                                                                                    |                                                                                                    |                                                                                                    |                                                                                                    |                                                                                    |           |  |  |  |
|                 | 18  | RESTAF                                                                                                    | RT macro                                                                                                    | o command: additional fe                                                                                                    | atures                                                                                                    |                                                                                                    |                                                                                    |           |  |  |  |
|                 |     |                                                                                                    | V9 series                                                                                                    |                                                                                                    |                                                                                                    |                                                                                                    |                                                                                    |           |  |  |  |
|                 |     |                                                                                                    |                                                                                                    |                                                                                                    |                                                                                                    |                                                                                                    |                                                                                    |           |  |  |  |
|                 |     | Outline<br>New parar                                                                                                    | notoro woro                                                                                                    | added to SVS(DESTART) means                                                                                                    | aammand                                                                                                    |                                                                                                    |                                                                                    |           |  |  |  |
|                 |     | new parar                                                                                                    | neters were                                                                                                    | e added to SYS(RESTART) macro                                                                                                    | command.                                                                                                    |                                                                                                    |                                                                                    |           |  |  |  |
|                 |     | Existing                                                                                                    | operation 1                                                                                                    | Restart (F1+1 Bit 0: OFF)                                                                                                    |                                                                                                    |                                                                                                    |                                                                                    |           |  |  |  |
|                 |     |                                                                                                    |                                                                                                    | RUN screen > splash screen + "                                                                                                    |                                                                                                    |                                                                                                    | estarting" > splash screen > R                                                     | UN screen |  |  |  |
|                 |     |                                                                                                    |                                                                                                    | * When F1=0, the "Restarting<br>When F1= other than 0, the "I                                                                                                    |                                                                                                    |                                                                                                    | d for F1 second(s)                                                                 |           |  |  |  |
|                 |     |                                                                                                    |                                                                                                    |                                                                                                    | -                                                                                                    |                                                                                                    | (-).                                                                               |           |  |  |  |
| E               |     | Existing                                                                                                    | operation 2                                                                                                    | Restart from the OS (F1+1 Bit 0                                                                                                    |                                                                                                    |                                                                                                    | ach acusan i "Dechenting" " >                                                      |           |  |  |  |
| Function        |     |                                                                                                    |                                                                                                    | RUN screen > splash screen + "<br>local screen + "Restarting" >                                                                                                    |                                                                                                    |                                                                                                    |                                                                                    |           |  |  |  |
| ion             |     |                                                                                                    |                                                                                                    | * When F1=0, the "Restarting                                                                                                    |                                                                                                    |                                                                                                    |                                                                                    |           |  |  |  |
|                 |     |                                                                                                    |                                                                                                    | When F1= other than 0, the "I                                                                                                    | Restarting" mess                                                                                                    | age is displaye                                                                                                    | d for F1 second(s).                                                                |           |  |  |  |
|                 |     | - Macr                                                                                                    | o command                                                                                                    | ls -                                                                                                    |                                                                                                    |                                                                                                    |                                                                                    |           |  |  |  |
|                 |     |                                                                                                    | SYS(REST                                                                                                    | TART) F1                                                                                                    |                                                                                                    |                                                                                                    |                                                                                    |           |  |  |  |
|                 |     |                                                                                                    | F1                                                                                                    | Time (second)                                                                                                    |                                                                                                    |                                                                                                    | Eviation exercises 4                                                               |           |  |  |  |
|                 |     |                                                                                                    |                                                                                                    | Bit 0 OFF Restart<br>Bit 0 ON Restart from the OS                                                                                                    | ;                                                                                                    |                                                                                                    | Existing operation 1<br>Existing operation 2                                       |           |  |  |  |
|                 |     |                                                                                                    | F1+1                                                                                                    | Bit 1 ON Hide the local scree                                                                                                    | n                                                                                                    |                                                                                                    | NEW                                                                                |           |  |  |  |
|                 |     |                                                                                                    |                                                                                                    | Bit 2 ON Hide "Restarting"                                                                                                    |                                                                                                    |                                                                                                    | NEW Valid when the Bit 0                                                           | in ON     |  |  |  |
|                 |     |                                                                                                    |                                                                                                    | Bit 3 ON Display "Restarting.                                                                                                    | message alter i                                                                                                    | - i second(s)                                                                                                    | NEW Valid when the Bit 0                                                           | IS ON.    |  |  |  |
|                 |     |                                                                                                    |                                                                                                    |                                                                                                    |                                                                                                    |                                                                                                    |                                                                                    |           |  |  |  |
|                 | _   |                                                                                                    |                                                                                                    |                                                                                                    |                                                                                                    |                                                                                                    |                                                                                    |           |  |  |  |
|                 | 19. | Addition                                                                                                    | al syster                                                                                                    | n devices                                                                                                    |                                                                                                    |                                                                                                    |                                                                                    |           |  |  |  |
|                 | 19. |                                                                                                    | al syster<br>V9 series                                                                                                   | n devices                                                                                                    |                                                                                                    |                                                                                                    |                                                                                    |           |  |  |  |
| Γ               | 19. | Model:                                                                                                    | 2                                                                                                    | n devices                                                                                                    |                                                                                                    |                                                                                                    |                                                                                    |           |  |  |  |
| Ī               | 19. | Model:<br><u>Outline</u>                                                                                                    | V9 series                                                                                                    | n devices<br>sion information in \$s1018 by sett                                                                                                    | ing the value to the                                                                                                    |                                                                                                    | \$s1016 with MOV macro comm                                                        | nand.     |  |  |  |
| Ī               | 19. | Model:<br><u>Outline</u><br>You can si                                                                                                    | V9 series                                                                                                    |                                                                                                    | ing the value to the                                                                                                    |                                                                                                    | \$s1016 with MOV macro comm                                                        | nand.     |  |  |  |
|                 | 19. | Model:<br><u>Outline</u><br>You can si                                                                                                    | V9 series                                                                                                    | sion information in \$s1018 by sett                                                                                                    | 0                                                                                                    | e system device                                                                                                    | \$s1016 with MOV macro comm                                                        | nand.     |  |  |  |
| Ī               | 19. | Model:<br><u>Outline</u><br>You can si                                                                                                    | V9 series                                                                                                    |                                                                                                    | ing the value to the<br>14: PLC5 driv<br>15: PLC6 driv                                                                                                    | e system device<br>er version                                                                                                    | \$s1016 with MOV macro comm                                                        | nand.     |  |  |  |
| Ī               | 19. | Model:<br><u>Outline</u><br>You can si                                                                                                    | V9 series<br>tore the vers<br>devices -                                                                                  | sion information in \$s1018 by sett<br>0: System program version<br>3: Font version<br>4: OS version                                                                                                    | 14: PLC5 driv<br>15: PLC6 driv<br>16: PLC7 driv                                                                                                    | e system device<br>er version<br>er version<br>er version<br>er version                                                                           | ss1016 with MOV macro comm                                                         | nand.     |  |  |  |
| Ī               | 19. | Model:<br><u>Outline</u><br>You can si                                                                                                    | V9 series                                                                                                    | sion information in \$s1018 by sett<br>0: System program version<br>3: Font version<br>4: OS version<br>10: PLC1 driver version                                                                                                    | 14: PLC5 driv<br>15: PLC6 driv<br>16: PLC7 driv<br>17: PLC8 driv                                                                                                    | e system device<br>er version<br>er version<br>er version<br>er version<br>er version                                                             | \$s1016 with MOV macro comm                                                        | nand.     |  |  |  |
| I               | 19. | Model:<br><u>Outline</u><br>You can si                                                                                                    | V9 series<br>tore the vers<br>devices -                                                                                  | sion information in \$s1018 by sett<br>0: System program version<br>3: Font version<br>4: OS version                                                                                                    | 14: PLC5 driv<br>15: PLC6 driv<br>16: PLC7 driv<br>17: PLC8 driv<br>18: Simulator                                                                                                    | e system device<br>er version<br>er version<br>er version<br>er version<br>version                                                                | ss1016 with MOV macro comm                                                         | nand.     |  |  |  |
|                 | 19. | Model:<br><u>Outline</u><br>You can si                                                                                                    | V9 series<br>tore the vers<br>devices -<br>\$s1016                                                                       | sion information in \$s1018 by sett<br>0: System program version<br>3: Font version<br>4: OS version<br>10: PLC1 driver version<br>11: PLC2 driver version<br>12: PLC3 driver version<br>13: PLC4 driver version                                                                                                    | 14: PLC5 driv<br>15: PLC6 driv<br>16: PLC7 driv<br>17: PLC8 driv<br>18: Simulator<br>22: Japanese                                                                                                    | e system device<br>er version<br>er version<br>er version<br>er version<br>version<br>e conversion fur                                            |                                                                                    | nand.     |  |  |  |
| Fu              | 19. | Model:<br><u>Outline</u><br>You can si                                                                                                    | V9 series<br>tore the vers<br>devices -                                                                                  | sion information in \$s1018 by sett<br>0: System program version<br>3: Font version<br>4: OS version<br>10: PLC1 driver version<br>11: PLC2 driver version<br>12: PLC3 driver version                                                                                                    | 14: PLC5 driv<br>15: PLC6 driv<br>16: PLC7 driv<br>17: PLC8 driv<br>18: Simulator<br>22: Japanese                                                                                                    | e system device<br>er version<br>er version<br>er version<br>er version<br>version<br>e conversion fur                                            |                                                                                    | nand.     |  |  |  |
| Functi          | 19. | Model:<br>Outline<br>You can st<br>- System                                                                                                    | V9 series<br>tore the vers<br>devices -<br>\$s1016<br>\$s1018                                                            | sion information in \$s1018 by sett<br>0: System program version<br>3: Font version<br>4: OS version<br>10: PLC1 driver version<br>11: PLC2 driver version<br>12: PLC3 driver version<br>13: PLC4 driver version<br>Stores version information base                                                                                    | 14: PLC5 driv<br>15: PLC6 driv<br>16: PLC7 driv<br>17: PLC8 driv<br>18: Simulator<br>22: Japanese                                                                                                    | e system device<br>er version<br>er version<br>er version<br>er version<br>version<br>e conversion fur                                            |                                                                                    | nand.     |  |  |  |
| Function        | 19. | Model:<br>Outline<br>You can st<br>- System                                                                                                    | V9 series<br>tore the vers<br>devices -<br>\$s1016                                                                       | sion information in \$s1018 by sett<br>0: System program version<br>3: Font version<br>4: OS version<br>10: PLC1 driver version<br>11: PLC2 driver version<br>12: PLC3 driver version<br>13: PLC4 driver version<br>Stores version information base                                                                                    | 14: PLC5 driv<br>15: PLC6 driv<br>16: PLC7 driv<br>17: PLC8 driv<br>18: Simulator<br>22: Japanese<br>d on the value set i<br>Switch                                                                                                    | e system device<br>er version<br>er version<br>er version<br>e conversion fur<br>in \$s1016.                                                      | nction (FEP) program version                                                       | nand.     |  |  |  |
| Function        | 19. | Model:<br><u>Outline</u><br>You can st<br>- System<br><u>Example</u><br>To obtain t                                                                  | V9 series<br>tore the vers<br>devices -<br>\$s1016<br>\$s1018<br>the OS vers                                             | sion information in \$s1018 by sett<br>0: System program version<br>3: Font version<br>4: OS version<br>10: PLC1 driver version<br>11: PLC2 driver version<br>12: PLC3 driver version<br>13: PLC4 driver version<br>Stores version information base<br>sion:                                                                           | 14: PLC5 driv<br>15: PLC6 driv<br>16: PLC7 driv<br>17: PLC8 driv<br>18: Simulator<br>22: Japanese<br>d on the value set                                                                                                    | e system device<br>er version<br>er version<br>er version<br>er version<br>version<br>e conversion fur                                            |                                                                                    | nand.     |  |  |  |
| Function        | 19. | Model:<br><u>Outline</u><br>You can st<br>- System<br><u>Example</u><br>To obtain to<br>Execute \$2                                                  | V9 series<br>tore the vers<br>devices -<br>\$s1016<br>\$s1018<br>the OS vers                                             | sion information in \$s1018 by sett<br>0: System program version<br>3: Font version<br>4: OS version<br>10: PLC1 driver version<br>11: PLC2 driver version<br>12: PLC3 driver version<br>13: PLC4 driver version<br>Stores version information base                                                                                    | 14: PLC5 driv<br>15: PLC6 driv<br>16: PLC7 driv<br>17: PLC8 driv<br>18: Simulator<br>22: Japanese<br>d on the value set i<br>Switch                                                                                                    | e system device<br>er version<br>er version<br>er version<br>e conversion fur<br>in \$s1016.                                                      | nction (FEP) program version                                                       | nand.     |  |  |  |
| Function        | 19. | Model:<br><u>Outline</u><br>You can st<br>- System<br>System<br>To obtain t<br>Execute \$<br>\begin{bmatrix} 1 & 1 & 2 & 2 & 2 & 2 & 2 & 2 & 2 & 2 & | V9 series<br>tore the vers<br>devices -<br>\$s1016<br>\$s1018<br>the OS vers<br>s1016=4(W                                | sion information in \$s1018 by sett<br>0: System program version<br>3: Font version<br>4: OS version<br>10: PLC1 driver version<br>11: PLC2 driver version<br>12: PLC3 driver version<br>13: PLC4 driver version<br>Stores version information based<br>sion:<br>') with the switch ON macro.                                          | 14: PLC5 driv<br>15: PLC6 driv<br>16: PLC7 driv<br>17: PLC8 driv<br>18: Simulator<br>22: Japanese<br>d on the value set                                                                                                    | e system device<br>er version<br>er version<br>er version<br>version<br>e conversion fur<br>in \$s1016.                                           | Inction (FEP) program version                                                      | nand.     |  |  |  |
| Function        | 19. | Model:<br><u>Outline</u><br>You can st<br>- System<br>System<br>To obtain t<br>Execute \$<br>\begin{bmatrix} 1 & 1 & 2 & 2 & 2 & 2 & 2 & 2 & 2 & 2 & | V9 series<br>tore the vers<br>devices -<br>\$s1016<br>\$s1018<br>the OS vers<br>s1016=4(W                                | sion information in \$s1018 by sett<br>0: System program version<br>3: Font version<br>4: OS version<br>10: PLC1 driver version<br>11: PLC2 driver version<br>12: PLC3 driver version<br>13: PLC4 driver version<br>Stores version information base<br>sion:                                                                           | 14: PLC5 driv<br>15: PLC6 driv<br>16: PLC7 driv<br>17: PLC8 driv<br>18: Simulator<br>22: Japanese<br>d on the value set                                                                                                    | e system device<br>er version<br>er version<br>er version<br>e conversion fur<br>in \$s1016.                                                      | Inction (FEP) program version                                                      | nand.     |  |  |  |
| Function        | 19. | Model:<br><u>Outline</u><br>You can st<br>- System<br>System<br>To obtain t<br>Execute \$<br>U<br>The OS ve                                          | V9 series<br>tore the vers<br>devices -<br>\$s1016<br>\$s1018<br>the OS vers<br>s1016=4(W<br>ersion is sto               | sion information in \$s1018 by sett<br>0: System program version<br>3: Font version<br>4: OS version<br>10: PLC1 driver version<br>11: PLC2 driver version<br>12: PLC3 driver version<br>13: PLC4 driver version<br>Stores version information based<br>sion:<br>') with the switch ON macro.                                          | 14: PLC5 driv<br>15: PLC6 driv<br>16: PLC7 driv<br>17: PLC8 driv<br>18: Simulator<br>22: Japanese<br>d on the value set i                                                                                                    | e system device<br>er version<br>er version<br>er version<br>version<br>e conversion fur<br>in \$s1016.                                           | Inction (FEP) program version                                                      | nand.     |  |  |  |
| Function        | 19. | Model:<br><u>Outline</u><br>You can st<br>- System<br>System<br>To obtain t<br>Execute \$<br>U<br>The OS ve                                          | V9 series<br>tore the vers<br>devices -<br>\$s1016<br>\$s1018<br>the OS vers<br>s1016=4(W<br>ersion is sto               | sion information in \$s1018 by sett<br>0: System program version<br>3: Font version<br>4: OS version<br>10: PLC1 driver version<br>11: PLC2 driver version<br>12: PLC3 driver version<br>13: PLC4 driver version<br>Stores version information baser<br>sion:<br>) with the switch ON macro.<br>red in \$s1018.                        | 14: PLC5 driv<br>15: PLC6 driv<br>16: PLC7 driv<br>17: PLC8 driv<br>18: Simulator<br>22: Japanese<br>d on the value set in<br>Switch                                                                                                    | e system device<br>er version<br>er version<br>er version<br>version<br>e conversion fur<br>in \$s1016.                                           | ON Macro     Edit     De     Cut     Cut     C      Specify the macro block number | nand.     |  |  |  |
| Function        | 19. | Model:<br><u>Outline</u><br>You can st<br>- System<br>System<br>To obtain t<br>Execute \$<br>U<br>The OS ve                                          | V9 series<br>tore the vers<br>devices -<br>\$s1016<br>\$s1018<br>the OS vers<br>s1016=4(W<br>ersion is sto               | sion information in \$s1018 by sett<br>0: System program version<br>3: Font version<br>4: OS version<br>10: PLC1 driver version<br>11: PLC2 driver version<br>12: PLC3 driver version<br>13: PLC4 driver version<br>Stores version information baser<br>sion:<br>) with the switch ON macro.<br>red in \$s1018.                        | 14: PLC5 driv<br>15: PLC6 driv<br>16: PLC7 driv<br>17: PLC8 driv<br>18: Simulator<br>22: Japanese<br>d on the value set i                                                                                                    | e system device<br>er version<br>er version<br>er version<br>er version<br>o conversion fur<br>in \$s1016.<br>Macro to Edit<br>Setting Method     | ON Macro     Edit     De     Cut     Cut     C      Specify the macro block number | nand.     |  |  |  |
| Function        | 19. | Model:<br><u>Outline</u><br>You can st<br>- System<br>System<br>To obtain t<br>Execute \$<br>U<br>The OS ve                                          | V9 series<br>tore the vers<br>devices -<br>\$s1016<br>\$s1018<br>the OS vers<br>s1016=4(W<br>ersion is sto               | sion information in \$s1018 by sett<br>0: System program version<br>3: Font version<br>4: OS version<br>10: PLC1 driver version<br>11: PLC2 driver version<br>12: PLC3 driver version<br>13: PLC4 driver version<br>Stores version information baser<br>sion:<br>) with the switch ON macro.<br>red in \$s1018.                        | 14: PLC5 driv<br>15: PLC6 driv<br>16: PLC7 driv<br>17: PLC8 driv<br>18: Simulator<br>22: Japanese<br>d on the value set i<br>Switch                                                                                                    | e system device<br>er version<br>er version<br>er version<br>er version<br>o conversion fur<br>in \$s1016.<br>Macro to Edit<br>Setting Method     | ON Macro     Edit     De     Cut     Cut     C      Specify the macro block number | nand.     |  |  |  |
| Function        | 19. | Model:<br><u>Outline</u><br>You can st<br>- System<br>System<br>To obtain t<br>Execute \$<br>U<br>The OS ve                                          | V9 series<br>tore the vers<br>devices -<br>\$s1016<br>\$s1018<br>the OS vers<br>s1016=4(W<br>ersion is sto               | sion information in \$s1018 by sett<br>0: System program version<br>3: Font version<br>4: OS version<br>10: PLC1 driver version<br>11: PLC2 driver version<br>12: PLC3 driver version<br>13: PLC4 driver version<br>Stores version information baser<br>sion:<br>) with the switch ON macro.<br>red in \$s1018.                        | 14: PLC5 driv<br>15: PLC6 driv<br>16: PLC7 driv<br>17: PLC8 driv<br>18: Simulator<br>22: Japanese<br>d on the value set i                                                                                                    | e system device<br>er version<br>er version<br>er version<br>er version<br>o conversion fur<br>in \$s1016.<br>Macro to Edit<br>Setting Method     | ON Macro     Edit     De     Cut     Cut     C      Specify the macro block number | nand.     |  |  |  |
| Function        | 19. | Model:<br><u>Outline</u><br>You can st<br>- System<br>System<br>To obtain t<br>Execute \$<br>U<br>The OS ve                                          | V9 series<br>tore the vers<br>devices -<br>\$s1016<br>\$s1018<br>the OS vers<br>s1016=4(W<br>ersion is sto               | sion information in \$s1018 by sett<br>0: System program version<br>3: Font version<br>4: OS version<br>10: PLC1 driver version<br>11: PLC2 driver version<br>12: PLC3 driver version<br>13: PLC4 driver version<br>Stores version information baser<br>sion:<br>) with the switch ON macro.<br>red in \$s1018.                        | 14: PLC5 driv<br>15: PLC6 driv<br>16: PLC7 driv<br>17: PLC8 driv<br>18: Simulator<br>22: Japanese<br>d on the value set i<br>Switch                                                                                                    | e system device<br>er version<br>er version<br>er version<br>er version<br>o conversion fur<br>in \$s1016.<br>Macro to Edit<br>Setting Method     | ON Macro     Edit     De     Cut     Cut     C      Specify the macro block number | nand.     |  |  |  |
| Function        | 19. | Model:<br><u>Outline</u><br>You can st<br>- System<br>System<br>To obtain t<br>Execute \$<br>U<br>The OS ve                                          | V9 series<br>tore the vers<br>devices -<br>\$s1016<br>\$s1018<br>the OS vers<br>s1016=4(W<br>ersion is sto               | sion information in \$s1018 by sett<br>0: System program version<br>3: Font version<br>4: OS version<br>10: PLC1 driver version<br>11: PLC2 driver version<br>12: PLC3 driver version<br>13: PLC4 driver version<br>Stores version information baser<br>sion:<br>) with the switch ON macro.<br>red in \$s1018.                        | 14: PLC5 driv<br>15: PLC6 driv<br>16: PLC7 driv<br>17: PLC8 driv<br>18: Simulator<br>22: Japanese<br>d on the value set i<br>Switch                                                                                                    | e system device<br>er version<br>er version<br>er version<br>er version<br>o conversion fur<br>in \$s1016.<br>Macro to Edit<br>Setting Method     | ON Macro     Edit     De     Cut     Cut     C      Specify the macro block number | nand.     |  |  |  |
| Function        |     | Model:<br><u>Outline</u><br>You can st<br>- System<br>System<br>To obtain t<br>Execute \$<br>U<br>The OS ve<br>\$s1018=38                            | V9 series<br>tore the vers<br>devices -<br>\$s1016<br>\$s1018<br>the OS vers<br>s1016=4(W<br>ersion is sto<br>30 represe | sion information in \$s1018 by sett<br>0: System program version<br>3: Font version<br>4: OS version<br>10: PLC1 driver version<br>11: PLC2 driver version<br>12: PLC3 driver version<br>13: PLC4 driver version<br>Stores version information baser<br>sion:<br>) with the switch ON macro.<br>red in \$s1018.                        | 14: PLC5 driv<br>15: PLC6 driv<br>16: PLC7 driv<br>17: PLC8 driv<br>18: Simulator<br>22: Japanese<br>d on the value set i<br>Switch                                                                                                    | e system device<br>er version<br>er version<br>er version<br>e conversion fur<br>in \$s1016.<br>Macro to Edit<br>Setting Method<br>\$s1016 = 4 (W | ON Macro     Edit     De     Cut     Cut     C      Specify the macro block number | nand.     |  |  |  |
|                 |     | Model:<br><u>Outline</u><br>You can st<br>- System<br>System<br>Example<br>To obtain t<br>Execute \$<br>1<br>V<br>The OS ve<br>\$s1018=34            | V9 series<br>tore the vers<br>devices -<br>\$s1016<br>\$s1018<br>the OS vers<br>s1016=4(W<br>ersion is sto<br>30 represe | sion information in \$s1018 by sett<br>0: System program version<br>3: Font version<br>4: OS version<br>10: PLC1 driver version<br>11: PLC2 driver version<br>12: PLC3 driver version<br>13: PLC4 driver version<br>Stores version information baser<br>sion:<br>1) with the switch ON macro.<br>red in \$s1018.<br>ents "OSVer.3.80". | 14: PLC5 driv<br>15: PLC6 driv<br>16: PLC7 driv<br>17: PLC8 driv<br>18: Simulator<br>22: Japanese<br>d on the value set i<br>Switch                                                                                                    | e system device<br>er version<br>er version<br>er version<br>e conversion fur<br>in \$s1016.<br>Macro to Edit<br>Setting Method<br>\$s1016 = 4 (W | ON Macro     Edit     De     Cut     Cut     C     Specify the macro block number  | nand.     |  |  |  |
|                 |     | Model:<br>Outline<br>You can st<br>- System<br>To obtain t<br>Execute \$2<br>V<br>The OS ve<br>\$s1018=38<br>Tag impe<br>Outline                     | V9 series<br>tore the vers<br>devices -<br>\$s1016<br>\$s1018<br>the OS vers<br>s1016=4(W<br>ersion is sto<br>30 represe | sion information in \$s1018 by sett 0: System program version 3: Font version 10: PLC1 driver version 11: PLC2 driver version 12: PLC3 driver version 13: PLC4 driver version Stores version information base sion: 1) with the switch ON macro. red in \$s1018. ents "OSVer.3.80".                                                    | 14: PLC5 driv<br>15: PLC6 driv<br>16: PLC7 driv<br>17: PLC8 driv<br>18: Simulator<br>22: Japanese<br>d on the value set of<br>Switch<br>Style<br>Char. Prop.<br>Char. Prop.<br>Char. Pr | e system device<br>er version<br>er version<br>er version<br>e conversion fur<br>in \$s1016.<br>Macro to Edit<br>Setting Method<br>\$s1016 = 4 (W | ON Macro     Edit     Dt     Cut     C     Specify the macro block number          |           |  |  |  |
| Function Editor |     | Model:<br>Outline<br>You can st<br>- System<br>To obtain t<br>Execute \$2<br>V<br>The OS ve<br>\$s1018=38<br>Tag impe<br>Outline                     | V9 series<br>tore the vers<br>devices -<br>\$s1016<br>\$s1018<br>the OS vers<br>s1016=4(W<br>ersion is sto<br>30 represe | sion information in \$s1018 by sett<br>0: System program version<br>3: Font version<br>4: OS version<br>10: PLC1 driver version<br>11: PLC2 driver version<br>12: PLC3 driver version<br>13: PLC4 driver version<br>Stores version information baser<br>sion:<br>1) with the switch ON macro.<br>red in \$s1018.<br>ents "OSVer.3.80". | 14: PLC5 driv<br>15: PLC6 driv<br>16: PLC7 driv<br>17: PLC8 driv<br>18: Simulator<br>22: Japanese<br>d on the value set of<br>Switch<br>Style<br>Char. Prop.<br>Char. Prop.<br>Char. Pr | e system device<br>er version<br>er version<br>er version<br>e conversion fur<br>in \$s1016.<br>Macro to Edit<br>Setting Method<br>\$s1016 = 4 (W | ON Macro     Edit     Dt     Cut     C     Specify the macro block number          |           |  |  |  |

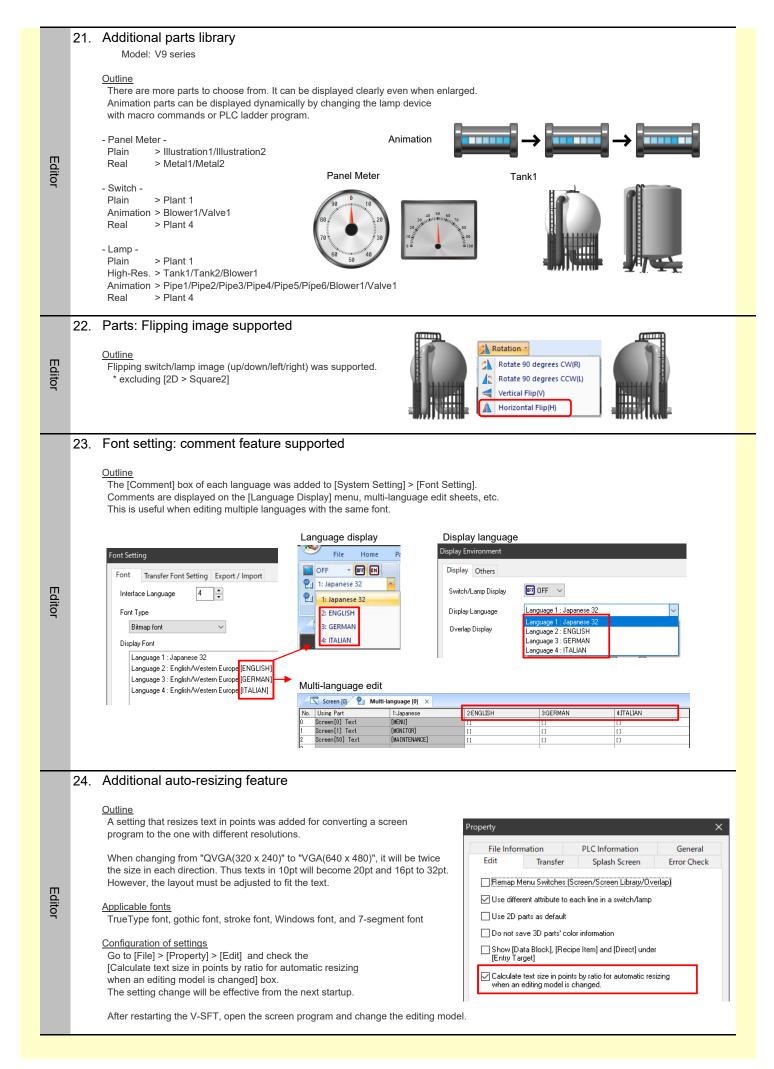

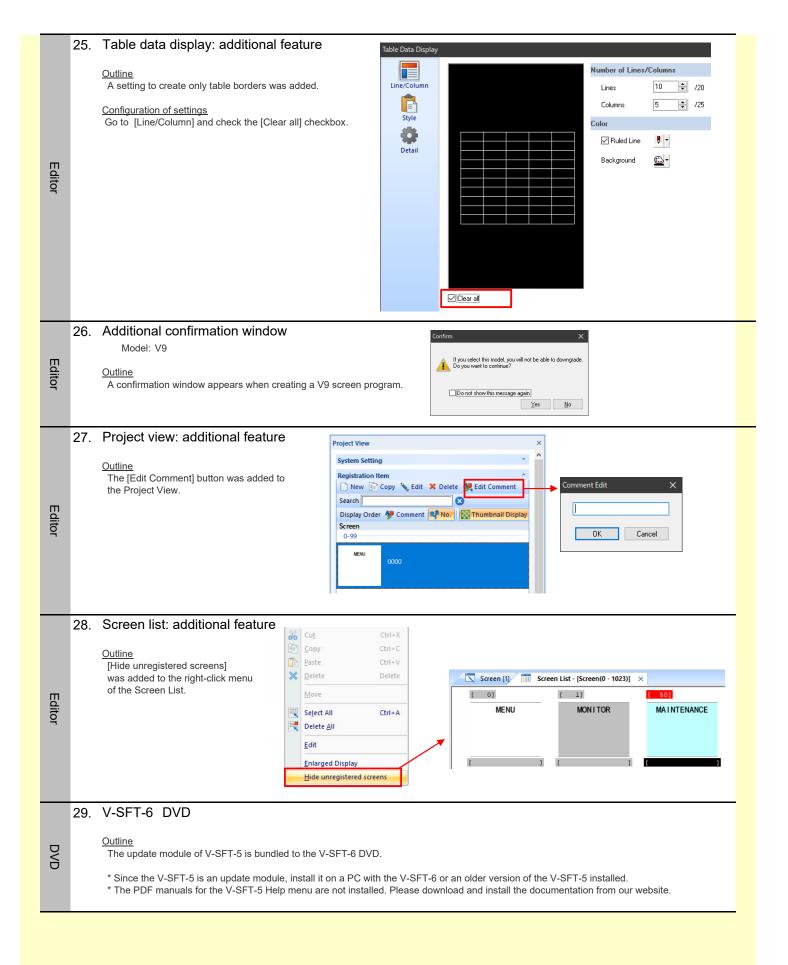

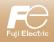

### V-SFT-6 Update information V-SFT version 6.0.34.0 V9: 2.000 TS: 2.300 V8(N): 2.280 System program version V9: 3.80 OS version Description of Updates Additional connectable device: Fuji Electric ALPHA7 1. Connection Model: V9/TS/V8(N) PLC Model: Fuji Electric ALPHA7 (MODBUS RTU) 2. Additional connectable device: MITSUBISHI ELECTRIC QnH (A) series CPU Model: V9/TS/V8(N) \* Connectable to the CN1 port only. Connection PLC Model: MITSUBISHI QnH (A) series CPU 3. Additional connectable device: Panasonic FP0H Connection Model: V9/TS/V8(N) PLC Model: FP Series (RS232C/422) /FP Series (UDP/IP) /FP Series (TCP/IP) Extended function: Fatek Automation FACON FB series - Rising pulse/falling pulse supported 4. Model: V9/TS/V8(N) Connection PLC Model: FATEK AUTOMATION FACON FB series Description: "Single Command" mode was added to [Transmission mode] to support single discrete control. Extended system device: IP addresses of LAN2/WLAN 5. Model: V9 series [Outline] Function Current IP addresses of LAN2/WLAN are stored. LAN2: \$s1770 - 1773 WLAN: \$s1774 - 1777 **USB** Camera 6. Model: V9 Advanced (with analog touch switch)/V9 Standard/V9 Lite \*Use of landscape only. Specification: The USB camera must support USB2.0, compatible with UVC, and be at a resolution of 320x240 / 640x480 \*A USB HUB with an external power supply is required to connect the camera. The USB camera must be connected to port 1 on the USB HUB. [Outline] - You can display the image captured through a USB camera in real-time. - Event Record function: Working in conjunction with Alarm function, you can record movies before and after an error has occurred in mp4 format. <Configuration of settings> [System Setting] > [Hardware Setting] > [Connected Device] > [USB Camera] USB Camera Properties Port 1 Setting Recording/display setting Storage Setting 320\*240 Drive for Output Camera Resolution Function Timestam Use Info Output Device Use Event Record Function Yes 4 0, 1 USB Comer-JSB A sim USB 8 CINE Port IP Ad -1 ۲ 栗 0 -

|          | Continued ->                                                                                                    |                                                                                                    |
|----------|----------------------------------------------------------------------------------------------------|----------------------------------------------------------------------------------------------------|
|          |                                                                                                    |                                                                                                    |
|          | <real-time display=""></real-time>                                                                                                    |                                                                                                    |
|          | You can display a real-time image from a USB camera.                                                                                                    |                                                                                                    |
|          | [Configuration of settings]                                                                                                    | USS Cemera Display X<br>Display Size per Port 320/240 •                                                                    |
|          |                                                                                                    |                                                                                                    |
|          | PAUSE RESTART Ope                                                                                                    | ration<br>efect orac 1                                                                                                    |
|          |                                                                                                    | Die de la constant de la constant de la constant de la constant de la constant de la constant de la constant de            |
|          |                                                                                                    | White                                                                                                    |
|          |                                                                                                    | Winner                                                                                                    |
|          |                                                                                                    | etad                                                                                                    |
|          |                                                                                                    |                                                                                                    |
|          |                                                                                                    |                                                                                                    |
|          |                                                                                                    |                                                                                                    |
|          |                                                                                                    | etings v<br>w Display Commert USSCAM_00000 Priceh Cancel                                                                   |
|          |                                                                                                    |                                                                                                    |
|          | <event function="" record=""></event>                                                                                                    |                                                                                                    |
|          | You can record the video before and after a malfunction. (Ma                                                                                               | aximum recording time: 180 seconds)                                                                                        |
|          | [Configuration of settings]                                                                                                    |                                                                                                    |
|          | <ol> <li>[System Setting] &gt; [Hardware Setting] &gt; [USB Camera Programs 2. [System Setting] &gt; [Alarm Block No. x] &gt; [Alarm Device] ta</li> </ol> |                                                                                                    |
| Function | Check [Record occurrence] and/or [Record resetting] and                                                                                                    |                                                                                                    |
|          | e.g.) Recording video before 90s and after 60s of the occu                                                                                                 | rrence, as well as before 90s and after 30s of the reset:                                                                  |
|          | Alam Server                                                                                                    |                                                                                                    |
|          | Alam Block[0]                                                                                                    | al Device Setting Format Setting Others                                                                                    |
|          | Copy Number of Monitoring Alarmo 16 /16384                                                                                                    | Device Import Export                                                                                                    |
|          |                                                                                                    | arameters Copy Paste                                                                                                    |
|          | No. Message Sound E-Mail Creccul<br>0 None None Enable                                                                                                    | ng Toperation S Parameter Touch /                                                                                          |
|          | 2 Recording(0)                                                                                                    |                                                                                                    |
|          | 3<br>4<br>5<br>5 Setting Enable ▼                                                                                                    |                                                                                                    |
|          | 7                                                                                                    | / 90 / 90vec                                                                                                    |
|          | 9 V Record resetting Before 90                                                                                                    | 0 - /90vec                                                                                                    |
|          | 11 Alter 30<br>12 13                                                                                                    | 0 1 / /30sec                                                                                                    |
|          | 14<br>15<br>Finish                                                                                                    | Cancel                                                                                                    |
|          | (                                                                                                    |                                                                                                    |
|          | Display Page 1 1 /                                                                                                    |                                                                                                    |
|          |                                                                                                    | Complete Cancel                                                                                                    |
|          | *Pleas                                                                                                    | se refer to "8. Alarm " in V9 Reference Manual 1 for further details.                                                      |
|          |                                                                                                    |                                                                                                    |
|          | You can add a timestamp to the video. (settings: [Hardware 5<br>* The frame rate of the file decreases as the process to cor                               |                                                                                                    |
|          |                                                                                                    |                                                                                                    |
|          | 7. Alarm Server - [Put msec information on tim                                                                                                    | ie] option supported                                                                                                    |
|          | Model: V9 series<br>Function: Event History                                                                                                    | Alarm Server                                                                                                    |
|          |                                                                                                    | Adam Server Adam Device Alam Device Alam Device Adam Device Setting Control Device Setting Others Do not oddat backup lies |
|          | [Outline]<br>This option records the time of the event history in msec.                                                                                    | Leteret                                                                                                    |
|          | Display in msec is available only for [Alarm Time Display]                                                                                                 | Paste Read Monitoring Device per cycle                                                                                     |
|          | item.<br>[Configuration of settings]                                                                                                    |                                                                                                    |
|          | Alarm Server                                                                                                    |                                                                                                    |
| Function | [System Setting] > [Alarm Block No. x] ><br>[Others] tab > [Put msec information on time]                                                                  |                                                                                                    |
|          | Event history parts:                                                                                                    |                                                                                                    |
|          | Num. display with [Alarm Time Display] function > [Digits]                                                                                                 |                                                                                                    |
|          | Less than 8 digits : No display                                                                                                    |                                                                                                    |
|          | 8 to 11 digits : hh:mm:ss<br>NEW 12 to 13 digits : hh:mm:ss.msec                                                                                           |                                                                                                    |
|          | 14 to 17 digits : mm-dd hh:mm:ss<br>NEW 18 digits : mm-dd hh:mm:ss.msec                                                                                    |                                                                                                    |
|          | 19 to 22 digits : yy-mm-dd hh:mm:ss                                                                                                    |                                                                                                    |
|          | NEW 23 digits or more : yy-mm-dd hh:mm:ss.msec                                                                                                    | Complete Cancel                                                                                                    |

|          | 8.  | Recipe dialog box - Date and time display supported<br>Model: V9 series                                                                                                    |  |  |  |  |  |  |  |
|----------|-----|----------------------------------------------------------------------------------------------------|--|--|--|--|--|--|--|
|          |     | [Outline]<br>Date and time of creation and update can be displayed on the recipe dialog box so you do not need to use a PC or a storage viewer to check the<br>[Configuration of settings]                                                                                                    |  |  |  |  |  |  |  |
|          |     | <ul> <li>Recipe</li> <li>[System Setting] &gt; [Recipe] &gt; [Recipe No. x] &gt; [Standard Operation] &gt; [File-based transfer]</li> <li>Switch</li> </ul>                                                                                                    |  |  |  |  |  |  |  |
|          |     | Function: Recipe Data Save/Recipe Data Load/Recipe Data Delete<br>[File Selection] > [Select at the time of execution] > check [Display date created] and/or [Display date modified].                                                                                                    |  |  |  |  |  |  |  |
|          |     | Image of the Recipe dialog box                                                                                                    |  |  |  |  |  |  |  |
| Function |     | Bricke       Display A8         File Name       Created on       Updated on         PRODUCT1       2019/09/26 09:16:05       2019/09/26 09:16:05         Output Derice       File Name       Created on       Updated on         File Name       Created on       Updated on       T Filter         New File       PRODUCT1       2019/09/26 09:16:05       2019/09/26 10:33:45       2019/09/26 10:33:45         Findblin       Findblin       Seven recipe difa.       PRODUCT3       2019/09/26 10:33:58       2019/09/26 10:33:45         Findblin       Seven recipe difa.       Seven recipe difa.       PRODUCT4       2019/09/26 11:36:21       2019/09/26 11:36:21         File Name       Display dec reade       Seven recipe difa.       PRODUCT4       2019/09/26 11:36:21       2019/09/26 11:36:21                                                                                                    |  |  |  |  |  |  |  |
|          |     | Jetricst.       Jetricst.       Metsage Ban       Other Senga. *       Preview Diplay       Connect       Preview Diplay       O Cancel                                                                                                    |  |  |  |  |  |  |  |
|          | 9.  | Program conversion from V8 to V9: New dialog box for Ethernet port conversion<br>Model: V9 series                                                                                                    |  |  |  |  |  |  |  |
|          |     | [Outline]                                                                                                    |  |  |  |  |  |  |  |
|          |     | n additional dialog box helps to convert a V8 screen program with an Ethernet unit setting (CU(N)-03-x) to V9.<br>Previous conversion mode forcefully converts the V8's Ethernet unit setting to V9's LAN unit (CUR-03) so you needed to change to<br>AN/LAN2 manually after that. This new dialog box allows you to choose your desired port during the conversion.                                                                                                    |  |  |  |  |  |  |  |
| Editor   |     | Ethernet Port Conversion                                                                                                    |  |  |  |  |  |  |  |
|          |     | PLC1 MITSUBISHI ELECTRIC: QnH(Q) series(Ethernet)<br>LAN Unit -> Choose from LAN, LAN2, or LAN unit (CUR-03).                                                                                                    |  |  |  |  |  |  |  |
|          | 10. | Ver. 5 Style view supported (texts and toolbar)                                                                                                    |  |  |  |  |  |  |  |
|          |     | [Outline]<br>V-SFT Ver. 5 style is available for the texts and toolbars. It is useful if you are familiar with the V-SFT-5 interface.                                                                                                    |  |  |  |  |  |  |  |
|          |     | [Configuration of settings]<br>[File] > [Property] > [General] > [Menu Setting] > click [Ver5 Style (Text and Toolbar)]                                                                                                    |  |  |  |  |  |  |  |
|          |     | * Restart V-SFT-6 to apply a new setting.<br>Ver. 5 style image                                                                                                    |  |  |  |  |  |  |  |
|          |     | Property       Image: Screen [0] - V Series Editor for Windows Version 6.00 [ No Title.V9 ] V910* i 5 (800 x600) 32K-Color w/ blinking         Edit       Transfer       Splash Screen [0] - V Series Editor for Windows Version 6.00 [ No Title.V9 ] V910* i 5 (800 x600) 32K-Color w/ blinking         File       Information       File       Information         Subject       Image: Version 6.00 [ No Title.V9 ] V910* i 5 (800 x600) 32K-Color w/ blinking       Image: Version 6.00 [ No Title.V9 ] V910* i 5 (800 x600) 32K-Color w/ blinking                                                                                                    |  |  |  |  |  |  |  |
| Editor   |     | Image: Contracted Display         Image: Display File Path         Image: Contracted Display         Image: Contracted Display     < |  |  |  |  |  |  |  |
|          |     | Ø Backup File Creation   Auto Save   E Link the number of open screens   10   Ø Display item in Movement   Meru Setting   Ø Ver6 Style (Piblicon)   Ø Ver6 Style (Dialog)   Ø Ver6 Style (tem View)                                                                                                    |  |  |  |  |  |  |  |
|          | 11. | New shortcut key: Device Address Use                                                                                                    |  |  |  |  |  |  |  |
| Editor   |     | [Outline]<br>A shortcut key for Device Address Use was supported.                                                                                                    |  |  |  |  |  |  |  |
|          |     | Shortcut key: Ctrl + U                                                                                                    |  |  |  |  |  |  |  |

|        | 12. Recipe: Extended spe                                            | cifications                                  |                                           |                                              |                   |
|--------|---------------------------------------------------------------------|----------------------------------------------|-------------------------------------------|----------------------------------------------|-------------------|
|        | Model: V9 series                                                    |                                              |                                           |                                              |                   |
|        | [Outline]                                                           |                                              |                                           |                                              |                   |
|        | [Outline]                                                           | e Data file in BIN format for Me             | mony Card mode (\/8-com                   | natible)                                     |                   |
|        | Tou can create and edit a reci                                      |                                              | anory card mode (vo-com                   | patible).                                    |                   |
|        | [Configuration of settings]                                         |                                              |                                           |                                              |                   |
|        | [System Setting] > [Recipe] > [                                     | Recipe No. x] > [Recipe Data] ta             | ab                                        |                                              |                   |
|        | Screen [0] 🙀 Recipe[0] (I                                           | CP 0000) ×                                   |                                           |                                              |                   |
|        |                                                                     |                                              |                                           |                                              |                   |
|        | Multiple nur                                                        | bers of numeric and character data can be re | ad out from or written to a specified dev | vice.                                        |                   |
|        | Specify the                                                         | device and value to write.                   |                                           |                                              |                   |
|        |                                                                     |                                              |                                           |                                              |                   |
|        | Standard Operation File Format Reci                                 | e Data Fransfer Command                      |                                           |                                              |                   |
| Editor | New                                                                 | C:\DAT0000\RECIPE\REC0000.B                  | IN                                        |                                              | Overwrite         |
| Editor | File Editing                                                        | Input a value of the title/record da         | ata.                                      | ĺ                                            | Save As           |
|        |                                                                     |                                              |                                           | ∬ ines:Becord                                | Columns:Data)     |
|        | Storage Drive Select                                                | Data Type No.1 DE                            | C(WORD) No.2 DEC(WORD)                    | No.3 DEC(WORD)                               | No.4 DEC(W0)      |
|        | [C:] Local Disk                                                     | 1 800                                        | 900                                       | 1000                                         | 1100              |
|        | Storage Target Folder<br>C:\DAT0000\RECIPE                          | 2 1300<br>3 1800                             | 1400                                      | 1500<br>2100                                 | 1600              |
|        |                                                                     |                                              |                                           |                                              |                   |
|        | File List                                                           | dit                                          |                                           |                                              |                   |
|        | RECOOD.BIN                                                          |                                              |                                           |                                              |                   |
|        | RECOOD2.BIN                                                         | рру —                                        |                                           |                                              |                   |
|        | De                                                                  | lete                                         |                                           |                                              |                   |
|        |                                                                     |                                              |                                           |                                              |                   |
|        | hange                                                               | Name.                                        |                                           |                                              |                   |
|        |                                                                     |                                              |                                           |                                              |                   |
|        |                                                                     |                                              |                                           |                                              |                   |
|        |                                                                     |                                              |                                           |                                              |                   |
|        | 13. Print and Rich Text Fo                                          | ormat output: Extended                       | specifications                            |                                              |                   |
|        | Model: V9 series                                                    |                                              |                                           |                                              |                   |
|        | [Outline]                                                           |                                              |                                           |                                              |                   |
|        |                                                                     | en or an overlap is set to large             | r than 1x1, this option allow             | vs you to output sc                          | roll area as well |
|        |                                                                     | ng Print menu or Rich Text Forr              |                                           | , ,                                          |                   |
|        |                                                                     |                                              | e.g.) Screen in 2                         | x2 setting                                   |                   |
|        | [Configuration of settings]<br>- [File] > [Print] > [Print Setting: | 51                                           | Comprehensive Surveillance Monitor        |                                              |                   |
|        | - [File] > [Print] > [Print] Setting:                               |                                              |                                           | a Aox                                        |                   |
|        | - [Tool] > [Convert to Rich Tex                                     | Format]                                      |                                           | ······                                       |                   |
|        |                                                                     |                                              | 9 Mary 10 9 M                             |                                              |                   |
| Editor | Print Settings                                                      | <b>—</b> ×                                   | Screen                                    | area                                         |                   |
|        | Output Range                                                        |                                              | CO 24 24 24                               |                                              |                   |
|        | Current Screen                                                      | out 🔲 List Output 📄 Table Print              |                                           | •                                            |                   |
|        | O All Detail Reversed I                                             | nage 📃 Simple Output 📄 Display Icon          |                                           |                                              |                   |
|        | 🔘 Select 🛛 Detail 📃 Use Cross-                                      | eference                                     | toration                                  |                                              |                   |
|        | V Include scr                                                       | II area for screen output                    | ATT THE T                                 |                                              |                   |
|        |                                                                     |                                              |                                           | non lain ann ann ann ann ann ann ann ann ann | Scroll area       |
|        | Printer Setting Page Setting                                        | Execute Cancel                               | التيبي التياري                            |                                              |                   |
|        |                                                                     |                                              |                                           |                                              |                   |
|        |                                                                     |                                              | Ann Ann                                   |                                              |                   |
|        |                                                                     |                                              |                                           |                                              |                   |

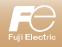

C

С

С

# MONITOUCH

May 2019

| V-SFT version 6.0.32.0                                                                                                    |
|----------------------------------------------------------------------------------------------------|
| System program version         V9 : 1.900 TS : 2.280 V8(N) : 2.280           OS version         V9 : 3.50                                                                                                    |
| Description of Updates                                                                                                    |
| 1.       Additional connectable device: OMRON E5CC/E5EC/E5AC/E5DC/E5GC         Connection       Model: V9/TS/V8(N)         PLC Model:       OMRON E5CC/E5EC/E5AC/E5DC/E5GC                                                                                                    |
| Connection 2. Additional connectable device: NITTOKU ITS-HRW110<br>Model: V9/TS/V8(N)<br>PLC Model: NITTOKU ITS-HRW110                                                                                                    |
| Connection       3. Extended function: Yaskawa Electric DX200 (High-Speed Ethernet) - File control commands supported         Model:       V9/TS(i)/V8i(N)         PLC Model:       Yaskawa Electric DX200 (High-Speed Ethernet)         Description:       File control commands become available by using PLC_CTL macro command.                                                                                                    |
| 4.       Extended function: Modbus slave (TCP/IP) - User-configurable port number supported         Model:       V9/TS(i)/V8i(N)         PLC Model:       Modbus slave (TCP/IP)         Description:       Port number which was fixed to 502 becomes user-configurable within the range from 1024 to 65535. (502 as default)                                                                                                    |
| <ul> <li>5. E-Mail: extended function<br/>Model: V9 series</li> <li>e.g.) Yahoo Mail's SMTP server name</li> <li>e.g.) Yahoo Mail's SMTP server name</li> <li>e.g.) When an expected as well as SMTP IP address.</li> <li>e.g.) When an alarm occurs, an e-mail including an attachment file. (The file will not be attached when the alarm is reset.)</li> <li>i.g. System Setting] &gt; [Ethernet Communication] &gt; [E-Mail]</li> <li>i.g. System Setting] &gt; [Ethernet Communication] &gt; [E-Mail]</li> <li>i.g. System Setting] &gt; [Alarm Block No. x] &gt; [Alarm Device] tab &gt; [E-Mail: Enable] &gt; Check [Send when the alarm occurs]</li> <li>e. Check [Attach the specified file] &gt; Click [Edit] button</li> <li>e.g.) When an alarm occurs, an e-mail is sent with the latest file in the LOGGING folder of the SD card attached.</li> </ul> |
| Function       Atom Block No.0       Edit the specified file         Image: A larm Block No.0       Edit the specified file         Image: A larm Block No.0       Edit the specified file         Image: A larm Block No.0       Edit the specified file         Image: A larm Block No.0       Edit the specified file         Image: A larm Block No.0       Edit the specified file         Image: A larm Block No.0       Edit the specified file         Image: A larm Block No.0       Image: A larm Block No.0         Image: A larm Block No.0       Edit the specified file         Image: A larm Block No.0       Image: A larm Block No.0         Image: A larm Block No.0       Image: A larm Block No.0         Image: A larm Block No.0       Image: A larm Block No.0         Image: A larm Block No.0       Image: A larm Block No.0         Image: A larm Block No.0       Image: A larm Block No.0         Image: A larm Block No.0       Image: A larm Block No.0         Image: A larm Block No.0       Image: A larm Block No.0         Image: A larm Block No.0       Image: A larm Block No.0         Image: A larm Block No.0       Image: A larm Block No.0         Image: A larm Block No.0       Image: A larm Block No.0         Image: A larm Block No.0       Image: A larm Block No.0         Image: A larm Block No.0                                                                                                    |

# - Data Transfer Service function

Funct

Funct

[Outline] V9 sends an e-mail with an attachment file using Data Transfer Service function.

- [Configuration of settings] 1. [System Setting] > [Ethernet Communication] > [E-Mail] 2. [System Setting] > [Data Transfer Service] > [List of Destination Servers] and register your desired e-mail server. 3. [Record List] to set the condition and file.

e.g.) When \$u1001-00 is set, an e-mail is sent with the latest file in the LOGGING folder of the SD card attached.

| Delete                                                                                     | No. Server Type                                                                   | Connection Mode                         | Server Name                                          | Connection Destination     | Port No.                          | User ID                               | Password            |                 |
|--------------------------------------------------------------------------------------------|-----------------------------------------------------------------------------------|-----------------------------------------|------------------------------------------------------|----------------------------|-----------------------------------|---------------------------------------|---------------------|-----------------|
|                                                                                            | 1 E-Mail(SMTP)                                                                    |                                         | smtp.mail.yahoo.com                                  |                            |                                   |                                       |                     |                 |
| Delete All Servers                                                                         | 3                                                                                 |                                         |                                                      |                            |                                   |                                       | E                   |                 |
|                                                                                            | 5                                                                                 |                                         |                                                      |                            |                                   |                                       |                     |                 |
|                                                                                            | 7                                                                                 |                                         |                                                      |                            |                                   |                                       |                     |                 |
|                                                                                            | 9                                                                                 |                                         |                                                      |                            |                                   |                                       |                     |                 |
|                                                                                            | 11                                                                                |                                         |                                                      |                            |                                   |                                       |                     |                 |
|                                                                                            | 12                                                                                |                                         |                                                      |                            |                                   |                                       |                     |                 |
|                                                                                            | •                                                                                 |                                         |                                                      | III                        |                                   |                                       | 4                   |                 |
| Data Transfer Se                                                                           | t Device Internal                                                                 | ▼ 0 <u>×</u> \$u ▼ 1                    |                                                      |                            |                                   |                                       |                     |                 |
|                                                                                            |                                                                                   |                                         |                                                      |                            |                                   |                                       |                     |                 |
| Record List                                                                                | No Record Name                                                                    | Transfer Mode                           | Trigger Device                                       | Condition Server Path      | Path                              | Source Pa                             | ath Server Tal ^    |                 |
| Add                                                                                        | 0 DataTransferSe                                                                  | ervi Folder-based up                    |                                                      | Bit-ON                     | EXT0000/                          |                                       | 1                   |                 |
| Edit Records                                                                               | 2                                                                                 |                                         |                                                      | Record No.0 Add            |                                   |                                       |                     |                 |
|                                                                                            | 3                                                                                 |                                         |                                                      | Operation Settin           |                                   |                                       |                     |                 |
|                                                                                            |                                                                                   |                                         |                                                      | Record No.<br>Record Name  | 0                                 | rvice Transfer                        | Folder-based upload | ▼ Unit -> Serve |
|                                                                                            |                                                                                   |                                         |                                                      |                            |                                   | Transie                               | Tolder-based upload |                 |
|                                                                                            |                                                                                   |                                         |                                                      | Transfer Conditi<br>Device |                                   | ) ≑ su ▼ 01001-00                     |                     |                 |
|                                                                                            |                                                                                   |                                         | ansfer service fun                                   |                            | ON -                              |                                       |                     |                 |
| please refe                                                                                | er to [Chapter                                                                    | r 6 Ethernet]                           | of V9 Reference I                                    | Manual 2.                  |                                   |                                       |                     |                 |
|                                                                                            |                                                                                   |                                         |                                                      | Transfer Data S            | ettings                           |                                       |                     |                 |
|                                                                                            |                                                                                   |                                         |                                                      |                            |                                   |                                       |                     |                 |
|                                                                                            |                                                                                   |                                         |                                                      | Unit Storage [             | Prive Select C:SD                 | •                                     |                     |                 |
|                                                                                            |                                                                                   |                                         |                                                      | Path                       | C: EXTO                           | 000/                                  |                     |                 |
|                                                                                            |                                                                                   |                                         |                                                      | Transfer Folde             | er 📃 Use externa                  | l commands                            |                     |                 |
|                                                                                            |                                                                                   |                                         |                                                      |                            | LOGGING                           |                                       |                     |                 |
|                                                                                            |                                                                                   |                                         |                                                      | Use filter                 | inction Ilse                      | external commar All th                | e files with the    | same time       |
|                                                                                            |                                                                                   |                                         |                                                      | i ose men                  |                                   |                                       | p will be attache   |                 |
|                                                                                            |                                                                                   |                                         |                                                      |                            |                                   |                                       |                     |                 |
|                                                                                            |                                                                                   |                                         |                                                      | File Option                | Latest File                       | • ①                                   |                     |                 |
|                                                                                            |                                                                                   |                                         |                                                      | Server Settings            |                                   |                                       |                     |                 |
|                                                                                            |                                                                                   |                                         |                                                      | No. 1                      |                                   |                                       |                     |                 |
|                                                                                            |                                                                                   |                                         |                                                      | Server Type                | E-Mai                             | (SMTP) Server                         |                     |                 |
|                                                                                            |                                                                                   |                                         |                                                      | Server Name                | smtp.                             | mail.yahoo.com                        |                     |                 |
|                                                                                            |                                                                                   |                                         |                                                      | Server Addre               | 55                                |                                       |                     |                 |
|                                                                                            |                                                                                   |                                         |                                                      | Send to                    |                                   |                                       |                     |                 |
|                                                                                            |                                                                                   |                                         |                                                      |                            |                                   |                                       |                     | ОК              |
|                                                                                            |                                                                                   |                                         |                                                      |                            |                                   |                                       |                     |                 |
| VLAN: c                                                                                    | onnection                                                                         | to the ac                               | cess point ir                                        | stealth mode               | supporte                          | d                                     |                     |                 |
| Model: V                                                                                   |                                                                                   |                                         | 1                                                    |                            |                                   |                                       |                     |                 |
|                                                                                            | 0 001100                                                                          |                                         |                                                      |                            | RUN                               | WLAN Setting<br>IP Wireless Se        | elect AP Wireless   |                 |
| Dutline]                                                                                   |                                                                                   |                                         |                                                      |                            | RUN                               | IP Wireless Se<br>Setting Settings to |                     |                 |
|                                                                                            |                                                                                   | ess point whic                          | ch is in stealth mo                                  | de                         | System<br>Information             | Beacon Receiving Inter                |                     | *msec<br>*sec   |
| ue to securi                                                                               | ty reason.                                                                        |                                         |                                                      |                            | <b>2</b><br>Language              | KeepAlive Transmission                |                     | *sec            |
| ha aaaaaa r                                                                                | oint which is                                                                     | in stealth mo                           | ode and allowed to                                   | access from V9             | Setting                           | _ IP Address Setting                  |                     |                 |
| HE ACCESS !                                                                                |                                                                                   |                                         | t AP to Connect]                                     |                            | LAN<br>Setting                    | Manual                                | -                   |                 |
|                                                                                            | > [WLAN Set                                                                       |                                         |                                                      |                            | <b>1</b>                          | DNS Setting                           |                     |                 |
| cal screen                                                                                 | > [WLAN Seti<br>earby] to view                                                    | the list.                               |                                                      |                            | LAN2                              | DNS1 192.168.100.                     | 1                   |                 |
| cal screen<br>[Search Ne                                                                   | earby] to view                                                                    |                                         |                                                      |                            |                                   |                                       |                     |                 |
| cal screen<br>[Search Ne<br>Configuratio                                                   | earby] to view<br>n of settings]                                                  |                                         |                                                      |                            | <b>(12)</b><br>WLAN               | DN52 192.168.100.                     | 1                   |                 |
| cal screen<br>[Search Ne<br>Configuratio<br>ocal screen                                    | earby] to view<br>n of settings]<br>> [WLAN Se                                    | etting]                                 | de: Station]                                         |                            | WLAN<br>Setting                   | DN52 192.168.100.                     |                     | oint            |
| cal screen<br>[Search Ne<br>Configuratio<br>ocal screen<br>I. [Wireless                    | arby] to view<br>n of settings]<br>> [WLAN Se<br>Settings] > [C                   | etting]<br>Operation Mo                 |                                                      |                            | MLAN<br>Setting<br>VPN<br>Setting |                                       |                     | oint            |
| Configuratio<br>ccal screen<br>Configuratio<br>ccal screen<br>[. [Wireless<br>2. [Wireless | earby] to view<br>n of settings]<br>> [WLAN Se<br>Settings] > [C<br>Option] > [IP | etting]<br>Operation Mo<br>Address Sett | de: Station]<br>ting: Manual] ><br>ode access point] |                            | WLAN<br>Setting<br>Setting        |                                       |                     | oint            |

#### [Outline] Transition effect can be added to the macro commands, SYS (SET\_SCRN) for screen changeover, SYS (OVLP\_SHOW) for normal overlap display, and SYS (SET\_MOVLP) for multi or global overlap display. Available effects are the same as the ones for the switch function. [Configuration of settings] [System Setting] > [Unit Setting] > [General Setting] and check [Enable transition function by macro commands] (unchecked as default) X GD-80E/V609E Compatibility Setting Backlight Buzzer System/Mode Switch Blink/Flash Local Mode Prohi Overlap \* For further information about transition effect, Display Item Display All please refer to [Chapter 3 Switch] in V9 Reference Manual 1. Startup Settings Allow short-time startup Update info output device (data block No.) of input mode at the start of switching data block. Display file-folder names of FTP server function in uppercase letters (V8 compatible) Ocerate he status of Storage Removal when switching a screen (V8 compatible) Overlap display upon switching the screen (V8 compatible) Graph drawing (V8 compatible) Display the server (V8 compatible) Display the screen (v8 compatible) Display the screen (v8 compatible) Display the screen (v8 compatible) SYS(SET SCRN) Value SET SCRN FO F1 0 to 9999: screen number NEW F1+1 [Example] Type No. 0: Slide-in 8: Box-out (with fade effect) When changing to screen 1, slide-out effect from right to left is applied: 1: Slide-out (with fade effect) 9: Slide 2: Box-in A: Slide (with fade effect) \$M00000 = 1 (W) 3: Box-in (with fade effect) B: Switch NEW! \$M00001 = 105H (W) 4: Fade-in C: Jump **NEW!** \$M00002 = 5 (W) 5: Slide-out D: Card flip SYS (SET\_SCRN) \$M00000 E: Gallery \*1 6: Slide-out (with fade effect) FFFF: No transition effect applied 7: Box-out For slide-in/slide-out/slide/switch/jump/card flip/gallery effects: MSB LSB 15 14 13 12 11 10 09 08 07 06 05 04 03 02 01 00 Reserved (0) Reserved (0) Upper byte Lower byte 0: move to right 1: move to left 2: move to top 3: move to bottom Function \*1 For gallery, only left and right are Type No. \*For jump and card flip. available 0: change type 1 1: change type 2 2: change type 3 3: change F1+2 Switch-over time (x100 ms) 2 to 10: Slide-in/box-in/fade-in/slide-out/box-out/slide 5 to 10: Switch/jump NEW 3 to 10: Card flip 5 to 20: Gallery SYS (OVLP\_SHOW) OVIP SHOW F0 [Example] F1 0 to 9: Overlap ID When displaying the overlap ID No. 0, F1+1 0: OFF (hide) slide (from outside of a screen) to top is 1: ON (show) applied. Switch-over time: 500 ms **NEW!** F1+2 Type No. M00000 = 0 (W)0. Slide (from outside of a screen) 2: Slide (short distance with fade) M00001 = 1 (W) 1: Slide (from outside of a screen with fade) 3: Fade FFFF: No transition effect applied **NEW!** \$M00002 = 200H (W) **NEW!** \$M00003 = 5 (W) Slide (from outside of a screen or short distance) SYS (OVLP\_SHOW) \$M00000 MSB LSB 04 03 02 00 10 09 07 06 05 01 15 14 13 12 11 08 Res erved (0) Reserved (0 Lower byte Upper byte 0:move to right 1:move to left 2:move to top 3:move to Type No. F1+3 Switch-over time (x100 ms) 2 to 10: slide (from outside of a screen) NEW 2 to 5: slide (short distance or fade) [Example]

7.

Model: V9 series

Transition effect by macro commands supported

|      | SYS (SE | T_MOVLP)                                    | When displaying overlap number 12,      |
|------|---------|---------------------------------------------|-----------------------------------------|
|      |         | Value                                       | slide (short-distance with fade) moving |
|      | F0      | SET_MOVLP                                   | to left is applied.                     |
|      | F1      | 0 to 9: Overlap ID                          | Switch-over time: 500 ms                |
|      | F1+1    | 0 to 9999: Overlap library number           | \$M00000 = 0 (W)                        |
|      | F1+2    | X axis                                      | \$M00001 = 12 (W)                       |
|      | F1+3    | Y axis                                      | \$M00002 = 50 (W)                       |
| NEW! | F1+4    | Same as F1+2 of SYS (OVLP_SHOW) *See above. | \$M00003 = 5 (W)                        |
| NEW! | F1+5    | Same as F1+3 of SYS (OVLP_SHOW) *See above. | <b>NEW!</b> \$M00004 = 102H (W)         |

|          | 8.  | "DEL_FILE" macro command supported (for deleting speci<br>Model: V9/TS/V8 series                                                                                                    | fied files)                                                                                                    |
|----------|-----|----------------------------------------------------------------------------------------------------|----------------------------------------------------------------------------------------------------|
|          |     | [Outline]<br>Specified file(s) in a storage can be deleted by the "DEL_FILE" macro command.                                                                                                    | Macro Editing Support       Storage(Others)       CODEL_FILE       DEL_FILE F0       Delete the file specified in F0.                                                                                                    |
| Function |     | Value         Remarks           F0         Full pathname         Drive designation           C:         Built-in SD card socket           D:         Storage connected to USB                                                                                                    | HDCDPY2<br>HDCDPY3<br>MOVE_FILE<br>READ_FILE<br>SET_DRIVE<br>WRITE_FILE<br>FDDdat_FileNers (NULL data)<br>FDDdat_FileNers (NULL data)                                                                                                    |
|          |     | e.g.) Delete all PDF files in the LIST folder:<br>\$M00000 = 'C: \EXT0000\LIST\*.PDF' (STRING) * Specify "*" a<br>DEL_FILE \$M00000                                                                                                    | s file name and extension to delete all the files in the folder.                                                                                                    |
|          | 9.  | Show/hide the progress bar on the splash screen<br>Model: V9 series                                                                                                    |                                                                                                    |
|          |     | [Outline]<br>It is possible to hide the progress bar which is displayed on the splash screen whe                                                                                                    | en power on or switching RUN/STOP.                                                                                                    |
|          |     | [Configuration of settings]<br>[File] > [Property] > [Splash Screen] and check [Hide progress bar during startup]                                                                                                    |                                                                                                    |
|          |     | File Information         PLC Information         General         Unchecked (as           Edit         Transfer         Splash Screen         Entr Creck         Intercekee                                                                                                    | s default)                                                                                                    |
| Function |     | Image selection                                                                                                    |                                                                                                    |
|          |     |                                                                                                    | eries Checked                                                                                                    |
|          |     | V9_Splash.png Position Setting Display in Center                                                                                                    |                                                                                                    |
|          |     | Image: Weight of the progress bar during startup         Progress bar                                                                                                    | V9<br>series                                                                                                    |
|          |     | OK Cancel                                                                                                    | Series -                                                                                                    |
| _        | 10. | Improved usability of the Multi-language sheet                                                                                                    | · · · · · · · · · · · · · · · · · · ·                                                                                                    |
|          |     | [Outline]<br>Multi-language edit sheet in [Home] > [Registration Item] > [Multi-language] shows<br>It is also possible to hide the column(s) in the sheet so that you can view and edit<br>and the third language only.                                                                                                    |                                                                                                    |
|          |     | [How to show/hide column]<br>Select desired column (Shift key or Ctrl key for multiple selection available) and rig<br>(To show the column again, click [Show All].)                                                                                                    | ght-click to display [Hide].                                                                                                    |
| Editor   |     | e.g.) When hiding the second and fourth languages:                                                                                                    | No.         Using Patt         1:Japanese         3:Chinese (Simplified)           0         Horizontal (1991)         Horizontal (1991)         Horizontal (1991)                                                                                                    |
|          |     | 0         Message[10]         【材料が不足しています。]         [Hun out of materials]         【材料ぶ不足、]         「相定가 부속합니다.]           1         Message[10]         [FLC1 とエラーが発生しまし[PLC1 Error.]         >         Undo         Ctrl-Z           2         Message[10]         [バックライト かびFL きょしまし[PLC1 Error.]         >         Undo         Ctrl-Z           3         Message[10]         [済がみた発生しました。[Commerror occured.]          Redo         [평년 2 ዴ큐가 발생했습니T           4         Message[10]         [タンタが添新作になりましま]         [Tank Ais full.]         >         Cut         Ctrl-X           5         Message[10]         [タンタが添新作になりまし]         [Tank Ais full.]         >         Conv         Ctrl-X | ] A Message[10] [バックライトがOFFしまし:[指光灯熄灭。]                                                                                                    |
|          |     | 5     Message[10]     [メンクおび高林(⊂なりまし[1ark k is tull.])     (Copy     Ctri+C     [ビヨニル・ノ・オキョビロ・・・・・・       6     Message[10]     [メンクム配管かい漏れして(「ark k vMetrleaking])     (Paste Ctri+V)     [ビヨニル・ノ・オキョビロ・・・・・       7     Message[10]     [メンクム配管かい漏れして(「ark k vMetrleaking])     (Paste Ctri+V)     1     [ビヨニル・ノ・オキョビロ・・・・       8     Message[10]     [     [Copy     Ctri+V     Paste Ctri+V     」     1       9     Message[10]     [     [Copy     Ctri+V     Delete     [     ]       10     Message[10]     [     [Copy     [     ]     [                                                                                                    | □ 6 Message[10] [タンクA配管で水漏れして「A證排管漏水。]                                                                                                    |
|          |     | 11         Message[10]         []         [@]         Block Paste         []           12         Message[10]         []         [@]         Hide         []           13         Message[10]         []         [@]         Hide         []           14         Message[10]         []         [@]         Show All         []           15         Message[10]         []         [@]         []         []                                                                                                    | 11         Message[10]         []         []         []           12         Message[10]         []         []         []           13         Message[10]         []         []         []           14         Message[10]         []         []         []           15         Message[10]         []         []         [] |
|          |     | Double-click a cell in gray to jump to where the text is used.                                                                                                    |                                                                                                    |
|          |     |                                                                                                    |                                                                                                    |

|        | 11. Error check for Multi-language application                                                                                                    |
|--------|----------------------------------------------------------------------------------------------------|
| Editor | [Outline]         Warning is displayed when the second language or later has the item with no text.         Unregistered items can be easily identified.         * No warning will be displayed when the first language is not registered.         [Configuration of settings]         [File] > [Property] > [Error Check]         You can also set from the property icon on the Error check screen.         Check [Detect any setting without Multi-language when executing error check.]         (unchecked as default)         Image: Image: Image                                                                                                    |
| Editor | <section-header></section-header>                                                                                                    |
| Editor | <ul> <li>13. OMRON: tree view for tag setting</li> <li>[Outine]</li> <li>[Tag Settings] for OMRON NX/NJ series can be viewed in tree view as well as conventional dialog view.<br/>It is useful to view tags of structures or unions in easy-to-see format.</li> <li>* For further details about tags and connection with NJ/NX, please refer to OMRON NX/NJ Series Connection manual.</li> <li>Image: the tot of the tags and connection with NJ/NX, please refer to OMRON NX/NJ Series Connection manual.</li> <li>Image: the tot of the tags and connection with NJ/NX, please refer to OMRON NX/NJ Series Connection manual.</li> <li>Image: the tags and tags and connection with NJ/NX, please refer to OMRON NX/NJ Series Connection manual.</li> <li>Image: the tags and tags and tags and connection with NJ/NX, please refer to OMRON NX/NJ Series Connection manual.</li> <li>Image: the tags and tags and tags and connection with NJ/NX, please refer to OMRON NX/NJ Series Connection manual.</li> <li>Image: the tags and tags and tags</li></ul> |

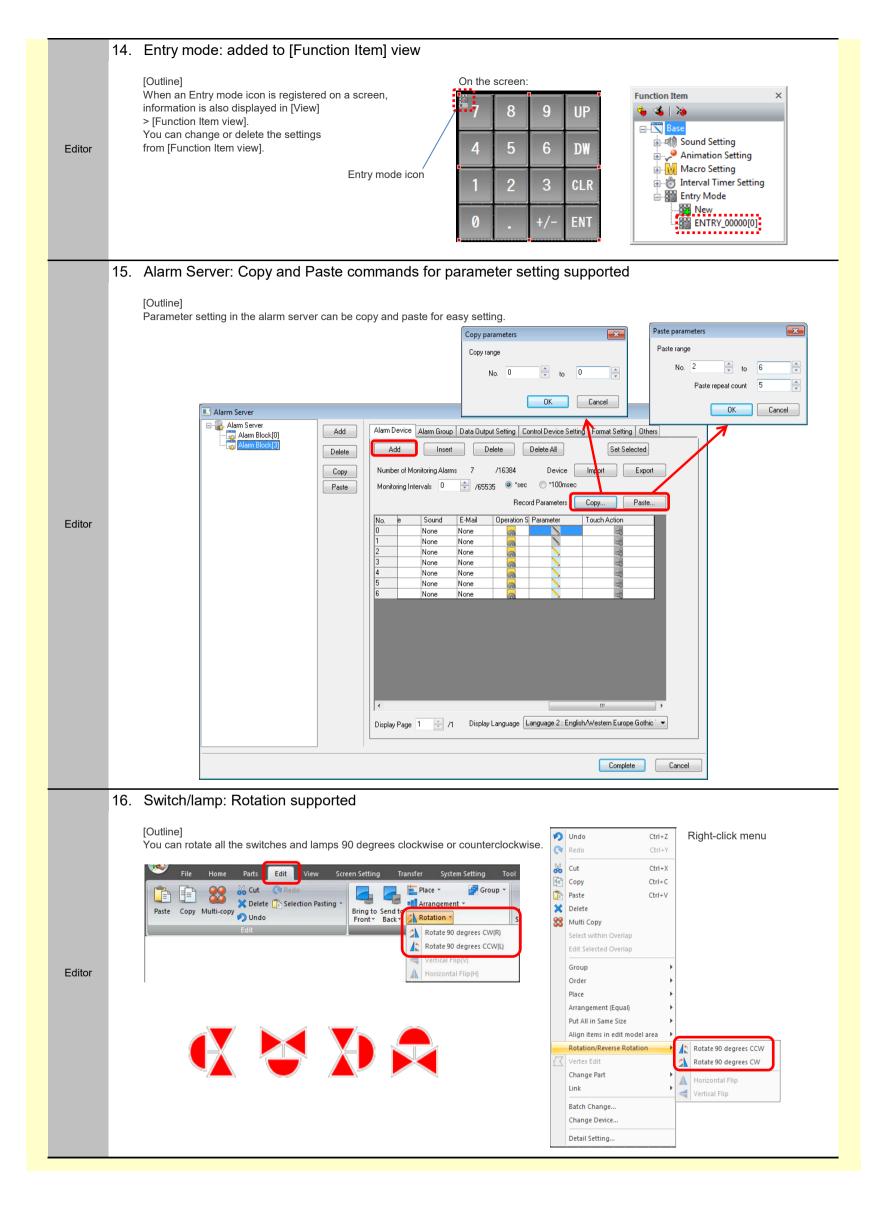

# 17. Enhanced macro edit function

# - Macro block edit in Initial Macro setting and Event Timer Macro setting

[System Setting] > [Macro Setting] > [Initial Macro] or [Event Timer Macro] and click [Edit] to open the macro block directly.

| Macro Setting                     |                   |                |              |              |                                       | ×    |   |           |
|-----------------------------------|-------------------|----------------|--------------|--------------|---------------------------------------|------|---|-----------|
| General Event Timer Macro         |                   |                |              |              |                                       |      |   |           |
| 📝 Initial Macro 🛛 Macro Blog      | ck No. 0 💌 🔳      | dit            |              |              |                                       |      |   |           |
| Global Macro                      |                   | Macro Setting  |              |              |                                       |      |   |           |
| Macro Block Consta                | ant v DEC v 0     | General Even   | t Timer Macı | o            |                                       |      |   |           |
| Control Device Interna            | al 🔻 0 🚔 \$u 🔻 16 | Event Timer No | . Cycle Time | (Sec) Macro  | No.                                   |      |   |           |
| Information Output Device Interna | al → 0 🚔 \$u → 16 |                | 0            | 1            | ×                                     | Edit |   |           |
|                                   |                   | ☑ 1            | 0            | 2            | ×                                     | Edit |   |           |
|                                   |                   | <b>V</b> 2     | 0            | 3            | *                                     | Edit |   |           |
|                                   |                   | 3              | 0            | 0            | *                                     | Edit |   |           |
|                                   |                   | <b>4</b>       | 0            |              |                                       | Edit |   |           |
|                                   |                   | 5              | 0            | ) <u> </u>   | *<br>*                                | Edit |   |           |
|                                   |                   | 6              | 0            | ) <u>*</u> 0 | · · · · · · · · · · · · · · · · · · · | Edit |   |           |
|                                   |                   | 7              | 0            | 10           | -                                     | Edit | J |           |
|                                   |                   |                |              |              |                                       |      | - | OK Cancel |

# - Macro edit from CALL command

You can open the macro block directly from CALL command line to edit.

## [How to use right-click menu]

Point the CALL command with a cursor and right-click to show the menu and click [Jump to the CALL target]. \*Available only when macro block number is specified in the constant.

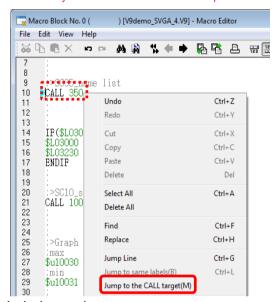

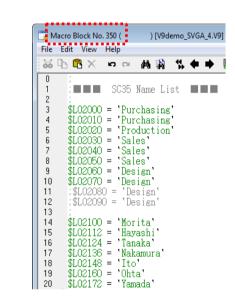

## - Label search

You can search multiple labels with the same number declared as LB x or JMP LB x in a same macro block.

[Two methods to search the labels]

- 1. Point LB x or JMP LB x with a cursor and right-click to show the menu and click [Jump to same labels]. (In ascending order only.)
- 2. Keyboard shortcuts: Ctrl+L for ascending order Shift+Ctrl+L for descending order
  - e.g.) Searching LB3

| Macro Block No. 28 ( ) [V9demo_SVGA_                            | 4.V9] - Macro Editor       |                  |                                                                                                    |
|-----------------------------------------------------------------|----------------------------|------------------|----------------------------------------------------------------------------------------------------|
| File Edit View Help                                             |                            |                  |                                                                                                    |
| 😹 🖪 🖪 🗙 🖙 🖙 🛤 🐘 🗭                                               | ▶ 👫 🖪 🗛 🖼 😂                | (Will Jump to Se |                                                                                                    |
| $ \begin{array}{cccccccccccccccccccccccccccccccccccc$           | Undo                       | Ctrl+Z           |                                                                                                    |
| 2 IF(\$u00600 == 1) LB 0 (W)<br>3 \$u00510 = \$u00510 + 12 (W)  | Redo                       | Ctrl+Y           |                                                                                                    |
| 4 IF(\$u00510 >= 100) LB 1 (W)<br>5 JMP LB 3                    | Cut                        | Ctrl+X           |                                                                                                    |
| 6 LB 0                                                          | Сору                       | Ctrl+C           | Right-click menu                                                                                            |
| 7 \$u00510 = \$u00510 - 12 (₩)                                  | Paste                      | Ctrl+V           | 0                                                                                                    |
| 8 IF(\$u00510 <= 20) LB 2 (W)<br>9 JMP LB 3                     | Delete                     | Del              |                                                                                                    |
| 10 LB 1:<br>11 $\$_{10}0600 = 1$ (W)                            | Select All                 | Ctrl+A           |                                                                                                    |
| 12 JMP LB 3                                                     | Delete All                 |                  | Ascending order:                                                                                            |
| 13 LB 2:<br>14 \$⊔00600 = 0 (₩)                                 | Find                       | Ctrl+F           | Line 5 > line 9 > line 12 > line 15 > line 5 > $\dots$                                                      |
| 15 LB 3:                                                        | Replace                    | Ctrl+H           |                                                                                                    |
| 16 TF(\$u00620 == 1) LB 4 (₩)<br>17 \$u00550 = \$u00550 + 6 (₩) | Jump Line                  | Ctrl+G           | Descending order:<br>Line $5 > \text{line } 15 > \text{line } 12 > \text{line } 9 > \text{line } 5 > \dots$ |
| 18 IF(\$u00550 >= 800) LB 5 (W)                                 | Jump to same labels(B)     | Ctrl+L           |                                                                                                    |
| 19 JMP LB 7<br>20 LB 4:                                         | Jump to the CALL target(M) |                  |                                                                                                    |
| 21 \$u00550 = \$u00550 - 6 (₩)                                  | Set Comment                | Ctrl+M           |                                                                                                    |
| 22 IF(\$u00550 <= 600) LB 6 (₩)<br>23 JMP LB 7<br>24 IB 5:      | Reset Comment              | Ctrl+R           |                                                                                                    |

Editor

|        | <ol> <li>Export lists in CSV</li> <li>[Outline]</li> </ol>                                                                                                    |                                                                                                    |
|--------|----------------------------------------------------------------------------------------------------|----------------------------------------------------------------------------------------------------|
|        | The following lists can be created in CSV.<br>They can view with various application such as Excel etc.,.                                                                                                    |                                                                                                    |
|        | [Item List]                                                                                                    | [Error Check]                                                                                                    |
|        |                                                                                                    | Error Check                                                                                                    |
|        | Item         Coordinates         Text         Device         Funct           Round Chamfering         [15, 59]/1753.429]         Funct         Funct         < | Category         Location         Explanation         Solution           Macro Setting Initial Macro         Unregistered macro block is specified.         Set a m.           Macro Setting Initial Macro         Unregistered macro block is specified for No. 0 in alarm         Specified for No. 0 in alarm         Specified for No. 0 in |
|        | [Device Address Use] [Display] > [CSV EXPORT]                                                                                                    |                                                                                                    |
|        | N → → → N → Skip ← → N → m → → → → → → → → → → → → → → → →                                                                                                    | Device Address Use Display                                                                                                    |
|        | Display Only Top Device 	Preview 	Latest Information     VIEW 	Next 	CSV EXPORT                                                                                                    |                                                                                                    |
| Editor | Page Jump Search Range Setting                                                                                                    |                                                                                                    |
|        | Display           Screen [0]         Device Address Use [All]                                                                                                    |                                                                                                    |
|        | Device Using Part                                                                                                    |                                                                                                    |
|        | PLC1 SW000 Screen[0] Switch Output Device<br>PLC1 LP002 Screen[0] Lamp Lamp Device                                                                                                    |                                                                                                    |
|        | [Variable List] [Variable List] > [CSV Export]                                                                                                    | e.g.) CSV file image of the variable list                                                                                                    |
|        |                                                                                                    | Variable List MICREX-SX STEM01_Var.csv                                                                                                    |
|        | File       Home       Edit       View       Transfer       System Setting       Tool       Help         Select       Search       Replacemen       CSV       Check against       Linkage       Display       Latest         All       Select       Search       Replacemen       CSV       Check against       Display       Latest                                                                                                    | Variable List         MICREX-SX           1         Variable Name         AT         Data type         Commen           2         LP000         %MX12049.0         BOOL         Manu ope           3         LP002         %MX12048.2         BOOL         Manu ope           4         SW000         %MX12048.0         BOOL         Manu ope           5         SW002         %MX12048.2         BOOL         Manu inst                                                                                                    |
|        | □                                                                                                    | 6         DATA001         %MD1.2052         DINT         Auto oper           7         DATA000         %MW1.2050         INT         Current 0           8         LP010         %MW3.10         INT         L1 Total c           n-cooperation/         Compli         0         DATA010         %MW3.10         INT         L1 Total c           n-cooperation/         Compli         Compli         Compli         Compli         Compli         Compli                                                                                                    |
|        |                                                                                                    |                                                                                                    |
| 19     | <ol><li>Extended cross-reference function</li></ol>                                                                                                    |                                                                                                    |
|        | [Outline]<br>[Tool] > [Search] > [Cross-reference] additionally supports search c                                                                                                    | of graphic library and pattern                                                                                                    |
|        | Search target includes the functions such as Graphic mode, Graph<br>and Graphic call, as well as pattern number used in the splash scre                                                                                                    | ic Relay mode,                                                                                                    |
|        | You can easily grasp where the items are used.                                                                                                    | Cross-reference                                                                                                    |
|        |                                                                                                    | Target Pattern No 0 (a) - 1023 (A)                                                                                                    |
|        |                                                                                                    | Macro Block<br>Screen                                                                                                    |
| Editor |                                                                                                    | Overlap Library<br>Screen Library<br>Graphic Library                                                                                                    |
|        |                                                                                                    | No. Pattern Using Part 2 Screen[7] Pattern                                                                                                    |
|        |                                                                                                    | 2 Screen[7] Pattern<br>2 Screen[7] Pattern<br>2 Screen[7] Pattern                                                                                                    |
|        |                                                                                                    | 2 Screen[7] Pattem<br>2 Screen[14] Pattem<br>2 Screen[14] Pattem                                                                                                    |
|        |                                                                                                    | 2 Screen(14) Fattem                                                                                                    |
|        |                                                                                                    | 2 Screen[14] Pattern<br>2 Screen[14] Pattern                                                                                                    |
|        |                                                                                                    | 2 Screen[14] Pattern<br>2 Screen[14] Pattern                                                                                                    |

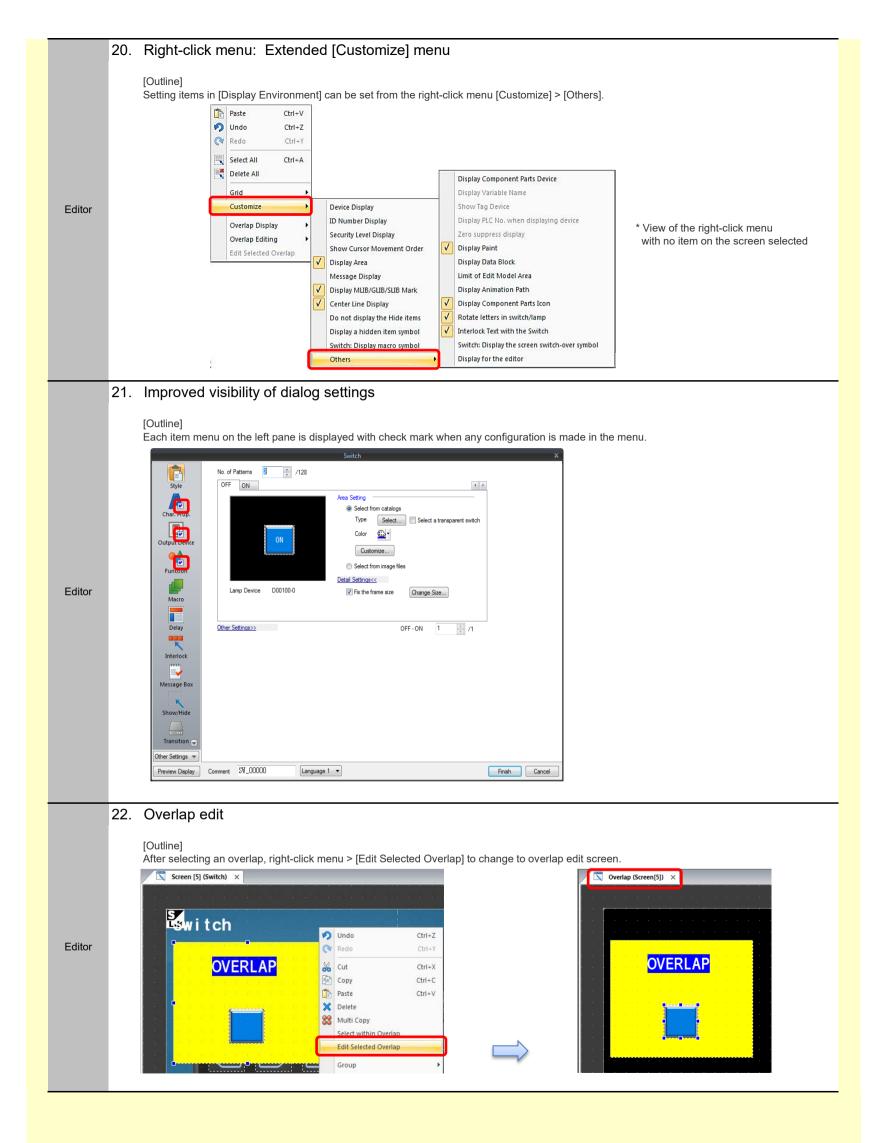

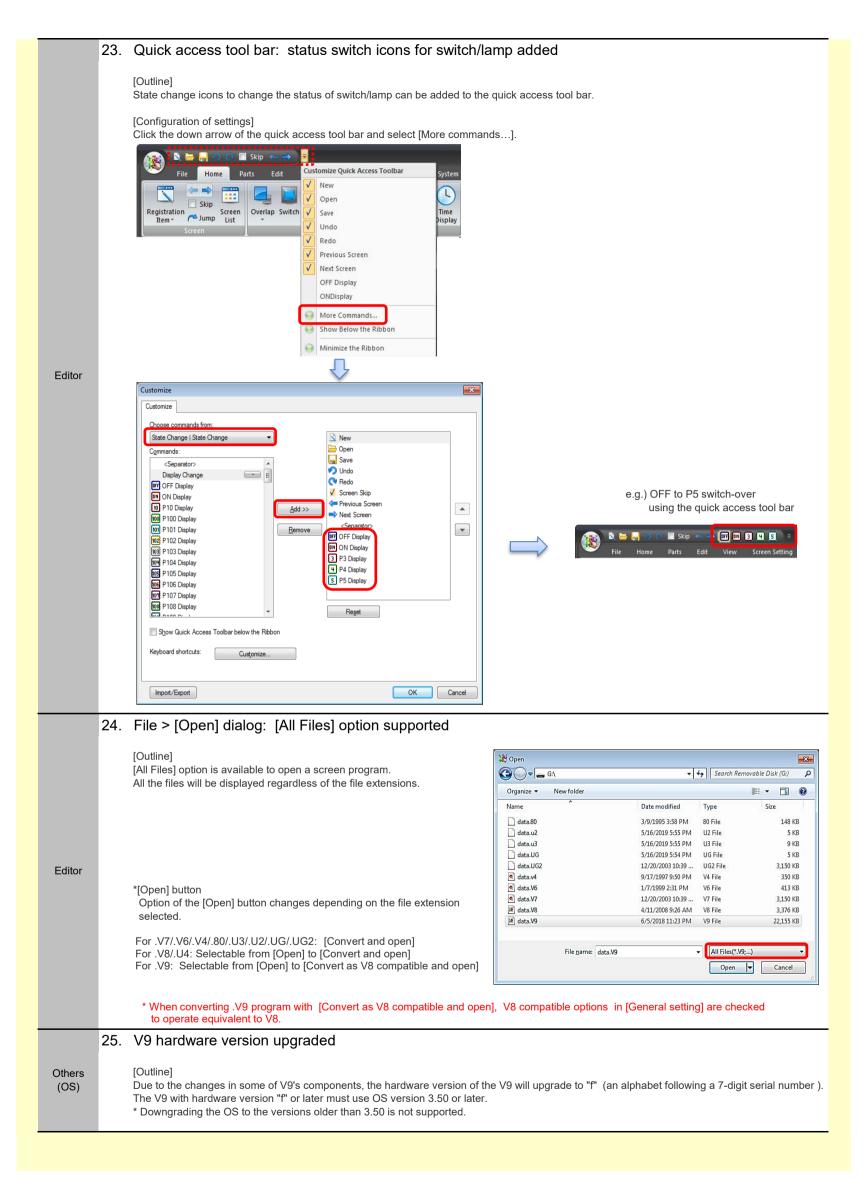

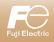

|            | 1  | V-SFT-6 Update information                                                                                                    |
|------------|----|----------------------------------------------------------------------------------------------------|
| A          | L  | V-SFT version 6.0.30.0                                                                                                    |
|            | /  | System program version         V9 : 1.800         TS : 2.270         V8(N) : 2.270           OS version         V9 : 3.40                                                                                                    |
|            |    |                                                                                                    |
|            | 1. | Description of Updates Newly supported device: IDEC MICRO Smart (Ethernet TCP/IP)                                                                                                    |
| Connection |    | Model: V9/TS(i)/V8i(N)<br>PLC Model: IDEC MICRO Smart (Ethernet TCP/IP)                                                                                                    |
| Connection | 2. | Additional connectable device: IDEC MICRO Smart FC6A<br>Model: V9/TS/V8(N)<br>PLC Model: IDEC MICRO Smart                                                                                                    |
|            | 3. | Additional connectable device: OMRON CJ2 Ethernet connection                                                                                                    |
| Connection |    | Model: V9/TS(i)/V8i(N)<br>PLC Model: OMRON SYSMAC CS1/CJ1/CJ2 (Ethernet)<br>SYSMAC CS1/CJ1/CJ2 (Ethernet Auto)<br>SYSMAC CS1/CJ1/CJ2 DNA (Ethernet)                                                                                                    |
|            | 4. | Extended function: OMRON NJ series (EtherNet/IP)                                                                                                    |
| Connection |    | Model: V9/TS(i)/V8i(N)<br>PLC Model: OMRON NJ series (EtherNet/IP)<br>Description: i) PLC8Way supported.<br>ii) For 1:n connection, different tag tables can be specified for each station number.                                                                                                    |
| Connection | 5. | Extended function: FUJI SPB (N mode) & FLEX-PC CPU - PLC ladder transfer function<br>Model: TS/V8(N)                                                                                                    |
|            |    | PLC Model: FUJI SPB (N mode) & FLEX-PC CPU                                                                                                    |
|            | 6. | Logging (Trend): Scaling display<br>Model: V9 series                                                                                                    |
|            |    | [Outline]<br>Trend can be scaled by reducing in both X and Y direction ( $1/2x > 1/4x > 1/8x$ ) and enlarging in Y direction ( $2x > 4x > 8x$ )<br>in addition to enlarging in X direction ( $2x > 4x > 8x$ ).                                                                                                    |
| Function   |    | [Commands]<br>- Scaling with buttons:<br>Zoom in (X direction)<br>Zoom out (X direction)<br>Zoom out (Y direction)<br>Zoom out (Y direction)<br>Reset display magnification<br>- Scaling with PLC values (0: equal, 1: 2x, 2: 4x, 3: 8x, 4: 1/2x, 5: 1/4x, 6: 1/8x)<br>X direction memory device<br>Y direction memory device |
|            |    | Display at the same magnification X direction: 1/8x Y direction: 1/2x                                                                                                    |
|            | 7. | \$u registers expanded from 32K words to 64K words<br>Model: V9 series                                                                                                    |
| Function   |    | [Outline]<br>\$u registers have been increased up to \$u65535.                                                                                                    |

|          | 8.  | Numerals & Character display: Values appear as asterisks on a screen<br>Model: V9/TS/V8(N)                                                                                                    |
|----------|-----|----------------------------------------------------------------------------------------------------|
|          |     | [Outline]<br>Values appear as asterisk on a screen.<br>Check [* Display] to create a password screen easily.                                                                                                    |
| Function |     | Num. Display     Contents   Syle   Syle   Syle   B   Char. Color   Syle   B   Char. Color   Syle   Char. Color   Syle   Char. Rop.   Char. Color   Syle   Detail     Char. Color   Syle   B   Char. Color   Syle   Syle   Char. Color   Syle   B   Contents   Syle   Syle   Sy                                                   |
| Function | 9.  | Recipe: Progress bar in a recipe selector<br>Model: V9 series<br>[Outline]<br>A progress bar appears on the recipe selector (it pops up by the switch function of recipe data load/recipe data save/recipe data delete)<br>and the filter (it pops up when [Filter] button is pressed on the recipe selector). It is effective to visually grasp the progress of<br>loading process especially when there is large amount of recipe data. The progress bar disappears when reading is completed.<br>Recipe selector<br>Select a record.<br>Xcj27<br>xcj28<br>a6<br>a7<br>a8<br>a9<br>a10<br>b1<br>Loading                                                                               |
| Function | 10. | Switch: Storage viewer function<br>Model: V9 series<br>[Outline]<br>Storage viewer display feature was added to the switch functions<br>to call the storage viewer.<br>Even when [SYSTEM] button is disabled, the storage viewer is available.<br>Switch       Storage relevent         Even when [SYSTEM] button is disabled, the storage viewer is available.       Storage relevent         Switch       Storage Removal         Output Device       Storage Removal         Output Device       Display All         Storage viewer Display       Display All         Storage viewer Display       Storage viewer.         Explanation       Used for displaying the storage viewer. |

|        | _   |                                                                                                    |
|--------|-----|----------------------------------------------------------------------------------------------------|
|        | 11. | OMRON NJ/Allen-Bradley PLC: Additional tag import feature                                                                                                    |
| Editor |     | [Outline] [Add] button has been added to Tag import function. e.g.) OMRON NJ series (EtherNet/IP) Alen-Bradley ControlLogix/CompactLogix Alen-Bradley Micro800 Controllers (Ethernet TCP/IP) Create new: Registered tag information will be cleared and new tag information is generated from the data you are going to import is appended to the existing tag information. If the tag has the same name as the existing one, it will not be imported. |
|        | 12. | OMRON NJ PLC: Tag export feature                                                                                                    |
| Editor |     | [Outline]<br>Export feature is supported.<br>[Applicable PLC type]<br>OMRON NJ series (EtherNet/IP)                                                                                                    |
| Editor | 13. | Screen [1] (Menu)       Recipe List         Comment       Transfer Data         File Type       Number of Data         Occupied Words       RECxxxx.CSV/BIN         0       RCP_000         Record-based transfer       CSV         4       18                                                                                                    |

|   |        | 14. | Operation log: Device notation of item comments                                                                                                    |                                          |                          |                                                                       |                                |                        |
|---|--------|-----|----------------------------------------------------------------------------------------------------|------------------------------------------|--------------------------|-----------------------------------------------------------------------|--------------------------------|------------------------|
|   |        |     |                                                                                                    |                                          | Ор                       | eration log view                                                      | er                             |                        |
|   |        |     | [Outline]<br>Item comments used in the operation log can be converted to the device                                                                                                    | Date / Time                              | Action     Switch Action | E Function                                                            | Comment                        | Value (Before)         |
|   |        |     | notation.                                                                                                    | 2 2018/10/22 08:54                       | Switch Action            | Multi-Overlap Display                                                 | $\frown$                       |                        |
|   |        |     | [Requirements]<br>In [System Setting] > [Other] > [Operation Log Setting], [switch] and/or<br>[Data display update] must be checked in log objects box.                                                                                                    | 3 2018/10/22 08:54<br>4 2018/10/22 08:54 | DataChg<br>Bit Mom       | Numerical Data                                                        | W0064<br>M00000                | 520                    |
|   |        |     | [Applicable items]<br>- Switch: [Output Device] > [Output Setting] is set and [Detail] ><br>[Save an operation log] is checked.                                                                                                    |                                          |                          |                                                                       |                                |                        |
|   |        |     | <ul> <li>Numerical display:<br/>[Function] &gt; [Entry Target] and [Detail] &gt; [Save an operation log]<br/>is checked.</li> </ul>                                                                                                    |                                          |                          |                                                                       |                                |                        |
|   |        |     | [How to convert item comments]<br>[Tool] > [Other] > [Convert item comment to device notation]                                                                                                    | 1/1                                      | <u>,</u>                 | 1                                                                     | Default 📝 Set                  | Close                  |
|   | Editor |     | e.g.) Numerical display<br>Before                                                                                                    |                                          |                          | After                                                                 |                                |                        |
|   |        |     | Num, Display                                                                                                    | Num, Display                             |                          | Allei                                                                 |                                |                        |
|   |        |     | Device to Display           Centents           PRCT         0         5         W         0054         0           Syle         Data Length         Fullow         0         V         0         0         V         0         V         0         0         V         0         0         V         0         0         V         0         V         0         V         0         V         0         V         0         V         0 | Contents                                 |                          | Device to Display<br>Device<br>PLC1                                   | ✓ 0064                         |                        |
|   |        |     | CALL Text to Display                                                                                                    | Style<br>er                              | 12345                    | Data Length 1-Word ~<br>Text to Display                               |                                |                        |
|   |        |     | Punction         Chiptery Format         DBC( (a/(o sign))         ✓           Char. Rep.         Chipters         5         10         / 32                                                                                                    | Function                                 |                          | Display Format DEC (w/o si                                            |                                |                        |
|   |        |     | Decial Decial Fort                                                                                                    | Char. Prop.                              | /                        | Decimal Point                                                         | / 32                           |                        |
|   |        |     | El Anto ador de sea ve coordi to de cure rote.                                                                                                    |                                          |                          | Auto-adjust the area accord                                           | ing to the char, size          | Detail!                |
|   |        |     |                                                                                                    |                                          |                          |                                                                       |                                |                        |
|   |        |     |                                                                                                    |                                          |                          |                                                                       |                                |                        |
|   |        |     |                                                                                                    |                                          |                          |                                                                       |                                |                        |
|   |        |     |                                                                                                    |                                          |                          |                                                                       |                                |                        |
|   |        |     | Ofter Satings                                                                                                    | Other Settings -                         |                          |                                                                       |                                |                        |
|   |        |     | Preview Diplay Comment (MTA_0_00001 ) anguage 1 v                                                                                                    | Preview Display Comment                  | 0064 Lingui              | age 1 v                                                               | Place Keyp                     | ad Finis               |
|   |        | 15. | Dialog/view display switchover of the items                                                                                                    |                                          |                          |                                                                       |                                |                        |
|   |        |     | [Outline]                                                                                                    |                                          |                          |                                                                       |                                |                        |
|   |        |     | Item dialog can be switched to the conventional item view display. You can a                                                                                                    | achieve Ver.5-li                         | ke appearar              | nce and usability                                                     | with V-SFT-6                   |                        |
|   |        |     | [Requirements]                                                                                                    |                                          |                          |                                                                       |                                |                        |
|   |        |     | [File] > [Property] > [General] > [Parts Setting] and check [Ver5 style (Item Vi                                                                                                    | ew)].                                    |                          |                                                                       |                                |                        |
|   |        |     | Dialog style                                                                                                    | ×                                        | Num                      | . Display                                                             | m view style                   | ×                      |
|   |        |     | Device to Display Contents Device                                                                                                    |                                          |                          | Coordinates 0<br>Main Style                                           | Comment Dis<br>Operation/Alarm | play Setting<br>Detail |
|   |        |     | Internal         0         0         100         0           Style         Data Length         1-Wand         V                                                                                                    |                                          | De                       | vice<br>Internal ∽ 0 ‡\$u ∽                                           | 00100                          |                        |
|   |        |     | Function Deptor                                                                                                    |                                          |                          | Offset Value Designation Devi<br>ta Length                            |                                |                        |
|   | Editor |     | Char. Prop. 5 📮 / 122                                                                                                    |                                          |                          | gits 5 🗘 Decimal Po                                                   |                                | -                      |
|   |        |     | Decimal Point 0 1 2 / 10<br>Decal                                                                                                    |                                          |                          | play Type DEC (w/o sign)                                              | →<br>○ Actual Number           |                        |
|   |        |     |                                                                                                    | Detail Settings>>                        |                          | Zero Suppress O Flush Left                                            |                                |                        |
|   |        |     |                                                                                                    |                                          |                          |                                                                       |                                |                        |
|   |        |     |                                                                                                    |                                          |                          | Size Automatic Adjustment                                             |                                |                        |
|   |        |     |                                                                                                    |                                          | St                       | andard<br>o Function                                                  | ~                              |                        |
|   |        |     |                                                                                                    |                                          | M                        | itry Display Part<br>ax. Value Display Part<br>in. Value Display Part |                                |                        |
|   |        |     |                                                                                                    |                                          | Er<br>St                 | ntry Target<br>atistic Graph % Display                                | ~                              |                        |
|   |        |     | Other Settines v Preview Display Comment (DATA_0_00001 Language 1 V                                                                                                    | Finish Cancel                            |                          |                                                                       |                                |                        |
| 1 |        | 16. | Switch/lamp: individual switchover of ON/OFF status                                                                                                    |                                          |                          |                                                                       |                                |                        |
|   |        | 10. | Switchnamp. Individual Switchover Of OW/OFF Status                                                                                                    |                                          |                          |                                                                       |                                |                        |
|   | Editor |     | [Outline]<br>You can change ON/OFF status (P3 to P128) of selected switch or lamp ind                                                                                                    | lividually by clic                       | kina it                  |                                                                       |                                | n -                    |
|   | Editor |     |                                                                                                    |                                          |                          |                                                                       | FF Display(F)<br>N Display(N)  |                        |
|   |        |     | [Requirements]<br>[File] > [Property] > [General] and check [Allow individual switching of switch                                                                                                    | h/lamp display s                         | status].                 | _                                                                     | ate Change(C)                  | •                      |
|   |        |     |                                                                                                    |                                          |                          |                                                                       |                                |                        |

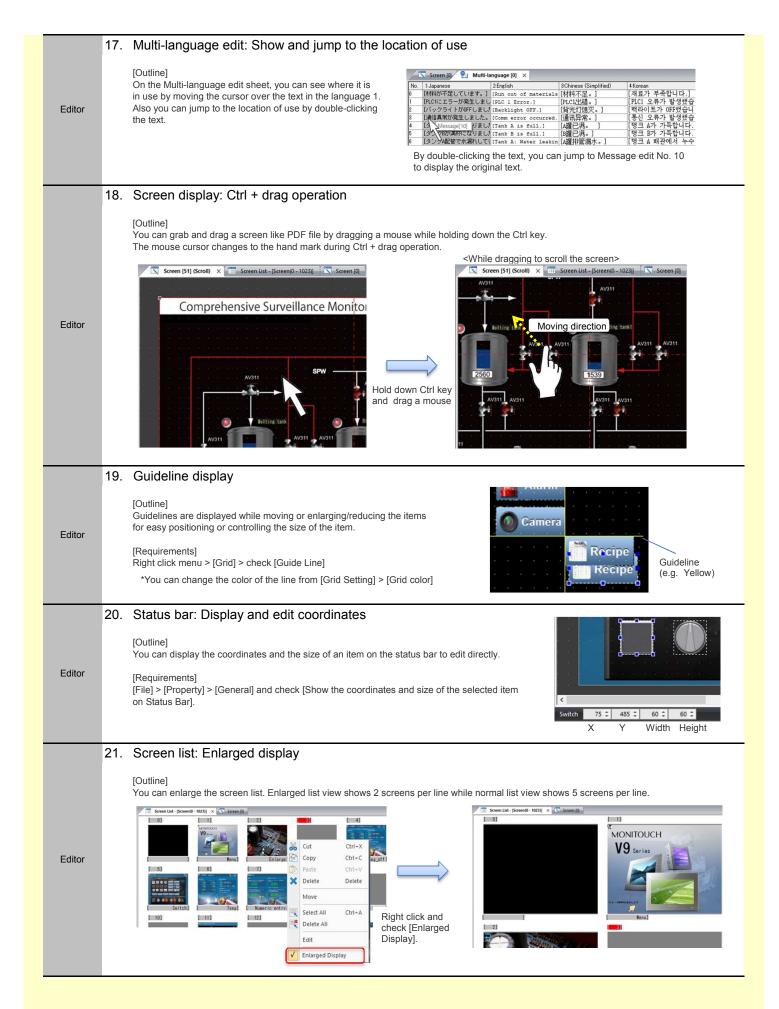

|        | 22. | Logging/alarm servers and buffering area: copy & paste functions                                                                                                    |
|--------|-----|----------------------------------------------------------------------------------------------------|
|        |     | [Outline]<br>You can copy and paste the settings in the logging server, alarm server or buffering area to other numbers or even another file.                                                 |
| Editor |     | e.g.) How to copy the contents of the logging server No.0 to No.1                                                                                                    |
|        | 23. | Switch: Cut/copy/paste of switch ON/OFF macro                                                                                                    |
| Editor |     | [Outline]<br>You can copy, cut, or paste the switch ON/OFF<br>macro without opening the macro window.<br>* Available only when [File] > [Property] ><br>[General] > [Ver6 Style] is selected. |
|        | 24. | Ribbon menu: Library icon added                                                                                                    |
| Editor |     | [Outline]<br>[Library] icon which was previously in [Shape] is<br>now on the ribbon menu.                                                                                                    |
|        | 25. | Function item: showing icons on a screen                                                                                                    |
| Editor |     | [Outline]<br>lcons are displayed on a screen when registering function items<br>(sound/animation/macro mode/interval timer).                                                                  |

|        | 26. | Project view: Memorizing its layout                                                                                                    |
|--------|-----|----------------------------------------------------------------------------------------------------|
| Editor |     | [Outline]<br>V-SFT-6 memorizes show/hide state of each item in the project view so that it keeps its layout next time when you start the application.                                                                                                    |
|        | 27. | Application menu: [Close] to shut down the screen program                                                                                                    |
| Editor |     | [Outline]<br>[Close] option in the application menu closes the screen program<br>which you are currently editing.<br>Application<br>menu<br>Application<br>Close<br>Recent Document<br>1 C:\Users\\V9demo_SVGA_4.V9<br>W uit Application                                                                                                    |
|        | 28. | Improved tab-related interface                                                                                                    |
|        |     | <tab list=""> (Dutine) (New) on the ribbon menu has a tab list to switch among the tabs which are currently opening in V-SFT-6. Image: State of the state of the state of th</tab> |
| Editor |     | Screen [2] (Enlarge) × 🔽 Screen [11] (frend sampling) 🖾 Screen [20] (Slider Switch) 🖾 Screen [51] (Scroil) 🖾 Screen [91] (PIC01)                                                                                                    |
|        |     | Right click the space on the tab bar or the [List] button.         Screen [11] (Trend sampling)         Screen [1] (Menu)         Screen [2] (Enlarge)         Screen List - [Screen[0 - 1023)]                                                                                                    |
|        |     | Screen [2] (Enlarge) - [V3demo_SVGA_4.V9]       -       ×         File       Home       Parts       Edit       View       Screen Setting       Tool Help       Window Style * If         File       Home       Parts       Edit       View       Screen Setting       Tool Help       Window Style * If         File       Home       Parts       Edit       View       Screen Setting       Tool Help       Window Style * If         File       Home       Parts       Edit       File       On Grid       File       Display       Environment       Eccurity       Image: Screen [2] (Enlarge)       Image: Screen [2] (Enlarge)       Environment       Center Line       Overlap       Image: Screen [2] (Silder Sw.       Edit       Edit       Screen [16] (System menu)       Screen [11] (frend sampling)       Screen [20] (Silder Sw.       Edit       Edit       Edit       View       Screen [20] (Silder Sw.       Edit       Edit       Screen [20] (Silder Sw.       Edit       Screen [20] (Silder Sw.       Edit       Screen [20] (Silder Sw.       Edit       Screen [20] (Silder Sw.       Edit       Screen [20] (Silder Sw.       Edit       Screen [20] (Silder Sw.       Edit       Screen [20] (Silder Sw.       Edit       Screen [20] (Silder Sw.       Edit       Edit       Screen [20] (Silder Sw.       E                                                                                                    |
|        |     | <close all="" are="" closed="" itself="" program="" screen="" tabs="" the="" when=""><br/>[Outline]<br/>The screen program will close when all the tabs close in V-SFT-6.<br/>Even you close all the screen tabs, the screen program will not close if any tab other than screen's is still open.</close>                                                                                                    |

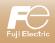

#### V-SFT-6 Update information

|  | V-SFT version          | 6.0.29.0                            |  |
|--|------------------------|-------------------------------------|--|
|  | System program version | V9 : 1.750 TS : 2.260 V8(N) : 2.260 |  |
|  | OS version             | V9 : 3.30                           |  |

|            | Contents                                                                                                    |                                                                                                    |  |
|------------|----------------------------------------------------------------------------------------------------|----------------------------------------------------------------------------------------------------|--|
| Connection | 1.       Extended specifications: IDEC - D register range expanded         Applicable models: V9, TS, V8(N)         Device name:       MICRO3         MICRO Smart         MICRO Smart pentra         Address range:       D0 to D59999 |                                                                                                    |  |
| Connection | 2.                                                                                                    | Extended specifications: SAIA - DB register supported<br>Applicable models: V9, TS, V8(N)<br>Device name: PCD<br>PCD S-BUS(Ethernet)                                                                          |  |
| Editor     | 3.                                                                                                    | Edit model selection: TS1000 Smart series added<br>Applicable models: TS1070S(i), TS1100Si                                                                                                    |  |
| Editor     | 4.                                                                                                    | Importing Tags from Siemens TIA Portal Ver. 14 / Ver. 15 supported<br>[Outline]<br>Import of a TIA project file (*.ap14, *.ap15) created with Siemens software "TIA Portal (Ver. 14 / Ver. 15)" is supported. |  |

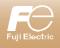

**V-SFT-6 Update information** 

June 2018

| -        |                                                                                                    | V-SFT version 6.0.28.0                                                                                                    |
|----------|----------------------------------------------------------------------------------------------------|----------------------------------------------------------------------------------------------------|
|          |                                                                                                    | System program version V9 : 1.720 TS : 2.260 V8(N) : 2.260                                                                                 |
|          |                                                                                                    | OS version V9 : 3.30                                                                                                    |
| Function | 1.                                                                                                    | Contents Newly supported device: MITSUBISHI ELECTRIC MR-J2S-*CL Applicable models: V9/TS/V8(N) Device name: MITSUBISHI ELECTRIC MR-J2S-*CL |
| Function | 2. Panasonic network camera: Additionally supported models<br>Applicable models: V9 series<br>Device name: BB-SW172A, BB-ST165A, BB-SP104W                                                                                                    |                                                                                                    |
| Function | <ul> <li>3. Local screen: Changes in the RGB adjustment screen<br/>Applicable models: V9 series</li> <li>[Outline]<br/>Contents of the frequency display have been changed.</li> <li><before (sys="" earlier)="" or="" prog:="" v1.600=""></before></li> <li>Frequency is displayed only when V9 supports its range.<br/>Actual measured value from the connected device is not displayed.</li> <li>Frequency that V9 does not support is displayed as "0 kHz/0 Hz".</li> <li>Only the frequency from adjusted device is displayed.<br/>(It is hard to see whether the value comes from Setting 1 or 2.)</li> <li><after (sys="" later)="" or="" prog:="" v1.700=""></after></li> <li>Actual measured frequency of the connected device is displayed.</li> <li>Frequency that V9 does not support is displayed in red.</li> <li>Values of the frequency for both setting 1 and 2 are displayed.</li> </ul> |                                                                                                    |
| Editor   | <ul> <li>4. View menu: OFF/ON status switching buttons added<br/>[Outline]<br/>It is possible to simulate OFF/ON status of the buttons/lamps by these status switching buttons on the ribbon menu.</li> <li>Wiew Screen Fol Edit ( ) - V Sent<br/>File Home Parts Edit View Screen Setting<br/>Display Change ( ) Component Text Setting<br/>View</li> </ul>                                                                                                    |                                                                                                    |
| Editor   | 5. Screen program batch downloading (Ethernet)<br>[Outline]<br>You can download the screen program to multiple HMIs on a network in turn.<br>*Make sure NOT to check [Set IP] check box in [System Setting] > [Ethernet Communication] > [Local port Address].<br>Checking this option will set the same IP address to all the target HMIs.<br>Transfer] > [Communication Setting]<br>Transfer] > [Communication Setting]                                                                                                    |                                                                                                    |

| Editor   | 6. | Improvements in Connection Device Selection dialog box<br>[Outline]<br>There are two improvements as follows:<br>- [Maker] list in the Connection Device Selection dialog box starts with "Fuji Electric".<br>- The device chosen last time is selected as default when creating a new screen program.                     |                                                                                                    |
|----------|----|----------------------------------------------------------------------------------------------------|----------------------------------------------------------------------------------------------------|
| Editor   | 7. | Tag database: Search function added<br>[Outline]<br>You can search tags from [Tool] > [Search] > [Tag Use].                                                                                                    | Tag Use       Image: Status of Use       Status of Use       Status of Use       Search       Tag Name       Image: Matched completely.       Tag       Used Point       DATA_1       Screen[0] Num. Display Device                                                                                                    |
| Editor   | 8. | Switch: Lamp device setting added to Output De<br>[Outline]<br>Lamp device setting menu is available in<br>the Output Device menu.<br>"Use lamp function" is interlocked with the lamp device<br>in the Style menu.<br>"This option is not displayed when [Match Output Device<br>with Lamp Device] option box is checked. | evice menu<br>with Output Series Nucleor of Output 1 1/16<br>Output Aries Internet<br>With Output Gevice with Less Device<br>With Output Gevice with Less Device<br>With Output Gevice With Output Gevice with Less Device<br>With Output Gevice With Output Gevice with Less Device<br>With Output Gevice With Output Gevice with Less Device<br>With Output Gevice With Output Gevice With Out |
| Editor   | 9. | Multi Copy: Additional copy option<br>[Outline]<br>When a switch is set to [Function: Screen Change-over]<br>and you are going to make multiple copies of it,<br>you can increment screen number of each switch.                                                                                                    | Multi Copy         Image: Direction         Direction         Quantity X         Quantity X         Quantity X         Display Order INC         Step         Device INC         File No. +1         Record No. +1                                                                                                    |
| Function |    | European bitmap fonts: ISO code supported (V&<br>Applicable models: V9 series<br>[Outline]<br>The following European bitmap fonts support ISO codes.<br><fonts codes="" iso="" support="" that=""><br/>- Central Europe<br/>- Cyrillic<br/>- Greek<br/>- Turkish</fonts>                                                   | 8-compatible)                                                                                                    |

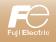

| V-SFT-6 Update information            |                                                                                                    |  |
|---------------------------------------|----------------------------------------------------------------------------------------------------|--|
|                                       | V-SFT version         6.0.27.0           System program version         V9 : 1.600         TS : 2.250         V8(N) : 2.220           OS version         V9 : 3.10         V9 : 3.10         V8(N) : 2.220 |  |
|                                       | Contents                                                                                                    |  |
| 1.<br>Function                        | Newly supported model: EtherCAT           Applicable models: V9 series         * The corresponding communication unit [CUR-09] is required.           Device name:         EtherCAT                        |  |
| 2.<br>Function                        | Expansion of specifications for connected model: Pass through (Ladder transfer) function<br>Applicable models: V9 series<br>Device name: Telemecanique TSX Micro                                           |  |
| Function Applicable models: V9 series |                                                                                                    |  |
| 4.<br>Function                        | V8 compatible function<br>Applicable models: V9 series<br>The following V8 compatible function is supported.<br>- Stroke font * Be sure to upgrade OS before using this font.                              |  |

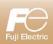

| V-SFT-6 Update information |                                                                                                    |  |
|----------------------------|----------------------------------------------------------------------------------------------------|--|
|                            | V-SFT version         6.0.26.0           System program version         V9 : 1.550         TS2060 : 2.240         V8(N) : 2.220           OS version         V9 : 3.00                                                                                                    |  |
|                            | Contents                                                                                                    |  |
| Function                   | <ul> <li>Security Level on Screen Setting</li> <li>Security Level on Screen Setting</li> <li>Security Level on Screen Setting</li> <li>Security Level on Switch interlock</li> <li>Setting example]</li> <li>In order to display by security level 1 or 5</li> </ul>                                                                                                    |  |
| Function                   | <ul> <li>Extended recipe function 1 - Add</li> <li>Applicable models: V9 series</li> <li>[Outline] In the following conditions on recipe setting, "Add" operation is selectable. When transferring data from "PLC -&gt; Unit", the data is added to the last in of CSV file. Maximum 32767 lines [Conditions] • Transfer Data: File-based transfer • File Type: CSV Wether the data is added to the last in outline to a specified device. Specified UserSeries Specified UserSeries Interfere Data: File-based transfer • File Type: CSV Specified UserSeries Specified UserSeries Specified UserSerie</li></ul> |  |

|          | 3. | Extended recipe function 2 - \$R<br>Applicable models: V9 series<br>[Outline]<br>\$R, the internal devices specially for recipe data transfer,<br>is supported. 65536 words.<br>It enables you to check the value and modify<br>before transferring it by switch function.<br>[Setting]                                                                                                    |
|----------|----|----------------------------------------------------------------------------------------------------|
| Function |    | <ul> <li>1. Go to [System Setting] &gt; [Recipe] to make recipe setting</li> <li>2. Go to [System Setting] &gt; [Unit Setting] &gt; [General Setting] and<br/>select "Allow use of recipe temporary device memory \$R".</li> <li>3. Place a switch with [Recipe: Recipe Data Save / Recipe Data Load].</li> <li>4. Select the transfer target.</li> <li>5. Check a value on \$R before transferring to storage / PLC device.</li> <li>\$R is the common area for all screens.<br/>It will be reset by switching to Localmode or powering off.</li> <li>\$R is the common area for all screens.<br/>It will be reset by switching to Localmode or powering off.</li> </ul>                                                                                                    |
|          |    | © Specily the name<br>☐ Transfer \$R → Storage                                                                                                    |
| Editor   | 4. | Extended recipe function 3 - Edit titles         Applicable models: V9 series         It is now possible to add recipe titles on V-SFT         when "Add title to data" on [Recipe] > [File Format] is selected.         This is useful to create a new recipe file on V9 unit.         Besides, you can also import a CSV file where titles are already registered by "Reading the title name" option.         Image: treated to create an explore title and title to data and the title name" option.         Image: treated to create and the title name" option.         Image: treated to create and the title name" option.         Image: treated to create and the title name" option.         Image: treated to create and the title name.         Image: treated to create and the title name.         Image: treated to create and the title name.         Image: treated to create and the title name.         Image: treated to create the title name.         Image: treated to create the title name.         Image: treated to create the title name.         Image: treated to create the title name.         Image: treated to create the title name.         Image: treated to create the title name.         Image: treated to create the title name.         Image: treated to create the title name.         Image: treated to create the title name.         Image: treated to create to create to create to create to create to create to create |
| Function | 5. | V8 compatible function<br>The following V8 compatible function is supported.<br>- In V8 compatible sampling functions,<br>titles are added to each CSV file<br>by using CSV file (SMHxxxx.csv).<br>You must store SMHxxxx.csv file in<br>ALARM folder or LOGGING folder<br>in storage.                                                                                                    |

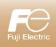

| 1 |
|---|
|   |
|   |

#### V-SFT-6 Update information

| V-SFT version          | 6.0.15.0 |            |
|------------------------|----------|------------|
| System program version | V9:1.210 | V8 : 2.150 |
| OS version             | V9:2.40  |            |

| Contents   |                                                                                                    |                                                                                                    |  |  |
|------------|----------------------------------------------------------------------------------------------------|----------------------------------------------------------------------------------------------------|--|--|
|            | 1.                                                                                                    | Newly supported model: Keyence KZ24/300 CPU                                                                                                    |  |  |
| Connection |                                                                                                    | Applicable models: V9/V8 series<br>Connected model: Keyence KZ24/300 CPU                                                                                                    |  |  |
|            | 2.                                                                                                    | Newly supported model: Yaskawa Electric MP3000 series (Ethernet UDP/IP)                                                                                                    |  |  |
| Connection |                                                                                                    | Applicable models: V9/V8i series<br>Connected model: Yaskawa Electric MP3000 series (Ethernet UDP/IP)                                                                                                    |  |  |
|            | 3.                                                                                                    | Newly supported model: Fuji Electric FRENIC series (Loader)                                                                                                    |  |  |
| Connection |                                                                                                    | Applicable models: V9/V8 series<br>Connected model: Fuji Electric FRENIC series (Loader)                                                                                                    |  |  |
| Connection | <ul> <li>Expansion of specifications for connected model: Fuji Electric FRENIC series (Loader) Pass through<br/>(Ladder transfer) function</li> <li>Applicable models: V9/V8 series<br/>Connected model: Fuji Electric FRENIC series (Loader)</li> </ul>                         |                                                                                                    |  |  |
|            | 5.                                                                                                    | Newly supported model: Fuji Electric FRNxC2x-xx                                                                                                    |  |  |
| Connection |                                                                                                    | Applicable models: V9/V8 series<br>Connected model: Fuji Electric FRNxC2x-xx                                                                                                    |  |  |
|            | 6.                                                                                                    | Newly supported model: A&D AD4402 (MODBUS RTU)                                                                                                    |  |  |
| Connection |                                                                                                    | Applicable models: V9/V8 series<br>Connected model: A&D AD4402 (MODBUS RTU)                                                                                                    |  |  |
| Connection | 7.                                                                                                    | Newly supported model: A&D AD4404 (MODBUS RTU)                                                                                                    |  |  |
| Connection |                                                                                                    | Applicable models: V9/V8 series<br>Connected model: A&D AD4404 (MODBUS RTU)                                                                                                    |  |  |
| Connection | Ronnection 8. Expansion of specifications for connected model: Siemens S7-300/400MPI Pass through (Lad transfer) function<br>Applicable models: V9/V8 series                                                                                                    |                                                                                                    |  |  |
|            |                                                                                                    | Connected model: Siemens S7-300/400MPI       *It is not possible to use pass through function via USB.                                                                                                    |  |  |
|            | 9.                                                                                                    | Expansion of specifications for connected model: FATEK AUTOMATION FACON FB series Pass<br>through (Ladder transfer) function                                                                                                    |  |  |
| Connection |                                                                                                    | Applicable models: V9/V8 series                                                                                                    |  |  |
|            | 40                                                                                                    | Connected model: FATEK AUTOMATION FACON FB series                                                                                                    |  |  |
| Connection | 10. Expansion of specifications for connected model: Others General Purpose Ladder Transfer<br>Applicable models: V9/V8 series<br>Connected model: Others General Purpose Ladder Transfer *It is selected on the communication with Baumuller PLC with ladder transfer function. |                                                                                                    |  |  |
|            | 11.                                                                                                    | Change in the notation of devices of Mitsubishi Electric PLC *Hexadecimal notation for bit device                                                                                                    |  |  |
|            |                                                                                                    | Applicable models: V9/V8 series         Connected model: All Mitsubishi Electric PLCs         E.g. When bit 15 of D100 is designated.                                                                                                    |  |  |
|            |                                                                                                    | [Outline] Ver. 6.0.15.0 or later D100-F                                                                                                    |  |  |
| Software   |                                                                                                    | In case that 1-word/2-word devices of Mitsubishi Electric PLC are designated as a bit memory on V-SFT, the part of bits is described as "0-F" according to Mitsubishi Electric programming software.                                                                                                    |  |  |
|            |                                                                                                    | D1 00 F<br>52 Ver. 6.0.14.0 or earlier D100-15                                                                                                    |  |  |
|            |                                                                                                    | Switch                                                                                                    |  |  |
|            |                                                                                                    | Image: Control to the image: Control to the image |  |  |
|            |                                                                                                    | D1 01 A     Device to Output     PLC1 • 0 0     0     0     0     0     0     0     0     0     0     0     0     0     0     0     0     0     0     0     0     0     0     0     0     0     0     0     0     0     0     0     0     0     0     0     0     0     0     0     0     0     0     0     0     0     0     0     0     0     0     0     0     0     0     0     0     0     0     0     0     0     0     0     0     0     0     0     0     0     0     0     0     0     0     0     0     0     0     0     0     0     0     0     0     0     0     0     0     0     0     0     0     0     0     0     0     0     0     0     0     0     0     0     0     0     0     0     0     0     0     0     0     0     0     0     0     0     0     0     0     0     0     0     0     0     0     0     0     0     0     0                                                                                                        |  |  |

|          | 12. Compatible with Optional units for RGB/Video "GUR-00", "GUR-10", "GUR-11"                                                                                                    |                                                                                                 |  |  |  |
|----------|----------------------------------------------------------------------------------------------------|-------------------------------------------------------------------------------------------------|--|--|--|
|          | Applicable models: V910xiW, V9150iX, V9120iS, V9100iS, V9080iS                                                                                                    |                                                                                                 |  |  |  |
| Function | The above applicable models are compatible with the following option<br>• "GUR-00" Video input 4ch<br>• "GUR-10" Video input 2ch, RGB input 1ch<br>• "GUR-11" RGB input 2ch *Compatib                                                                                                    | nal units for RGB/Video.<br>le with system program Ver.1.210 or later, OS Ver.2.40 or later.    |  |  |  |
|          | <b>13.</b> Data Transfer Viewer                                                                                                    |                                                                                                 |  |  |  |
|          | Applicable models: V9 series                                                                                                    |                                                                                                 |  |  |  |
|          | Ports: LAN, LAN2, WLAN                                                                                                    |                                                                                                 |  |  |  |
|          | [Outline]<br>It is possible to upload or download folders or files from V9 series (client) to the server on the network with the dedicated viewer.<br>It is possible to select folders or files and confirm latest condition at the same time. In addition, the execution result such as success or failure<br>can be checked.<br>[The way to call]<br>• Switch function: Data transfer viewer call<br>• "Data transfer Viewer" switch in system menu<br>• PLC command |                                                                                                 |  |  |  |
|          | [Operation]                                                                                                    |                                                                                                 |  |  |  |
|          | Data Transfer Viewer can do the following things. <ul> <li>It is possible to configure the settings for the server and connect it</li> </ul>                                                                                                    | <ul> <li>It is possible to check current condition of client/server<br/>at a glance.</li> </ul> |  |  |  |
|          | on the viewer directly.                                                                                                    | It is possible to check the execution result anytime.                                           |  |  |  |
|          | Connect & Viewer in Information in Connection.                                                                                                    | The condition of the client (V9)                                                                |  |  |  |
|          | Server Type FTP -                                                                                                    | SD · Contraction Se (10.911.01.81)                                                              |  |  |  |
|          | Server Name Destination IP 10.91.130.181                                                                                                    | C:                                                                                              |  |  |  |
|          | Parl Na 21<br>User ID FTPUser                                                                                                    |                                                                                                 |  |  |  |
|          | Password<br>Select from Configure the server table.                                                                                                    | ■ DSP     ■ HDCOPY                                                                              |  |  |  |
| Function | and press                                                                                                    |                                                                                                 |  |  |  |
|          | 2.                                                                                                    | Cony folders/files named with one-by inc characters can be transferred.                         |  |  |  |
|          |                                                                                                    | Log (10.40.10.18)<br>(20140401 09:56:15)<br>List acquired. Select the transferred folder/file   |  |  |  |
|          |                                                                                                    |                                                                                                 |  |  |  |
|          | It is possible to filter the transferred files.                                                                                                    |                                                                                                 |  |  |  |
|          | E.g. Transferring only selected CSV files                                                                                                    | Connect @ Viewer 1 Information Close Enter "*.csv".                                             |  |  |  |
|          | FTP server                                                                                                    | Off F ON I can (wild card designation)                                                          |  |  |  |
|          | ALARM_00_00_2016040108250                                                                                                    | 10.91.130.181)                                                                                  |  |  |  |
|          |                                                                                                    | C/EXT0000                                                                                       |  |  |  |
|          |                                                                                                    | ■ C:<br>→ EXT0000 ↓ Upload ← Z/CT0000/ALARN<br>↓ ← ALARM ↓ ← Z/0160401                          |  |  |  |
|          | Upload files in folders                                                                                                    | □         = 201604           □         = 20160401           □         = 20160403                |  |  |  |
|          |                                                                                                    |                                                                                                 |  |  |  |
|          | V9                                                                                                    | * Only folders/files named with one-byte alphanumeric characters can be transferred.            |  |  |  |
|          | 20180401 ("Year""Month" folder)                                                                                                    | folder)                                                                                         |  |  |  |
|          |                                                                                                    |                                                                                                 |  |  |  |
|          |                                                                                                    |                                                                                                 |  |  |  |

|          | <b>14.</b> Data Transfer Service Device designation<br>Applicable models: V9 series<br>Ports: LAN, LAN2, WLAN                                                                                                    | n of folder/file names and filtering function                                                                                                    |
|----------|----------------------------------------------------------------------------------------------------|----------------------------------------------------------------------------------------------------|
|          | [Outline]<br>It is possible to designate the transferred folders (files) by<br>It is possible to filter the data on transfer and designate th                                                                                                    | devices in data transfer service (in the case of transfer by PLC command). e filter by devices.                                                                                                    |
|          | System Setting Tool Help                                                                                                    | Record No.0 Add     Image: Constraint of the second No. 0       Operation Setting     Record No. 0       Record No.     0       Record Name     Alarm Log       Transfer     Folder-based upload       Transfer Condition     Image: Condition                                                                                                    |
|          |                                                                                                    | Device Internal ▼ 0 ÷ \$u ▼ 00100.00 ÷<br>Trigger Select ON ▼<br>Transfer Data Settings                                                                                                    |
| Function |                                                                                                    | Server Path / UpLoad Unit Storage Drive Select C:SD v                                                                                                    |
|          | It is possible to designate the transferred folders                                                                                                    | Path     C:       Transfer Folder     Vise external commands       Internal     0       -\$u00327                                                                                                    |
|          | It is possible to configure the settings for the filter<br>and designate the filter by devices (only if "Folder-<br>based download" or "Folder-based upload" is<br>selected).                                                                                                    | **.csvl       Server Settings       No.     0       Server Type     FIP Server       Server Name     FTPLISER                                                                                                    |
|          | *For the details, please refer to "V9 series reference 2".                                                                                                    | Server Address 192.168.1.10                                                                                                    |
| Function | IP address set in DHCP when smart phones or tablets acc<br>E.g. WLAN setting screen [IP Address] 172.168.2.10<br>WLAN Setting<br>RUN<br>Setting Stetings Select AP Wireless<br>Setting 172.168.2.10<br>System<br>Information<br>System<br>LAN<br>Setting<br>LAN<br>Setting<br>VPN<br>Setting<br>VPN<br>Setting<br>VPN<br>Setting<br>VPN<br>Setting<br>VPN<br>Setting<br>VPN<br>Setting<br>VPN<br>Setting<br>VPN<br>Setting<br>VPN<br>Setting<br>VPN<br>Setting<br>VPN<br>Setting<br>VPN<br>Setting<br>VPN<br>Setting<br>VPN<br>Setting<br>VPN<br>Setting<br>Setting | e Por       System         Dut       System         Information       Setting         LAN       Setting         0       LAN         0       LAN         0       LAN         0       LAN         Setting       Manual         IP Address Setting       Manual         IP Address Setting       Manual         Manual       Manual         Manual       Manual         Beting       Setting         Betac |
|          | System     Operation Mode     Access Point       Information     Antenna     PCB     Channel       Language     SSID     monitouch       LAN     Authentication     Open System       LAN     Encryption Level     NONE                                                                                                    | Setting     Image: Setting       LAN     JP Address Setting       LAN2     Setting       Setting     Image: Setting       WLAN     Setting       WLAN     Lease time       24     h                                                                                                    |
|          |                                                                                                    | IP address 172.168.2.11 - 172.168.2.20 (10 addresses) are                                                                                                    |

IP address 172.168.2.11 - 172.168.2.20 (10 addresses) are usable in this case. When a tablet set in DHCP accesses the WLAN, a vacant IP address is allocated to the tablet.

| Software | <b>16.</b> Compatible with Microsoft Windows 10<br>It is compatible with Microsoft Windows 10 32-bit version and 64-bit version.                                                                                                    |  |  |  |  |
|----------|----------------------------------------------------------------------------------------------------|--|--|--|--|
| Software | <b>17.</b> Screen program transfer via TCP/IP<br>When screen programs are transferred via Ethernet, it is possible to transfer via TCP/IP.<br>It is effective in transferring screen programs via Internet (VPN etc.).          [Setting]       [Transfer] tab > [Communication Setting] (Communication Port: Ethernet) > [Option]       > Set "Comm. Protocol: TCP/IP".<br>[Note]         It is not possible to transfer system program ver. 1.180 or earlier (V-SFT ver. 6.0.14.0 or earlier)<br>in the setting of "Comm. Protocol: TCP/IP". |  |  |  |  |
| Software | <ul> <li><b>18.</b> Tag: Siemens TIA Portal import function         <ul> <li>[Outline]</li> <li>It is possible to import project file made by Siemens TIA Portal (*.ap11, *.ap12, *.ap13) as tags.</li> <li>*It is not possible to import the tags where "Optimized Data Block" option is checked off on Siemens TIA Portal.</li> </ul> </li> </ul>                                                                                                    |  |  |  |  |
| Function | <b>19.</b> V8 compatibility function<br>It is compatible with the following V8 function.<br>•Alternative function for memory card function (recipe)                                                                                                    |  |  |  |  |
| Function | 20. TS107*/TS110*: Available in portrait orientation          [Outline]       It is possible to select [Portrait] on setting TS107*/TS110* on [Edit Model Selection] dialog.       It is possible to select [Portrait] on setting TS107*/TS110* on [Edit Model] Selection] dialog.         [Setting]       [Edit Model Selection] dialog > Select [TS107*] or [TS110*] in [Edit Model] > Check [Portrait]         > Select [Left rotation] or [Right rotation]                                                                                 |  |  |  |  |

Δ

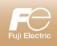

|            | A                                                                                                    |                                                 | V-SFT-6 \                                                         | Version       | up infor           | mation                |                                                  |                   |
|------------|----------------------------------------------------------------------------------------------------|-------------------------------------------------|-------------------------------------------------------------------|---------------|--------------------|-----------------------|--------------------------------------------------|-------------------|
|            |                                                                                                    | V                                               | /-SFT version                                                     | 6             | .0.14.0            |                       |                                                  |                   |
|            |                                                                                                    | > S                                             | System program versio                                             | on V          | 9: 1.180           | V8: 2.1               | 30                                               |                   |
|            |                                                                                                    | C                                               | DS version                                                        | V             | 9: 2.30            |                       |                                                  |                   |
|            |                                                                                                    |                                                 |                                                                   |               |                    |                       |                                                  |                   |
|            |                                                                                                    |                                                 |                                                                   | Conte         | ents               |                       |                                                  |                   |
|            | 1.                                                                                                    | Newly supporte                                  | ed model: Yasukawa I                                              | Electric M    | P3000 series       | s EXPANS              | ION MEMOBUS (                                    | (Ethernet)        |
| Connection | Connection Compliant model: V9/V8i series Connected model: Yasukawa Electric MP3000 series EXPANSION MEMOBUS (Ethernet) |                                                 |                                                                   |               |                    |                       |                                                  |                   |
|            | 2.                                                                                                    |                                                 | ed model: Lenze Serve                                             |               | •                  | ,                     |                                                  |                   |
| Connection |                                                                                                    |                                                 | 9/V8i series *Incorporated LA<br>enze Servo Drive 9400 (Ether     |               | t is not supported | d communicatio        | on unit "CUR-03", "CUN-                          | ·03-3"/"CU-03-3") |
|            | 3.                                                                                                    | Expansion of spe                                | ecifications for connecte                                         | ed model: S   | Siemens S7-2       | 00 PPI Pas            | s through (Ladder t                              | ransfer) function |
| Connection |                                                                                                    | Compliant model: VS<br>Connected model Si       |                                                                   |               |                    |                       |                                                  |                   |
|            | 4.                                                                                                    |                                                 | E Compatibility setting<br>9100iC/V9080iC *Not compa              |               | vertical placed or | ne -                  |                                                  |                   |
|            |                                                                                                    | ·                                               |                                                                   |               |                    |                       |                                                  |                   |
|            |                                                                                                    |                                                 | n GD-80E or V609E (Discontin                                      |               |                    |                       |                                                  |                   |
|            |                                                                                                    |                                                 | nk space of the bottom of the s<br>in the screen by automatically |               |                    |                       |                                                  |                   |
|            |                                                                                                    | automatically.                                  | in the screen by automatically                                    | centening the | Screen with this   |                       |                                                  | liered            |
|            |                                                                                                    | [Setting]                                       |                                                                   |               |                    |                       |                                                  |                   |
|            |                                                                                                    |                                                 | is displayed by opening the sc<br>n] dialog. Check [GD-80E/V60    |               |                    | 609E on V-SF1         | T and select "V910*iC" of                        | r "V908*iC" in    |
|            |                                                                                                    | Unit Setting                                    |                                                                   | x             | -].                |                       |                                                  |                   |
|            |                                                                                                    | GD-80E/V609E Comp                               | antibility Satting                                                |               |                    |                       |                                                  |                   |
|            |                                                                                                    |                                                 |                                                                   |               |                    |                       |                                                  |                   |
|            |                                                                                                    | GD-80E/V609E                                    |                                                                   |               |                    |                       |                                                  |                   |
|            |                                                                                                    |                                                 |                                                                   |               |                    |                       |                                                  |                   |
| Function   |                                                                                                    |                                                 |                                                                   |               |                    |                       |                                                  |                   |
|            |                                                                                                    |                                                 | ОК                                                                | キャンセル         |                    |                       |                                                  |                   |
|            |                                                                                                    |                                                 |                                                                   | RUN mod       | le                 |                       | Local mo                                         | de                |
|            |                                                                                                    |                                                 |                                                                   |               |                    |                       |                                                  |                   |
|            |                                                                                                    |                                                 | A LINE                                                            | 0             |                    | RUN                   | Language Setting<br>Language<br>Setting Keyboard | 2016-01-18 16:00: |
|            |                                                                                                    |                                                 | B LINE                                                            | 0             |                    | System<br>Information | English                                          |                   |
|            |                                                                                                    | /                                               | <u>C LINE</u>                                                     | 0             |                    | Language<br>Setting   |                                                  |                   |
|            |                                                                                                    | ack 40 dots blank spa<br>p and bottom of the se |                                                                   | 7 8 9         | UP                 | LAN<br>Setting        |                                                  |                   |
|            |                                                                                                    | ade and the screen is                           |                                                                   | 4 5 6         | DW                 | LAN2<br>Setting       |                                                  |                   |
|            |                                                                                                    | ~                                               |                                                                   | 1 2 3         | CLR                | WLAN<br>Setting       |                                                  |                   |
|            |                                                                                                    |                                                 |                                                                   |               |                    | VPN<br>Setting        |                                                  | 0                 |
|            |                                                                                                    |                                                 |                                                                   |               |                    |                       |                                                  |                   |
|            |                                                                                                    |                                                 |                                                                   |               |                    |                       |                                                  |                   |
|            |                                                                                                    |                                                 |                                                                   |               |                    |                       |                                                  |                   |

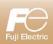

| V-SFT-6 Update information |                                                                                                    |  |  |  |
|----------------------------|----------------------------------------------------------------------------------------------------|--|--|--|
|                            | V-SFT version         6.0.26.0           System program version         V9 : 1.550         TS2060 : 2.240         V8(N) : 2.220           OS version         V9 : 3.00                                                                                                    |  |  |  |
|                            | Contents                                                                                                    |  |  |  |
| Function                   | Contents Applicable models: V9 series          [Outling]         It is possible to set "=" as security level conditions.         It is possible to set "=" as security level conditions.         Is double.         Setting]         • Security Level on Screen Setting.         • Security Level on Switch interlock         [Setting example]         In order to display by security level 1 or 5                                                                                                    |  |  |  |
| Function                   | <ul> <li>Extended recipe function 1 - Add</li> <li>Applicable models: V9 series</li> <li>[Outline] In the following conditions on recipe setting, "Add" operation is selectable. When transferring data from "PLC -&gt; Unit", the data is radiod to the last line of CSV file. Maximum 32767 lines [Conditions] • Transfer Data: File-based transfer • File Type: CSV Interior on value to use the data from "Euclide" of the data is added to the last line of the data is added to the last line</li></ul> |  |  |  |

|          | 3. | Extended recipe function 2 - \$R<br>Applicable models: V9 series<br>[Outline]<br>\$R, the internal devices specially for recipe data transfer,<br>is supported. 65536 words.<br>It enables you to check the value and modify<br>before transferring it by switch function.<br>[Setting]                                                                                                    |  |  |  |
|----------|----|----------------------------------------------------------------------------------------------------|--|--|--|
| Function |    | <ul> <li>1. Go to [System Setting] &gt; [Recipe] to make recipe setting</li> <li>2. Go to [System Setting] &gt; [Unit Setting] &gt; [General Setting] and<br/>select "Allow use of recipe temporary device memory \$R".</li> <li>3. Place a switch with [Recipe: Recipe Data Save / Recipe Data Load].</li> <li>4. Select the transfer target.</li> <li>5. Check a value on \$R before transferring to storage / PLC device.</li> <li>\$R is the common area for all screens.<br/>It will be reset by switching to Localmode or powering off.</li> <li>\$R is the common area for all screens.<br/>It will be reset by switching to Localmode or powering off.</li> </ul> |  |  |  |
|          |    | O Specify the name     Transfer PLC → \$R     Transfer SR → Storage     Transfer SR → Storage                                                                                                    |  |  |  |
| Editor   | 4. | <text><text><text><text><text></text></text></text></text></text>                                                                                                    |  |  |  |
| Function | 5. | V8 compatible function The following V8 compatible function is supported. In V8 compatible sampling functions, titles are added to each CSV file by using CSV file (SMHxxxx.csv). You must store SMHxxxx.csv file in ALARM folder or LOGGING folder in storage.                                                                                                    |  |  |  |

|          | <ul> <li>DHCP client function         Compliant model: V9 series         Port: LAN, LAN2, WLAN *Any one of three ports     </li> <li>[Outline]         V9 series is compliant with DHCP client function. It is useful for setting functions used via Internet such as VPN and E-mail notification function because V9 series is automatically assigned an IP address by getting the network information from DHCP server on the network.     </li> </ul> |                                                                                                   |                                  |  |  |  |
|----------|----------------------------------------------------------------------------------------------------|---------------------------------------------------------------------------------------------------|----------------------------------|--|--|--|
|          | [Requirement]<br>There is a DHCP server (a router and so on) or<br>[Setting]<br>Local mode > [WLAN Setting] or [LAN Setting]                                                                                                    |                                                                                                   |                                  |  |  |  |
|          | WLAN Setting                                                                                                    | WLAN Setting                                                                                      | 2016-01-18 16:25:00              |  |  |  |
| Function | RUN IP Wireless Select AP Wireless<br>Setting Settings to Connect Option                                                                                                    | RUN IP Wireless Select AP Wireless Settings to Connect Option                                     |                                  |  |  |  |
| Function | System<br>Information<br>Language<br>Language                                                                                                    | Information                                                                                       | *msec<br>*sec                    |  |  |  |
|          | Setting<br>LAN<br>Setting                                                                                                    | Setting<br>IP Address Setting<br>LAN<br>Setting<br>VLAN Setting<br>IP Address Setting<br>OK<br>OK | V/9 series is                    |  |  |  |
|          | IP Address Setting                                                                                                    | LAN2<br>Setting                                                                                   |                                  |  |  |  |
|          | Manual                                                                                                    | WLAN<br>Setting                                                                                   |                                  |  |  |  |
|          | Auto (DHCP)                                                                                                    | VPN<br>Setting                                                                                    |                                  |  |  |  |
|          |                                                                                                    |                                                                                                   |                                  |  |  |  |
|          | 6. Changing specifications for autom<br>Compliant model: V9 series                                                                                                    | natic correction of calendar                                                                      |                                  |  |  |  |
| Function | [Outline]                                                                                                    | PLC calendar is changed to 1:23:45 AM from when the date<br>r is changed.                         | is changed. Automatic correction |  |  |  |

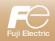

8

### MONITOUCH

#### **V-SFT-6 Update Information**

| 5          |                                                                  |           | V-SFT version                                        | 6.0.12.0                                       |                                        |  |  |  |
|------------|------------------------------------------------------------------|-----------|------------------------------------------------------|------------------------------------------------|----------------------------------------|--|--|--|
|            |                                                                  |           | Sys PROG version                                     | <u>V9 : 1.130</u>                              | V8 : 2.130                             |  |  |  |
|            | OS version V9 : 2.10                                             |           |                                                      |                                                |                                        |  |  |  |
|            |                                                                  |           |                                                      | Description of Up                              | odates                                 |  |  |  |
| tion       | 1.                                                               | Newlys    | supported model: Mitsubishi                          | FX5U/5UC series C                              | CPU                                    |  |  |  |
| Connection | Model: V9/V8 series<br>PLC Model: Mitsubishi FX5U/5UC series CPU |           |                                                      |                                                |                                        |  |  |  |
| _          |                                                                  |           |                                                      |                                                |                                        |  |  |  |
| Connection | 2.                                                               | •         | supported model: Mitsubishi                          | FX5U/5UC series (I                             | Ethernet)                              |  |  |  |
| onne       |                                                                  |           | I: Mitsubishi FX5U/5UC series (Etherne               | et)                                            |                                        |  |  |  |
| _          | 3.                                                               | Newlys    | supported model: Mitsubishi                          | FX3U/3GE series (                              | Ethernet)                              |  |  |  |
| Connection | 0.                                                               | Model     | I: V9/V8i series                                     |                                                | ,                                      |  |  |  |
| Con        |                                                                  | PLC Model | I: Mitsubishi FX3U/3GE series (Etherne               | et)                                            |                                        |  |  |  |
| ction      | 4.                                                               | -         | supported model: Mitsubishi                          | L series CPU                                   |                                        |  |  |  |
| Connection |                                                                  |           | I: V9/V8 series<br>I: Mitsubishi L series CPU        |                                                |                                        |  |  |  |
|            | F                                                                | Noviki    | auguated medals Kayanaa K                            | () / 7000 /Ethernet T                          |                                        |  |  |  |
| Connection | 5.                                                               | •         | supported model: Keyence K<br>II: V9/V8i series      | V-7000 (Ethernet 1                             | CP/IP)                                 |  |  |  |
| Conr       |                                                                  | PLC Model | I: Keyence KV-7000 (Ethernet TCP/IP)                 | )                                              |                                        |  |  |  |
| tion       | 6.                                                               | Newlys    | supported model: Fuji Electri                        | ic PXF (MODBUS R                               | RTU)                                   |  |  |  |
| Connection |                                                                  |           | I: V9/V8 series<br>I: Fuji Electric PXF (MODBUS RTU) |                                                |                                        |  |  |  |
|            | -                                                                |           | -                                                    | <b>D</b> 4 0 0 0 0 0 0 0 0 0 0 0 0 0 0 0 0 0 0 |                                        |  |  |  |
| ectio      | 7.                                                               | •         | supported model: Yokogawa                            | i µR10000/20000 (E                             | thernet TCP/IP)                        |  |  |  |
| Connection |                                                                  |           | l: Yokogawa μR10000/20000 (Etherne                   | et TCP/IP)                                     | * Ver.6.0.11.0 supported for V9 series |  |  |  |
| _          | 8.                                                               | Newlys    | supported model: Azbil SDC                           | 15                                             |                                        |  |  |  |
| Connection |                                                                  |           | I: V9/V8 series<br>I: Azbil SDC15                    |                                                |                                        |  |  |  |
| _          |                                                                  |           |                                                      |                                                |                                        |  |  |  |
| nnection   | 9.                                                               | -         | supported model: Azbil SDC                           | 25/26                                          |                                        |  |  |  |
| Conne      |                                                                  |           | I: Azbil SDC25/26                                    |                                                |                                        |  |  |  |
|            | 10.                                                              | Newly s   | supported model: Azbil SDC                           | 45/46                                          |                                        |  |  |  |
| Connection |                                                                  |           | I: V9/V8 series<br>I: Azbil SDC45/46                 |                                                |                                        |  |  |  |
| _          |                                                                  |           |                                                      |                                                |                                        |  |  |  |
| ection     | 11.                                                              |           | ed function: Mitsubishi MR-                          | J3-*A List file in En                          | glish added                            |  |  |  |
| Connection |                                                                  |           | il: Mitsubishi MR-J3-*A                              |                                                |                                        |  |  |  |
| 0          |                                                                  |           |                                                      |                                                |                                        |  |  |  |

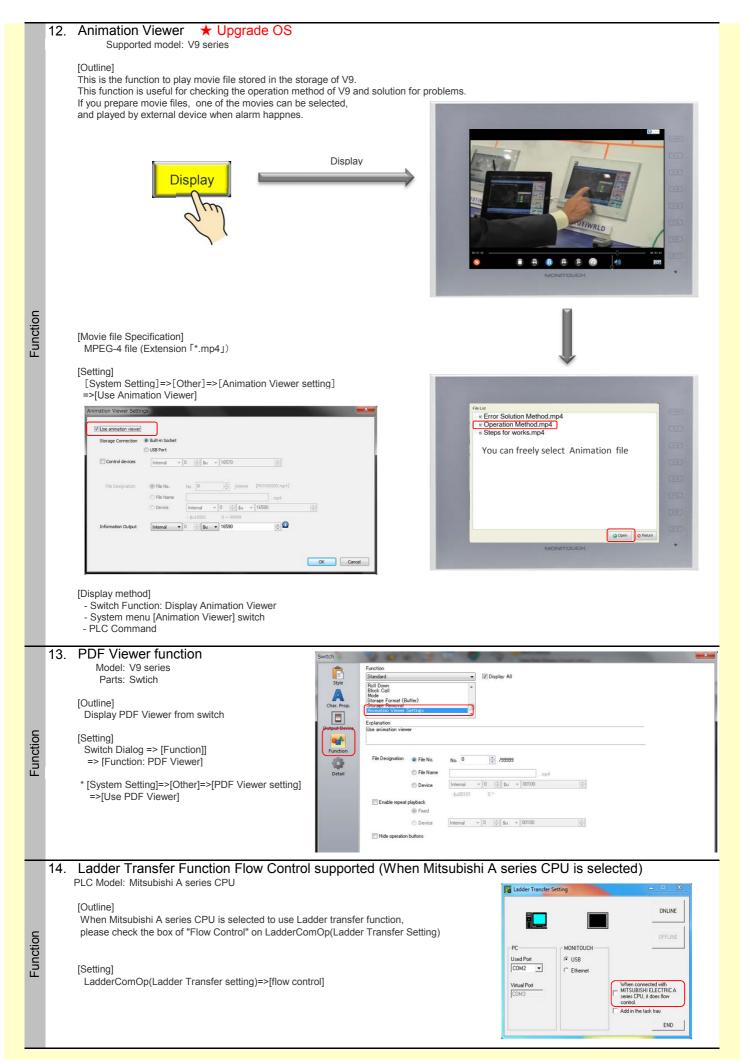

2ページ

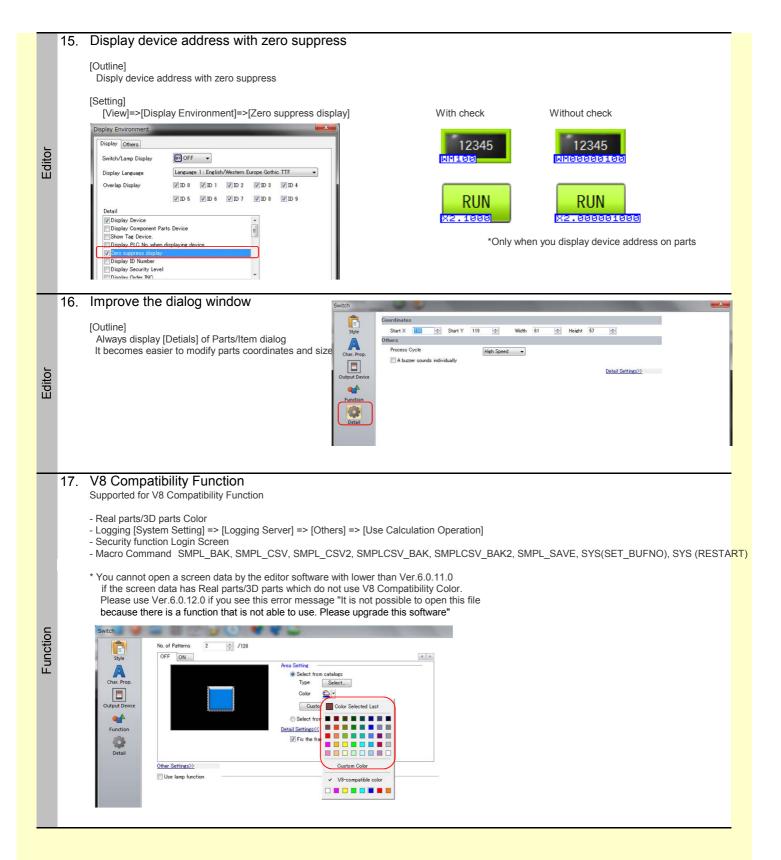

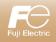

**V-SFT-6 Update Information** 

| -          |    |                                                                                              | V-SFT version<br>SYS PROG version                                                                                                    | 6.0.5.0<br>V9 : 1.060  | V8 : 2.080                                                                                                    |  |
|------------|----|----------------------------------------------------------------------------------------------|----------------------------------------------------------------------------------------------------|------------------------|----------------------------------------------------------------------------------------------------|--|
|            |    |                                                                                              | OS version                                                                                                    | V9:1.000<br>V9:1.40    | Vo . 2.000                                                                                                    |  |
|            |    |                                                                                              | Γ                                                                                                    | Description of Up      | pdates                                                                                                    |  |
| Connection | 1. | Model                                                                                        | supported model: Allen-Bradle<br>I: V9/V8 series<br>I: Allen-Bradley: Micro800 Controllers                                                                                                    | y Micro800 Cont        | ntrollers                                                                                                    |  |
| Connection | 2. | Mode                                                                                         | supported model: Allen-Bradle<br>el: V9/V8i series<br>el: Allen-Bradley : Micro800 Controllers (                                                                                                    |                        | trollers (Ethernet TCP/IP)                                                                                                    |  |
| Connection | 3. | Mode                                                                                         | supported model: Modbus slav<br>el: V9/V8 series<br>el: Modbus slave (ASCII)                                                                                                    | e (ASCII)              |                                                                                                    |  |
| Connection | 4. | Mode                                                                                         | supported model: Toshiba VF<br>el: V9/V8 series<br>el: Toshiba VF-S15                                                                                                    | -S15                   |                                                                                                    |  |
| Connection | 5. | 5. Newly supported model: Toshiba VF-MB1<br>Model: V9/V8 series<br>PLC Model: Toshiba VF-MB1 |                                                                                                    |                        |                                                                                                    |  |
| Connection | 6. | Mode                                                                                         | supported model: Toshiba VF<br>el: V9/V8 series<br>el: Toshiba VF-nC3                                                                                                    | -nC3                   |                                                                                                    |  |
| Connection | 7. | Mode<br>PLC Mode                                                                             | ded function: Fuji ALPHA5 (Mo<br>el: V9/V8 series<br>el: Fuji ALPHA5 (MODBUS RTU)<br>e: 57600/76800/115K BPS                                                                                                    | ODBUS RTU) Ba          | Baudrate setting                                                                                                    |  |
| Function   | 8. | [Outline]<br>PDF file<br>manual<br>Bookm:<br>[Settings]<br>[System<br>[V] Weer<br>Store      | el: V9 series<br>les in a storage can be displayed on the V9<br>ils or error list of your machine will be good<br>hark and search is also available.<br>m Setting] > [Others] > [PDF Viewer Setting<br>renter عام<br>المالية المالية<br>المالية المالية<br>المالية المالية<br>المالية المالية المالية<br>المالية المالية المالية المالية<br>المالية المالية المالية<br>المالية المالية المالية<br>المالية المالية المالية<br>المالية المالية المالية<br>المالية المالية المالية<br>المالية المالية المالية<br>المالية المالية المالية<br>المالية المالية المالية<br>المالية المالية المالية المالية<br>المالية المالية المالية<br>المالية المالية المالية المالية<br>المالية المالية المالية المالية المالية المالية المالية المالية المالية<br>المالية المالية الماليالية ال | troubleshooting tools. | System menu<br>Local Display Storage<br>Display Storage<br>Storage<br>Viewer<br>DFF Viewer<br>DFF Viewer<br>PFF Viewer<br>FFF Wig Beere<br>MODNITOUCH<br>Hardware Specifications |  |
| Fur        |    | Page<br>File Di                                                                              | Image: State State                                                                                                  |                        |                                                                                                    |  |

[How to display on the viewer]

Page No. output device \$116521

PDF Viewer button on the System menu.
External command from PLC.

OK Cancel

1ページ

1 / 72

Dpen 🔇 Close

2015.1

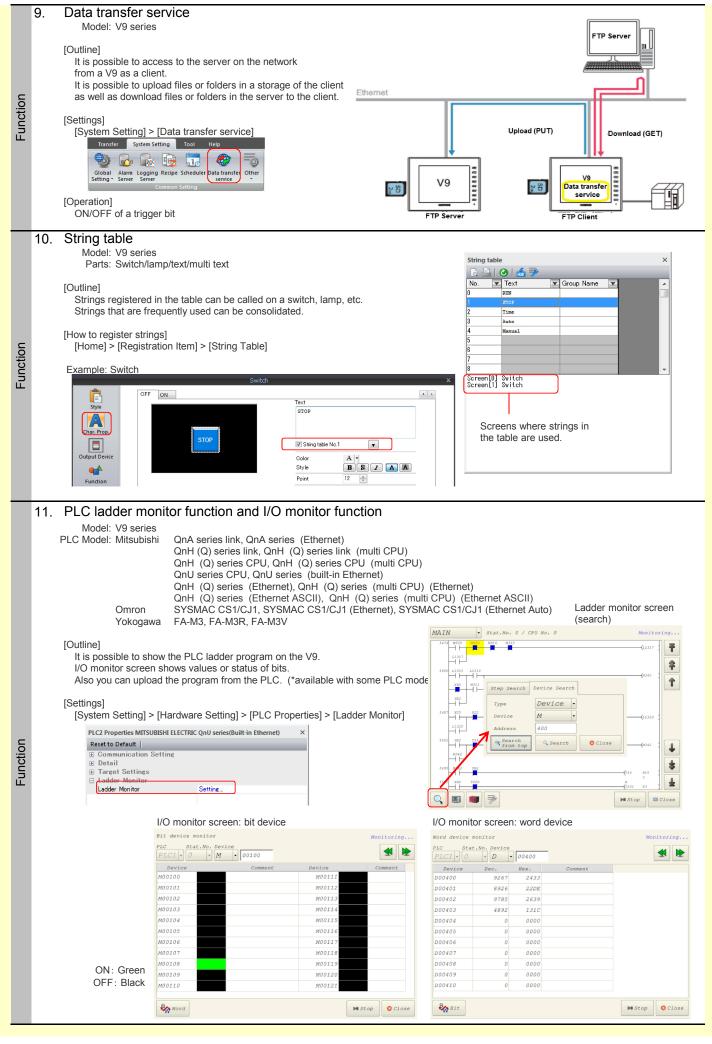

2ページ

| Function | 12. | Model: V9 series (all)<br>PLC Model: All PLCs that support Ethernet connection<br>[Outline]<br>This is periodical connection check function to verify that communication<br>between the device on the network is valid.<br>With this function you can reduce wait time from the occurrence of timeout<br>until "disconnect" starts considerably as comm error is detected quickly.<br>[Settings]<br>[System Setting] > [Hardware Setting] > [PLC properties]<br>> [Comm. Error Handling: Disconnect]<br>> [Use KeepAlive: Yes] | PLC2 Properties MITSUBISHI ELECTRIC Qm<br>Reset to Default  <br>Connection Mode<br>Retrials<br>Time-out Time(*10msec)<br>Send Delay Time(*acc)<br>Random Readout<br>Port No.<br>Code<br>Text Process<br>Comm. Error Handing<br>B Recovery Condution<br>Retrails<br>Time-out Time(*10msec)<br>Checking Cycle 10(*10msec)<br>B Detail<br>Target Settings<br>Ladder Monitor | U series(Built-in Ethernet)  1:1 3 500 0 0 Yes 10002 DEC 15B-2MSB Disconnect  U 30 10 | × |
|----------|-----|----------------------------------------------------------------------------------------------------|----------------------------------------------------------------------------------------------------|---------------------------------------------------------------------------------------|---|
| Editor   | 13. | Additional edit models<br>Model: V9150iX / V9120iS / V907xiW / V9060iT<br>V8 series (all), S8 series, TS series<br>New models of V9 series and V8 series, S8 series, and TS series were supported.                                                                                                    |                                                                                                    |                                                                                       |   |
| Function | 14. | Windows font (smooth display)<br>Model: V9 series<br>[Outline]<br>Edge of Windows font is smoothly displayed.<br>[Settings]<br>[Style] > [Use Windows Font] > Check [Smooth Font] box                                                                                                    | Example (setting in<br>Use Windows fo<br>Font Courier<br>Smooth Font                                                                                                    | nts                                                                                   |   |
| Function | 15. | V8 compatible functions<br>Below functions which are compatible with V8 were are supported.<br>Printers (PR201, ESC/P, CBM292/293, MR-400)<br>Trend graph (background function)<br>Entry mode (direct method)                                                                                                    |                                                                                                    |                                                                                       |   |

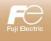

|                   |    | 1           |                          | V-S                                                                                                    | FT-6 update inf                                                                                                    | formation                                                                                                    |
|-------------------|----|-------------|--------------------------|----------------------------------------------------------------------------------------------------|----------------------------------------------------------------------------------------------------|----------------------------------------------------------------------------------------------------|
| 5                 |    |             | V-SFT                    | Version                                                                                                    | 6.0.2.0                                                                                                    |                                                                                                    |
|                   |    | Y           | System                   | <b>Program</b>                                                                                                    | Version V9: 1.030                                                                                                    |                                                                                                    |
|                   |    |             | OS Ver                   |                                                                                                    | V9: 1.10                                                                                                    |                                                                                                    |
|                   |    |             |                          |                                                                                                    |                                                                                                    |                                                                                                    |
|                   |    |             |                          |                                                                                                    | Update information                                                                                                    | on                                                                                                    |
|                   | 1. | Newl        | y suppor                 | ted PLC: Fi                                                                                                    | uji T-Link                                                                                                    |                                                                                                    |
| Addition          |    | Conr        | Model:<br>nection Model: |                                                                                                    | Communication Unit CUR-01<br>MICREX-SX (T-Link)<br>MICREX-F series T-Link<br>MICREX-F series T-Link V4 Compatit                                                                                                    | ble                                                                                                    |
| u                 | 2. | Newl        | y suppor                 | ted PLC: Fi                                                                                                    | uji Electric SX bus                                                                                                    |                                                                                                    |
| Addition Addition |    |             | Model:                   | All V9 Series + C                                                                                                    | Communication Unit CUR-06                                                                                                    |                                                                                                    |
| Ad                |    | Conr        | nection Model:           | Fuji Electric:                                                                                                    | MICREX-SX (SX bus)                                                                                                    |                                                                                                    |
| uo                | 3. | Newl        | y suppor                 | ted PLC: M                                                                                                    | odbus Slave(TCP/IP)                                                                                                    |                                                                                                    |
| dditi             |    | Con         |                          | All V9 Series<br>Modbus Slave (T                                                                                                    |                                                                                                    |                                                                                                    |
| Ă                 |    |             |                          |                                                                                                    |                                                                                                    |                                                                                                    |
|                   | 4. | Exter       |                          |                                                                                                    | .C: Ladder Transfer func                                                                                                    | tion                                                                                                    |
| Addition          |    | Sup         |                          | All V9 Series<br>MITSUBISHI:<br>Omron:<br>Panasonic:<br>Panasonic:<br>Yokogawa:<br>Fuji Electric:<br>Allen-Bradley:<br>SAMSUNG:<br>RS Automation: | QnH (Q)series CPU<br>QnU series CPU<br>Q00J/00/01 CPU<br>QnH(Q)series CPU(multi CPU)<br>Q170MCPU(multi CPU)<br>Fxseries CPU<br>FX2N/1N series CPU<br>FX1/1N series CPU<br>FX3U/3UC/3G series CPU<br>SYSMAC CS1/CJ1<br>FP Series(RS232C/422)<br>FP7 Series(RS232C/422)<br>FP7 Series(RS232C/422)<br>FP7 Series(RS232C/422)<br>FA-M3<br>FA-M3<br>FA-M3R<br>FA-M3R<br>FA | [V-SFT Setting] e.g.) Ladder transfer via USB<br>[System setting] >> [Ladder transfer port]<br>>> [PLC1 Properties] >> [Ladder transfer port]<br>© Communication Setting<br>© Detail<br>© Detail<br>© Ladder Transfer Port<br>© Connection target<br>USB B PC [Start] >> [All programs] >> [V-SFTV6]<br>>> [Ladder Transfer Setting) PC [Start] >> [All programs] >> [V-SFTV6] Connection target USB B Connection target PC [Start] >> [All programs] >> [V-SFTV6] Connection target USB B Connection target Connection target Connect |
| Addition          | 5. | "Project fi | le" can be used          | d for variable name<br>All V9 Series                                                                                                    | C: Variable name coope<br>e cooperation, in addition to "Portable file"<br>MICREX-SX SPH/SPB/SPM/SPE cPU<br>MICREX-SX SPH/SPB/SPM/SPE serie<br>MICREX-SX (Ethernet) IEC mode<br>MICREX-SX (T-Link) IEC mode<br>MICREX-SX (SX bus) IEC mode                                                                                                    | eration for MICREX-SX                                                                                                    |

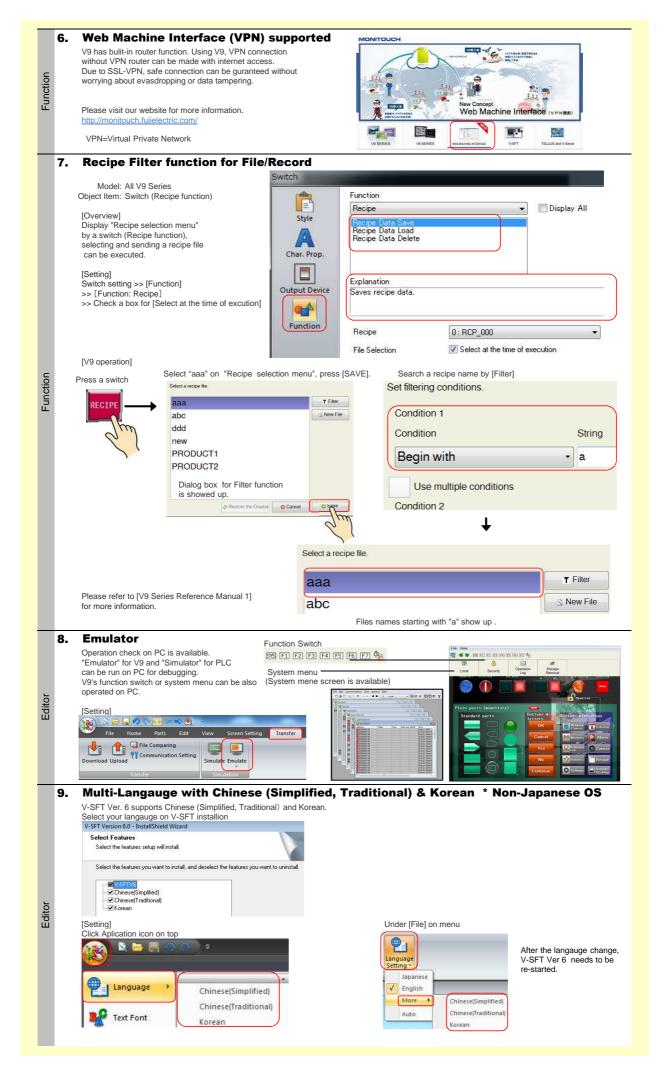

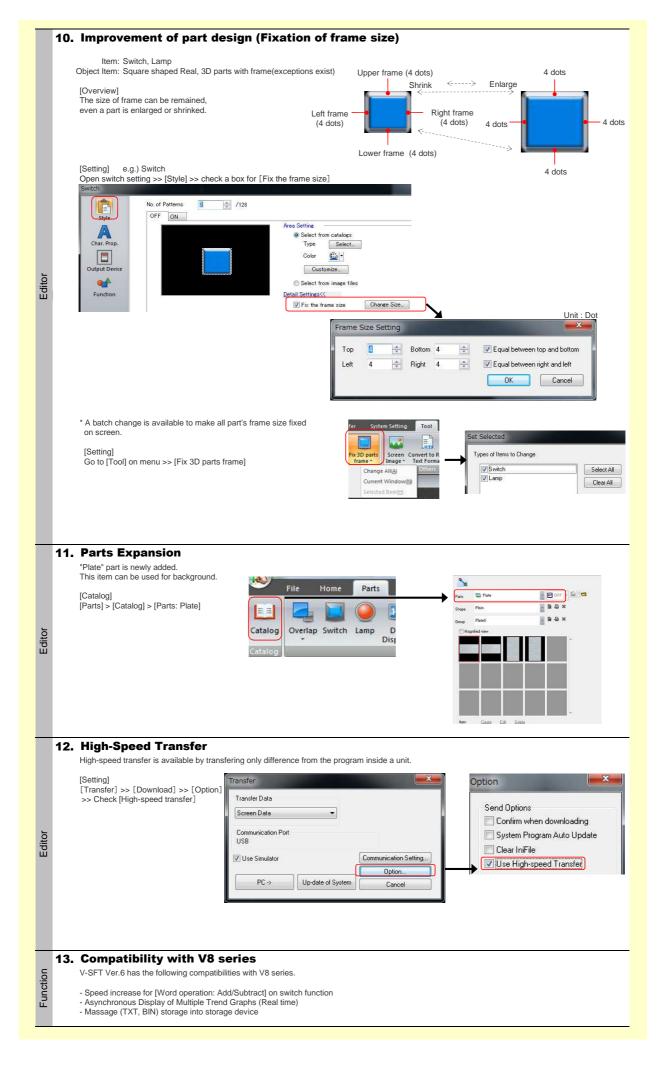

3ページ